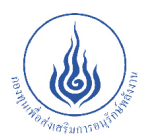

กรมพัฒนาพลังงานทดแทน<br>และอนุรักษ์พลังงาน ระทรวงพลังงาน

# คู่มือการใช้งานโปรแกรม BEC SEUU WEB-BASED

 $\boldsymbol{\phi}_{\alpha}^{\alpha}$  $\mathscr{C} = \mathscr{D}$ 

โครงการพัฒนาระบบจัดการ และตรวจประเมินการอนุญาต ้การออกแบบอาคารตามกฎหมาย โดยใช้โปรแกรมประเมินค่า ้การอนุรักษ์พลังงานแบบออนไลน์

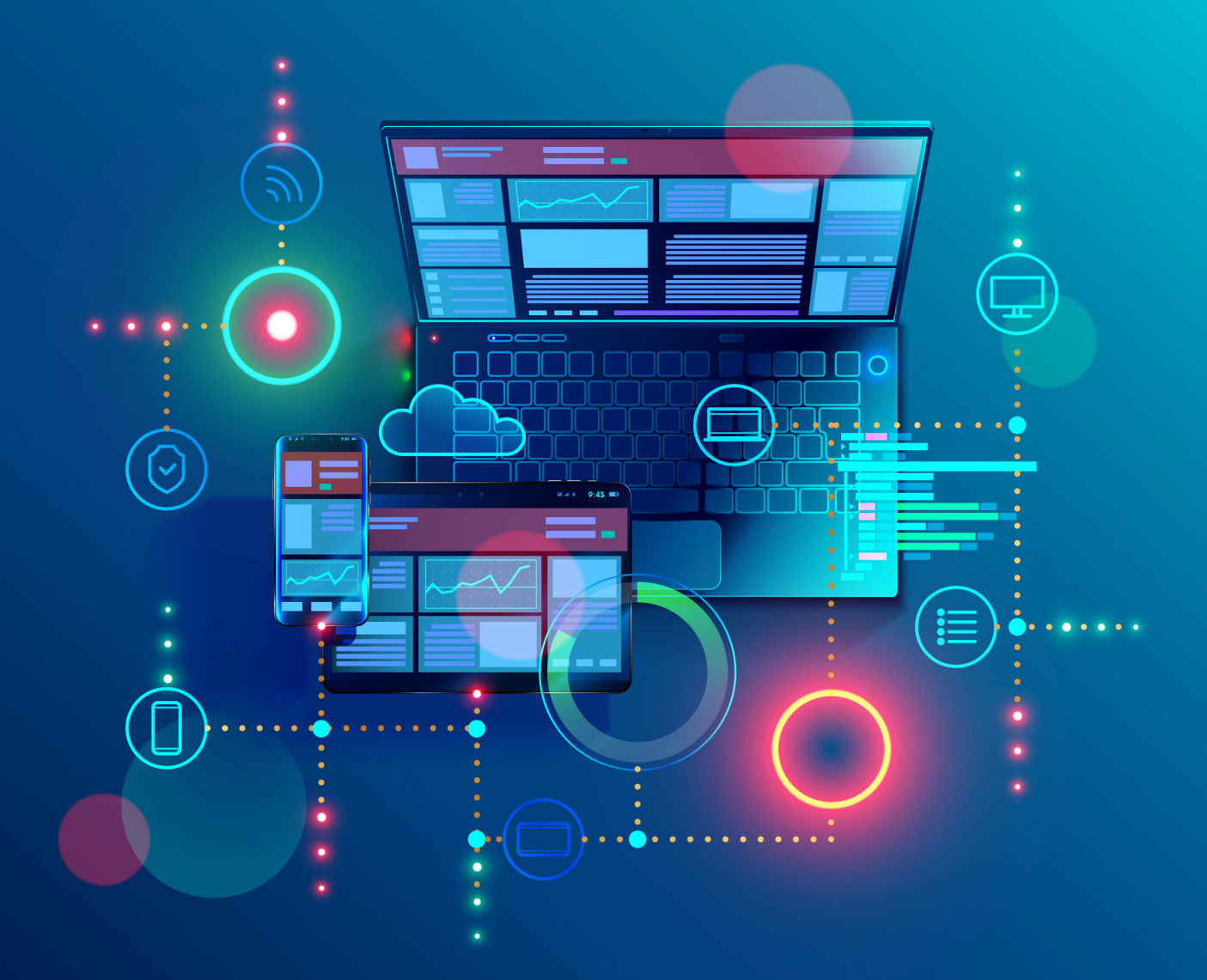

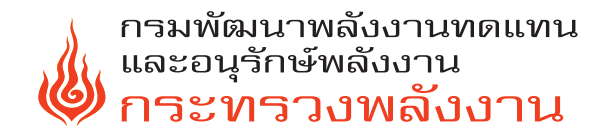

# คู่มือการใช้งานโปรแกรม **BEC SEUL WEB-BASED**

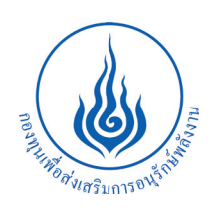

โครงการพัฒนาระบบจัดการและตรวจประเมินการอนุญาตการออกแบบอาคาร ตามกฎหมาย โดยใช้โปรแกรมประเมินค่าการอนุรักษ์พลังงานแบบออนไลน์

# **คำำนำ ำ**

# **คู่่�มืือการใช้้งานโปรแกรม BEC Web-based**

ึกระทรวงพลังงาน โดยกรมพัฒนาพลังงานทดแทนและอนุรักษ์พลังงาน (พพ.) ได้ออก กฎกระทรวงกำำ หนดประเภทหรืือขนาดของอาคาร และมาตรฐานหลัักเกณฑ์์ และวิิธีีการในการ ้ออกแบบอาคารเพื่อการอนุรักษ์พลังงาน พ.ศ. 2552 ตามมาตรา 19 แห่งพระราชบัญญัติการ ส่งเสริมการอนุรักษ์พลังงาน พ.ศ. 2535 (แก้ไขเพิ่มเติม พ.ศ. 2550) เพื่อเป็นการเพิ่มประสิทธิภาพ การใช้พลังงานในภาคอาคาร โดยเริ่มต้นตั้งแต่การออกแบบอาคารให้สามารถลดความร้อนเข้าสู่ ้อาคาร และเลือกใช้วัสดุอุปกรณ์ที่มีประสิทธิภาพ และเป็นมิตรต่อสิ่งแวดล้อม

โปรแกรม BEC หรือ Building Energy Code เป็นเครื่องมือคำนวณค่าการอนุรักษ์ พลังงานตามเกณฑ์มาตรฐานการออกแบบอาคารเพื่อการอนุรักษ์พลังงาน ประกอบด้วย ระบบ เปลืือกอาคารผนัังอาคารและหลัังคาอาคาร ระบบไฟฟ้้าแสงสว่่าง ระบบปรัับอากาศ อุุปกรณ์์ผลิิต น้ำร้อน การใช้พลังงานหมุนเวียน และการใช้พลังงานโดยรวมของอาคารโดยภายในโปรแกรม BEC ้บรรจุค่าเกณฑ์มาตรฐานและสมการการคำนวณตามกฎกระทรวงฯ และประกาศที่เกี่ยวข้อง เพื่่�อให้้ผู้้ใช้้งานป้้อนข้้อมููลแบบอาคารที่่�ตรวจประเมิินลงในโปรแกรมและโปรแกรมคำำ นวณค่่า ือนุรักษ์พลังงานตามกฎหมายได้ทันที ซึ่งที่ผ่านมา พพ.ได้มีการพัฒนาและปรับปรุงโปรแกรม BEC ในเวอร์์ชั่่�นต่่าง ๆ มาโดยตลอด

จากนโยบาย Thailand 4.0 ของประเทศไทย และ Energy 4.0 ของกระทรวงพลัังงาน ้พพ. จึงได้พัฒนาเครื่องมือคำนวณค่าการอนุรักษ์พลังงาน ให้สามารถใช้งานผ่านระบบอินเทอร์เน็ต เรียกว่า "โปรแกรม BEC Web-based" ซึ่งสามารถป้อนข้อมูล ประเมินผล และจัดเก็บฐาน ้ข้อมูลผ่านระบบอินเทอร์เน็ตได้ เพิ่มความสามารถของระบบบริหารจัดการข้อมูล และสนับสนุน การใช้้กฎหมายการออกแบบอาคารเพื่่�อการอนุุรัักษ์์พลัังงานต่่อไป

> กรมพััฒนาพลัังงานทดแทนและอนุุรัักษ์์พลัังงาน พฤศจิิกายน 2562

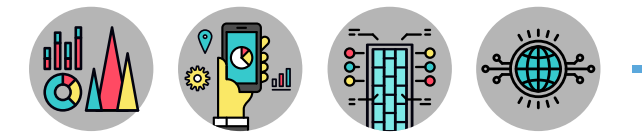

# **สารบััญ**

# **คู่่�มืือการใช้้งานโปรแกรม BEC Web-based**

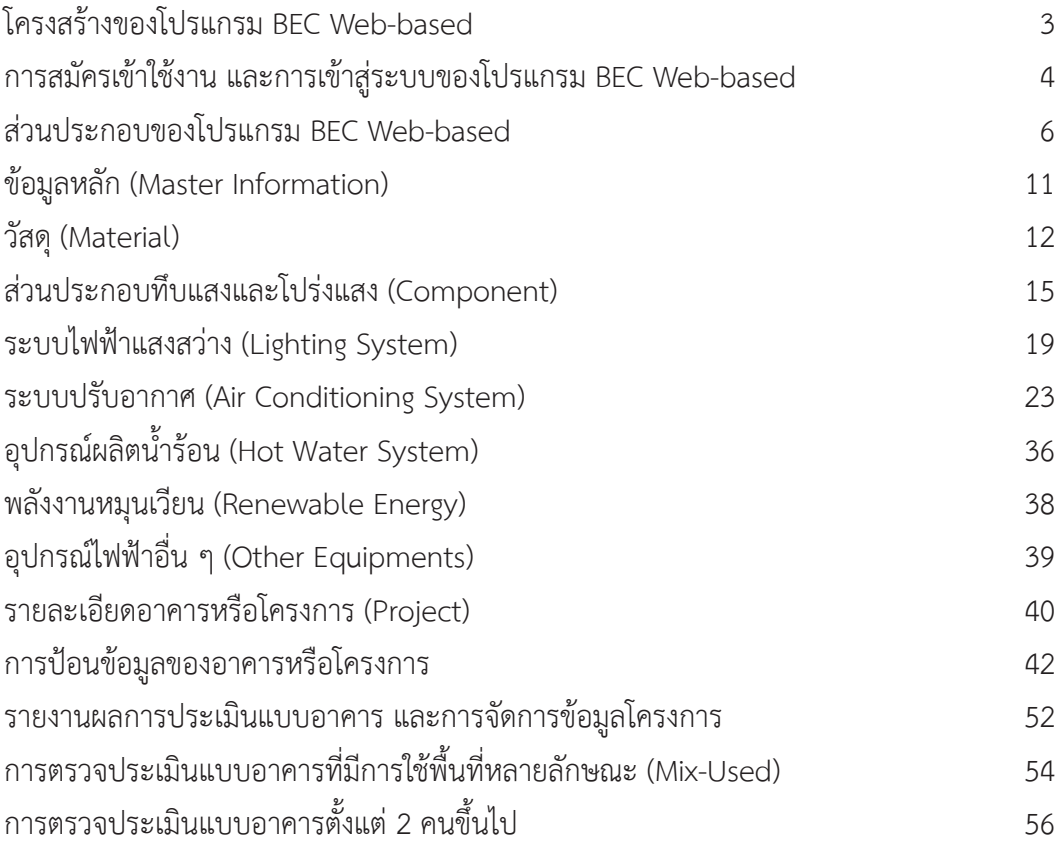

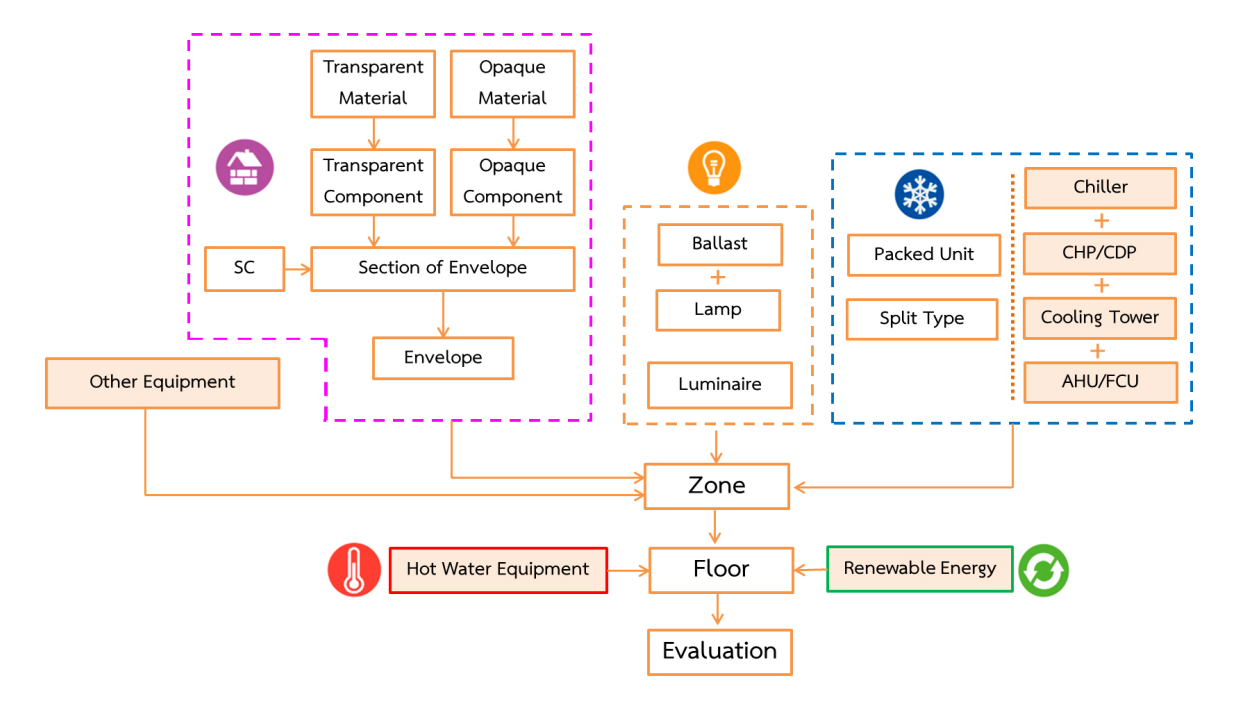

**โครงสร้้างของโปรแกรม BEC Web-based**

**รููปที่่ 1** โครงสร้้างของโปรแกรม BEC Web-based

โครงสร้้างของโปรแกรม BEC Web-based แบ่่งการประเมิินออกเป็็นจำำ นวน 5 ระบบคืือ

- 1. ระบบเปลืือกอาคาร (Envelope System)
- 2. ระบบไฟฟ้้าแสงสว่่าง (Lighting System)
- 3. ระบบปรัับอากาศ (Air Conditioning System)
- 4. อุุปกรณ์์ผลิิตน้ำ ร้้อน (Hot water equipment) ำ�
- 5. การใช้้พลัังงานหมุุนเวีียน (Renewable Energy)

ซึ่งหากป้อนข้อมูลประเมินครบทุก 5 ระบบ โปรแกรมจะแสดงผลการตรวจประเมินในแต่ละระบบ ้ รวมถึงแสดงการใช้พลังงานโดยรวมของอาคารทั้งนี้ผู้ที่ทำการตรวจประเมินแบบอาคารสามารถสร้างรายงาน ้ผลการตรวจประเมินอาคารอนุรักษ์พลังงานจากโปรแกรม เพื่อสามารถนำไปใช้ประโยชน์ได้ต่อไป

นอกเหนือจากการประเมินแบบอาคารอนุรักษ์พลังงานแล้วนั้น โปรแกรม BEC Web-based สามารถแสดงสถิติผลการตรวจประเมิน ผลประหยัดทั้งหมดที่เกิดขึ้นของทุกโครงการที่มีอยู่ในบัญชีของผู้ใช้งาน

### **การสมััครเข้้าใช้้งาน และการเข้้าสู่่�ระบบของโปรแกรม BEC Web-based**

โปรแกรม BEC Web-based สามารถเข้้าใช้้งานผ่่าน Web browser ได้้ทุุกประเภท โดยเข้้าใช้้งาน ได้ที่ http://bec.energy.in.th เมื่อเข้าใช้งานจะปรากฏหน้าต่างสำหรับเข้าสู่ระบบของโปรแกรม และ การสมััครบััญชีผู้้ีใช้้งานใหม่่

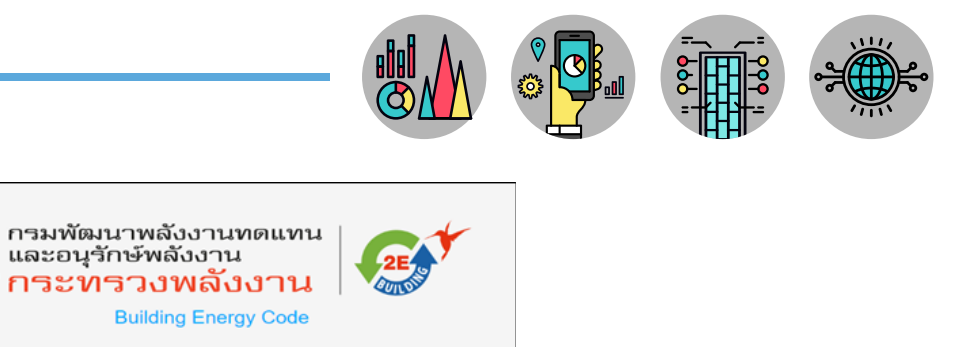

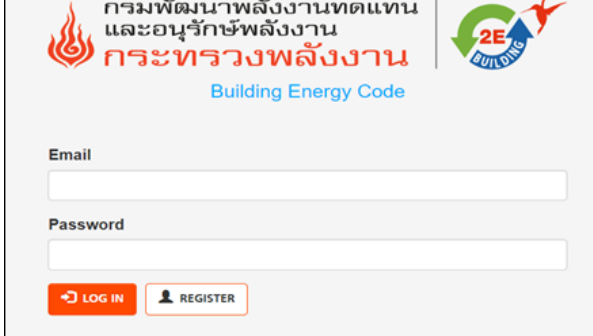

**รููปที่่ 2** หน้้าต่่างสำำ หรัับเข้้าสู่่ระบบของโปแกรม และสมััครบััญชีผู้้ีใช้้งานใหม่่

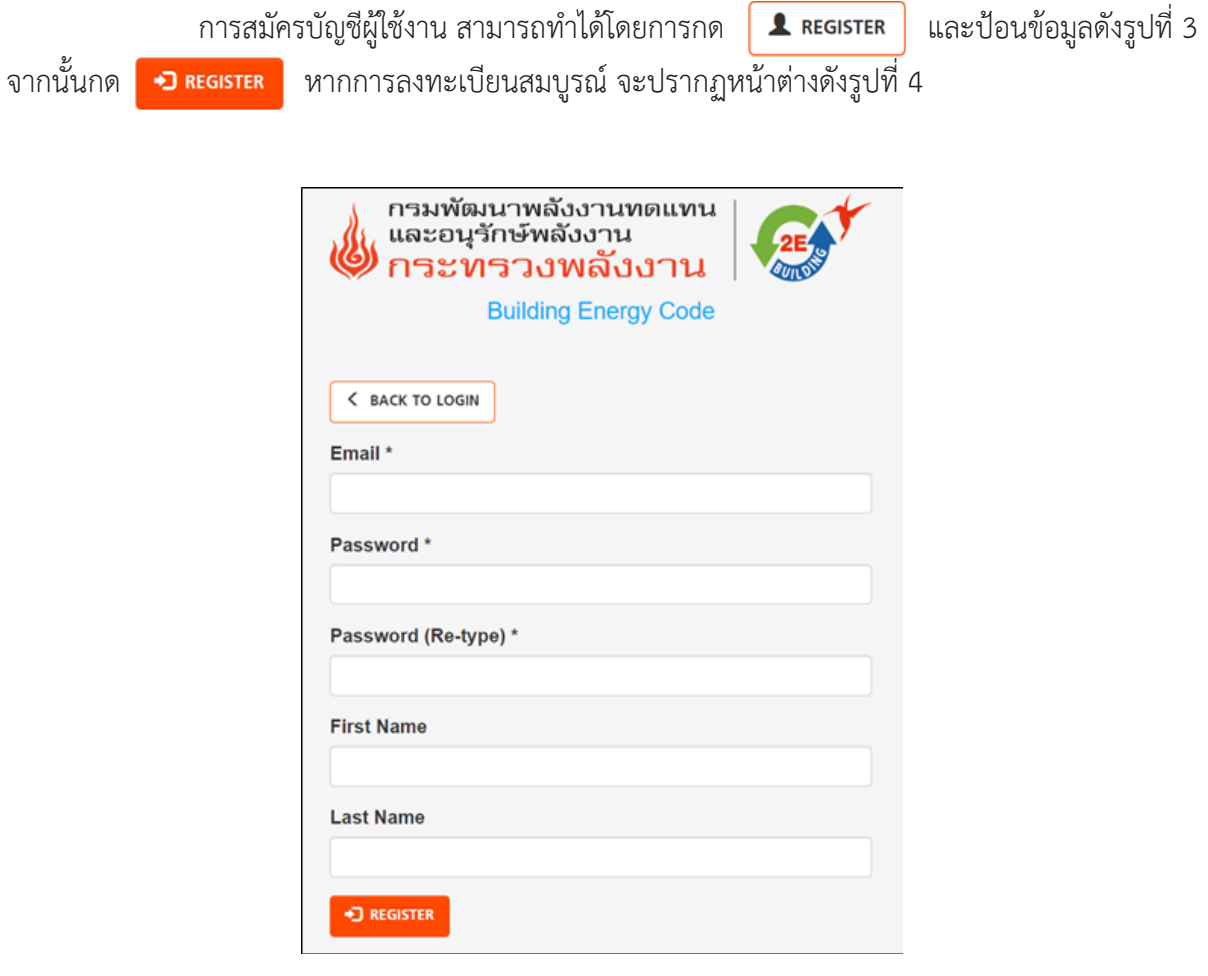

**รููปที่่ 3** หน้้าต่่างสำำ หรัับป้้อนข้้อมููลสมััครบััญชีีผู้้ใช้้งานใหม่่

۳

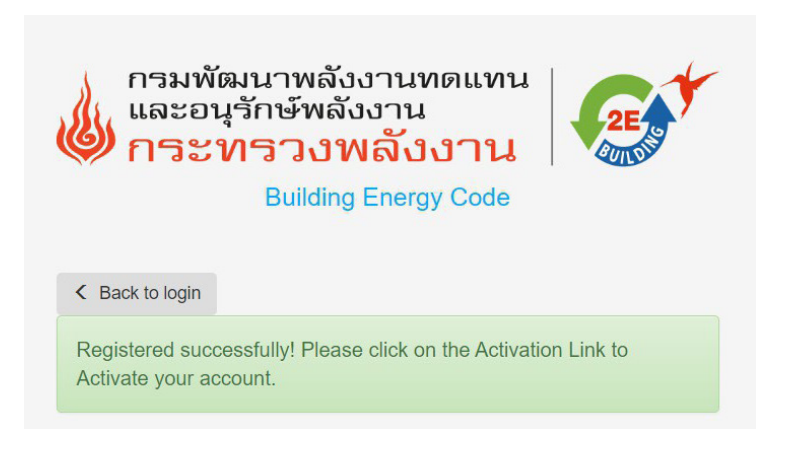

**รููปที่่ 4** การสมััครสมบููรณ์์ ผู้้สมััครใช้้งานต้้องยืืนยัันตััวตน

หลังจากนั้นโปรแกรมจะส่งอีเมล เพื่อให้ผู้ที่สมัครใช้งานยืนยันยันบัญชีผู้ใช้งาน (Activate) ไปยังอีเมล ที่ป้อนไว้ดังรูปที่ 5 ให้ทำการกด URL ที่ปรากฏในอีเมล เพื่อยืนยันบัญชีผู้ใช้งาน

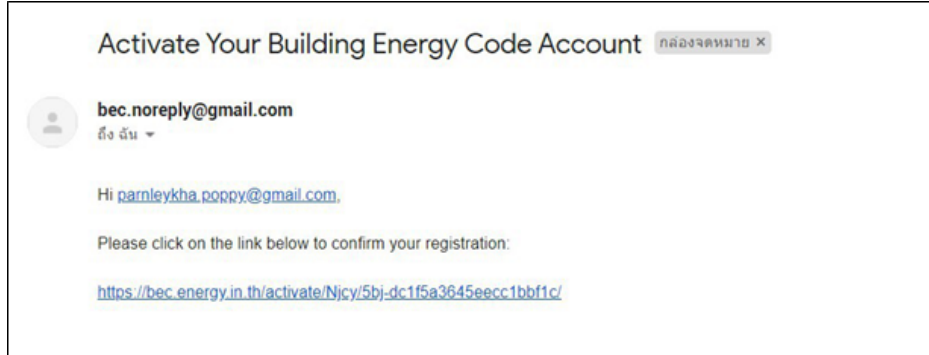

**รููปที่่ 5** ผู้้ที่่�สมััครใช้้งานยืืนยัันยัันบััญชีผู้้ีใช้้งาน (Activate) โดยการกด URL ที่่�ปรากฏ

เมื่่�อยืืนยัันบััญชีผู้้ีใช้้งานแล้้ว หน้้าต่่างของโปรแกรมจะแสดงดัังรููปที่่� 6 ซึ่่�งถืือว่่าผู้้สมััครทำำการ ้ยืนยันบัญชีผู้ใช้งานสำเร็จ สามารถเข้าสู่ระบบได้โดยใช้อีเมล และรหัสผ่านที่ได้ป้อนไปในขั้นตอนการสมัคร

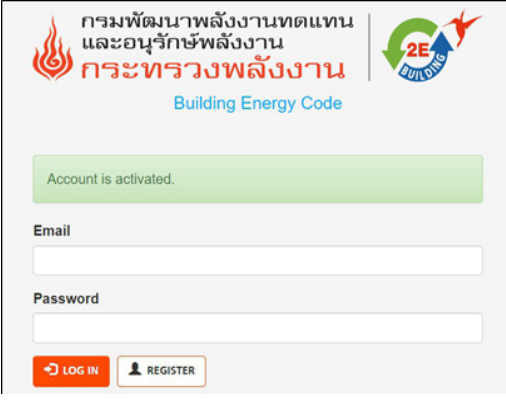

**รููปที่่ 6** ผู้้ที่่�สมััครใช้้งานยืืนยัันยัันบััญชีีผู้้ใช้้งานสำำ เร็็จ

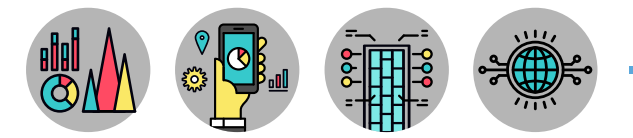

ี่ ซึ่ง พพ. ได้สร้างบัญชีทดลองใช้งาน (Username) และรหัสผ่าน (Password) เพื่อเปิดให้เข้าทดสอบก ำรใช้งานจำนวน 300 บัญชีผู้ใช้งาน โดยมีชื่อผู้ใช้งาน และรหัสผ่านดังรูปที่่ 7

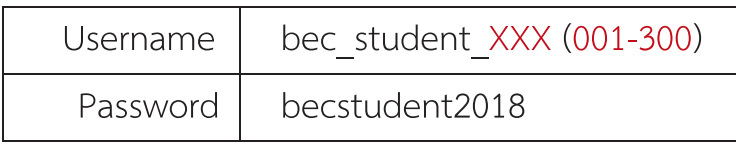

**รููปที่่ 7** ชื่่�อผู้้ใช้้งาน และรหััสผ่่าน

### **ส่่วนประกอบของโปรแกรม BEC Web-based**

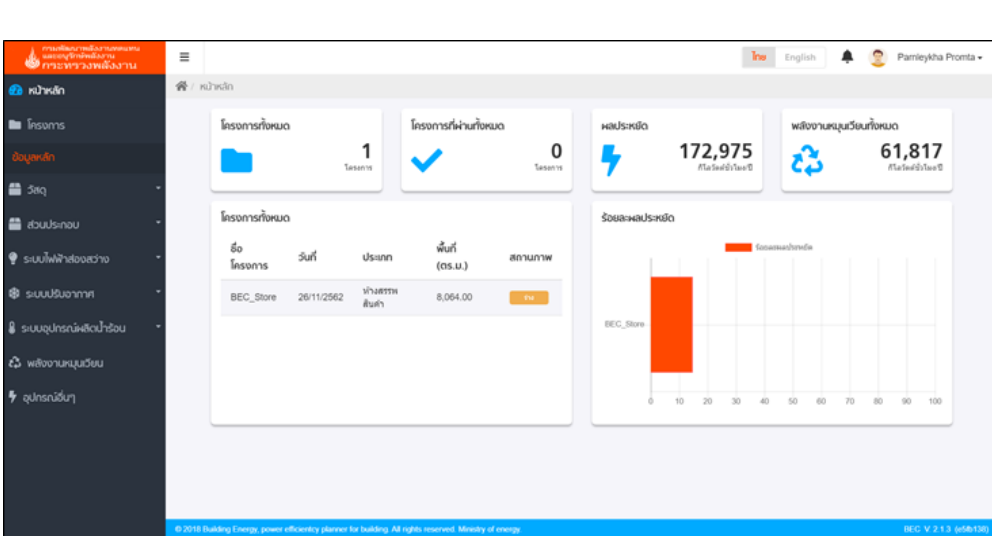

**รููปที่่ 8** ส่่วนประกอบของหน้้าหลััก (Dashboard)

โปรแกรม BEC Web-based เมื่อผู้ใช้งานเข้าสู่ระบบเรียบร้อยแล้วจะเข้ามายังหน้าหลัก (Dashboard) ้ของโปรแกรมมีส่วนประกอบของโปรแกรม 4 ส่วน ดังนี้

**ส่่วนที่ 1 Change language and Current user ่** แสดงรายละเอีียดชื่่�อผู้้ใช้้งานและปุ่่�มเปลี่่�ยนภาษา <u>มีรายละเอียดดังนี้</u>

1.1 Change language ปุ่่�มเปลี่่�ยนภาษา สามารถเลืือกใช้้ภาษาไทย หรืือภาษาอัังกฤษ

1.2 Current user ส่่วนแสดงชื่่�อผู้้ใช้้งาน และการออกจากระบบ (Log out)

#### **ส่่วนที่่ 2 Dashboard แสดงรายละเอีียดข้้อมููลหลัักของโครงการ มีีรายละเอีียดดัังนี้้**

- 2.1 Dashboard หน้าหลัก ปุ่มกดที่ใช้กลับสู่หน้าหลักของผู้ใช้งาน
- 2.2 Projects โครงการ แสดงรายชื่่�ออาคารหรืือโครงการ

### **ส่่วนที่่ 3 Master Information แสดงรายละเอีียดฐานข้้อมููลหลัักของวััสดุุและอุุปกรณ์์ของ โปรแกรม มีีรายละเอีียดดัังนี้้**

3.1 Materials รายการวััสดุุผนัังและหลัังคาอาคาร แสดงฐานข้้อมููลวััสดุุของระบบเปลืือก อาคาร ประกอบด้วยวัสดุผนังทึบ (Opaque Material) และวัสดุโปร่งแสงหรือกระจก (Transparent Material)

3.2 Components แสดงข้อมูลของส่วนประกอบผนังที่ผู้ใช้งานสร้างขึ้นมาเพื่อใช้งานใน โครงการ โดยผู้ใช้งานสามารถสร้างมาเพียงครั้งเดียวและใช้กับทุก ๆ โครงการได้

3.3 Lighting System ระบบไฟฟ้้าแสงสว่่าง แสดงฐานข้้อมููลของหลอดไฟฟ้้า (Lamp) และ ้ บัลลาสต์ (Ballast) ซึ่งผู้ใช้งานสามารถเลือกชนิดของหลอดไฟและบัลลาสต์มารวมกันเป็นชุดโคมไฟ (Luminaire)

3.4 Air Conditioning System อุปกรณ์ระบบปรับอากาศ แบ่งเป็นเครื่องปรับอากาศแบบ หน่วยเดียว (Split Type) เครื่องปรับอากาศแบบเป็นชุด (Packaged Unit) และเครื่องปรับอากาศแบบรวมศูนย์ (Central Unit) รวมถึงส่วนประกอบอื่น ๆ ที่เกี่ยวข้องกับระบบปรับอากาศได้แก่ เครื่องสูบน้ำ (Pump) และหอผึ่่�งลมเย็็น (Cooling Tower) เป็็นต้้น

3.5 Hot Water System อุปกรณ์ผลิตน้ำร้อน แบ่งเป็นหม้อน้ำ (Boiler) และปั้มความร้อน ำ� (Heat Pump)

3.6 Renewable Energy อุุปกรณ์์ผลิิตพลัังงานหมุุนเวีียน รองรัับรููปแบบการผลิิตไฟฟ้้าจาก ี่ เซลล์แสงอาทิตย์ ซึ่งจะมีการเพิ่มรูปแบบการใช้พลังงานหมุนเวียนอื่น ๆ ในอนาคตด้วย

3.7 Other Equipments อุปกรณ์ไฟฟ้าอื่น ๆ ที่ผู้ใช้งานสร้างขึ้นมาเพื่อระบุไปในอาคาร เช่น โทรทัศน์ ตู้เย็น หรือเครื่องคอมพิวเตอร์ เป็นต้น

## **ส่่วนที่่ 4 Working Space พื้้นที่่ทำำ งาน แสดงสถานะผลการประเมิินโดยรวมของทุุกโครงการที่ถูู่ก สร้้างขึ้้นมาโดยผู้้ใช้้งานนั้้น ๆ มีีรายละเอีียดดัังนี้้**

4.1 โครงการทั้งหมด (Total Project) แสดงจำนวน และรายละเอียดโครงการที่ถูกสร้างขึ้น โดยระบุชื่อโครงการ (Project Name) วันที่สร้างข้อมูล (Date) ประเภทอาคาร (Type) พื้นที่ใช้สอยรวม (Area) และสถานภาพโครงการ (Status)

4.2 โครงการที่ผ่านทั้งหมด (Total Passed Project) แสดงจำนวนโครงการที่มีผลการประเ มิินผ่่านเกณฑ์์

4.3 ผลประหยััดโดยรวม (Total Energy Saving) แสดงผลประหยััดโดยรวมของทุุกโครงการ

4.4 พลังงานหมุนเวียนทั้งหมด (Total Renewable Saving) แสดงค่าพลังงานหมุนเวียนโดย รวมของทุุกโครงการ

4.5 ร้้อยละผลประหยััด (Saving Energy) แสดงกราฟร้้อยละผลประหยััดของแต่่ละโครงการ

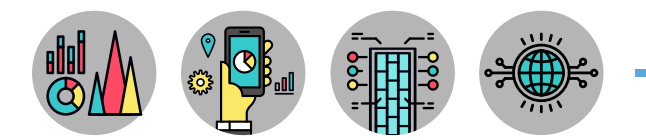

| โครงการทั้งหมด  |            | 1<br>Tesanns       | โครงการที่ผ่านทั้งหมด    | 0<br>Tersonns | ผลประหยัด       |         | 172,975<br>ก็โลวัดต์นั่วโมง/ปี |    | డి              |    | พลังงานหมุนเวียนทั้งหมด | 61,817<br>ก้โลวัดต์นั่วโมง/ปี |
|-----------------|------------|--------------------|--------------------------|---------------|-----------------|---------|--------------------------------|----|-----------------|----|-------------------------|-------------------------------|
| โครงการทั้งหมด  |            |                    |                          |               | ร้อยละผลประหยัด |         |                                |    |                 |    |                         |                               |
| ชื่อ<br>โครงการ | วันที่     | Us:inn             | พื้นที่<br>$($ as.u. $)$ | สถานภาพ       |                 |         |                                |    | ร้อยละผลประพยัด |    |                         |                               |
| BEC_Store       | 26/11/2562 | ห้างสรรพ<br>สินค่า | 8,064.00                 | tha.          |                 |         |                                |    |                 |    |                         |                               |
|                 |            |                    |                          |               | BEC_Store       |         |                                |    |                 |    |                         |                               |
|                 |            |                    |                          |               |                 |         |                                |    |                 |    |                         |                               |
|                 |            |                    |                          |               |                 | 10<br>0 | 20<br>30                       | 40 | 50              | 60 | 70<br>80                | 90                            |

**รููปที่่ 9** ส่่วนประกอบของพื้้�นที่่�ทำำ งาน (Working Space)

เมื่อเข้าสู่ระบบผู้ใช้งานแล้ว ขั้นตอนต่อไปคือการสร้างข้อมูลโครงการ โดยกดเข้าเมนู โครงการ และ กดปุ่ม **โน** สร้างโครงการ เพื่อสร้างโครงการซึ่งจะต้องป้อนข้อมูลที่จำเป็น ดังรูปที่ 10 ดังนี้

- 1. ชื่่�ออาคารหรืือโครงการ (Project Name)
- 2. ประเภทของอาคาร (Building Type) ประกอบด้้วย 9 ประเภทอาคาร

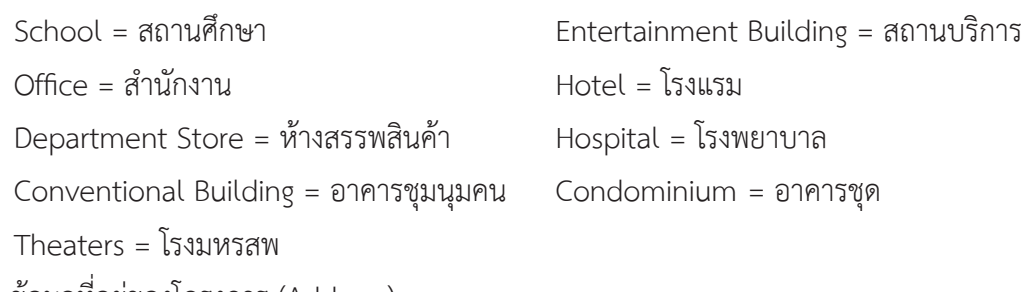

- 3. ข้อมูลที่อยู่ของโครงการ (Address)
- 4. จังหวัดที่ตั้งของโครงการ (Province)
- 5. คำอธิบายอื่น ๆ ที่ผู้ใช้งานต้องการที่จะระบุให้กับโครงการที่สร้าง (Description)
- 6. ตำแหน่งที่ตั้งของโครงการจากแผนที่ออนไลน์ (Map) เพื่อระบุละติจูด (Latitude) และลองติจูด (Longitude)
- 7. การสร้้างโครงการ (Create)

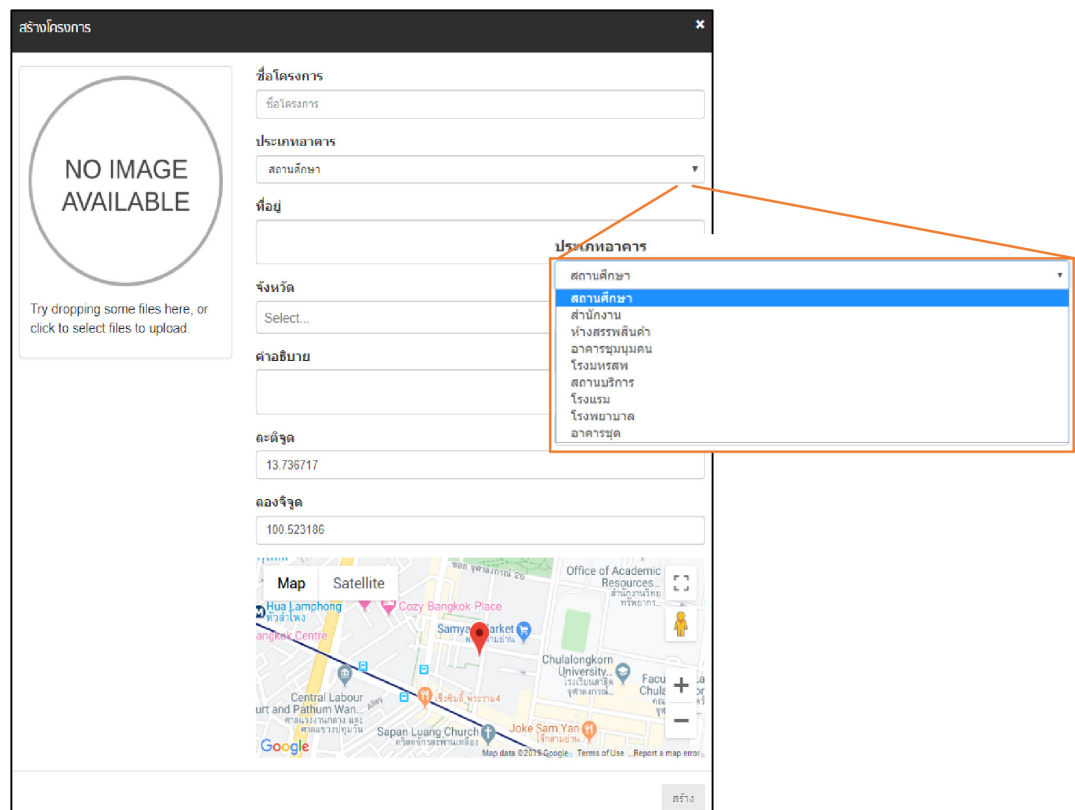

**รููปที่่ 10** การสร้้างข้้อมููลของโครงการ

เมื่อผู้ใช้งานสร้างโครงการแล้วโปรแกรมจะแสดงหน้า Project Windowที่ระบุข้อมููลของโครงการซึ่งมี รายระเอียด ดังรูปที่ 11

- 1. ชื่่�อโครงการ
- 2. ประเภทอาคาร 9 ประเภท (Building Type)
- 3. รููปภาพอาคาร (Building Image)
- 4. ข้้อมููลการผ่่านเกณฑ์์ BEC เกณฑ์์รายระบบ
- 5. ข้้อมููลการผ่่านเกณฑ์์ BEC เกณฑ์์รายระบบและพลัังงานโดยรวม
- 6. สถานภาพอาคาร (Status)
	- Draft โครงการที่ยังไม่ได้กดยืนยันการป้อนข้อมูลครบถ้วน
	- Submitted โครงการที่กดยืนยันการป้อนข้อมูลครบถ้วนแล้ว
	- Approved โครงการที่กดยืนยันการป้อนข้อมูลครบถ้วนแล้ว และผ่านการรับรอง ้จากเจ้าหน้าที่ พพ
	- Rejected สำหรับโครงการที่่กดยืนยันการป้อนข้อมูลครบถ้วน แต่ไม่ผ่านการรับรอง จากเจ้าหน้าที่ พพ.

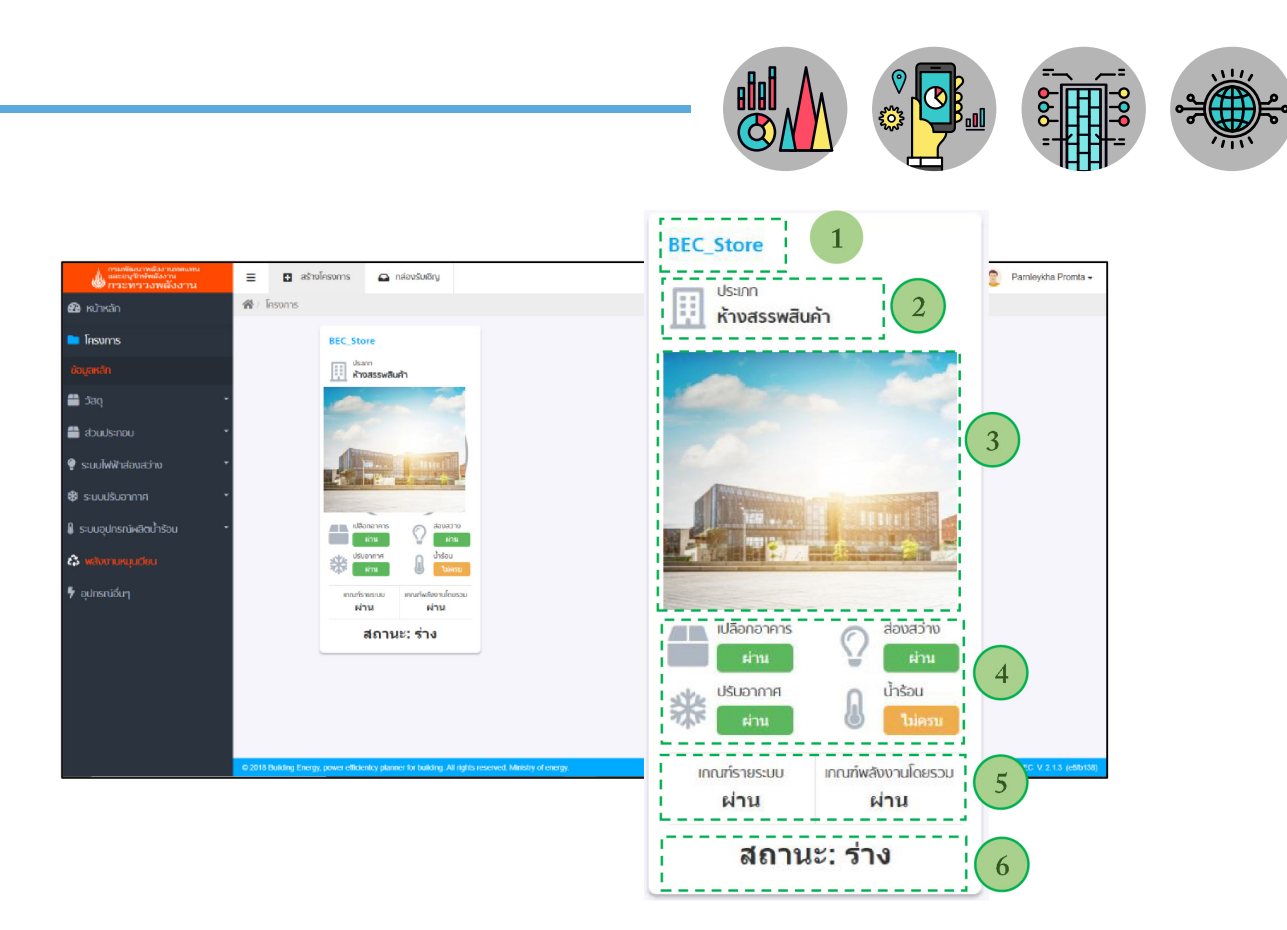

**รููปที่่ 11** ข้้อมููลของโครงการ

#### **ข้้อมููลหลััก (Master Information)**

ข้อมูลหลัก (Master Information) เป็นฐานข้อมูลหลักของโปรแกรม แบ่งเป็น 2 ส่วน คือ

1. ข้อมูลที่ต้องระบุในแต่ละโซนของอาคาร ได้แก่ ระบบเปลือกอาคาร (Envelope) ระบบไฟฟ้าแสงสว่าง (Lighting System) ระบบปรัับอากาศ (Air Conditioning System) และอุุปกรณ์์ไฟฟ้้าอื่่�น ๆ (Other Equipments)

2. ข้อมูลที่ระบุในภาพรวมของอาคาร ได้แก่ ระบบอุปกรณ์ผลิตนำร้อน (Hot Water System) ำ� พลังงานหมุนเวียน (Renewable Energy) และอุปกรณ์ประกอบของระบบปรับอากาศชนิดรวมศูนย์ ดังรูปที่ 12

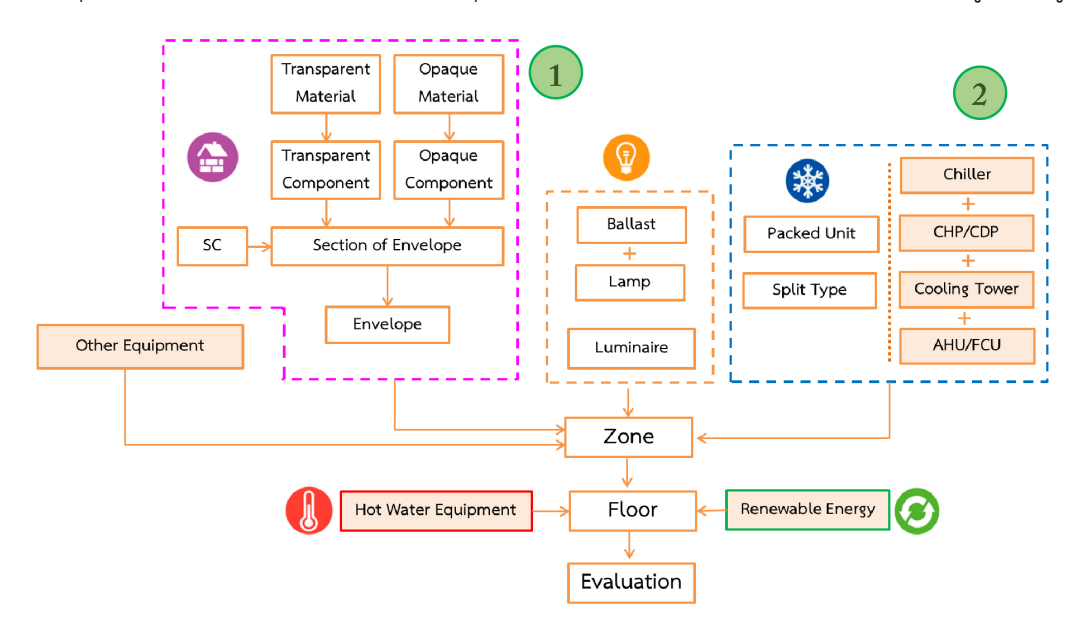

**รููปที่่ 12** ขั้้�นตอนการป้้อนข้้อมููลของโปรแกรม BEC Web-based

การป้้อนข้้อมููลในส่่วนข้้อมููลหลััก ประกอบด้้วย

- 1. วััสดุุ (Materials)
	- วััสดุุทึึบแสง (Opaque Material)
	- วััสดุุโปร่่งแสง (Transparent Material)
- 2. ส่่วนประกอบ (Components)
	- ส่่วนประกอบทึึบแสง (Opaque Components)
	- ส่่วนประกอบโปร่่งแสง (Transparent Components)
- 3. ระบบไฟฟ้้าแสงสว่่าง (Lighting System)
- 4. ระบบปรัับอากาศ (Air Conditioning)
- 5. ระบบอุุปกรณ์์ผลิิตน้ำ ร้้อน (Hot Water System) ำ�
- 6. พลัังงานหมุุนเวีียน (Renewable Energy)
- 7. อุปกรณ์อื่น ๆ (Other Equipments)

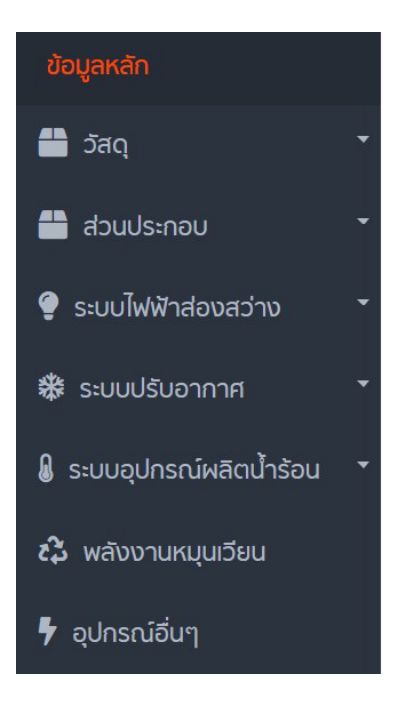

#### **วััสดุุ (Materials)**

วัสดุ (Materials) แสดงตารางรายการวัสดุ ประกอบด้วยข้อมูลวัสดุทึบแสง (Opaque Material) ้ ดังรูปที่่ 13 และข้อมูลวัสดุโปร่งแสง (Transparent Material) ดังรูปที่่ 14

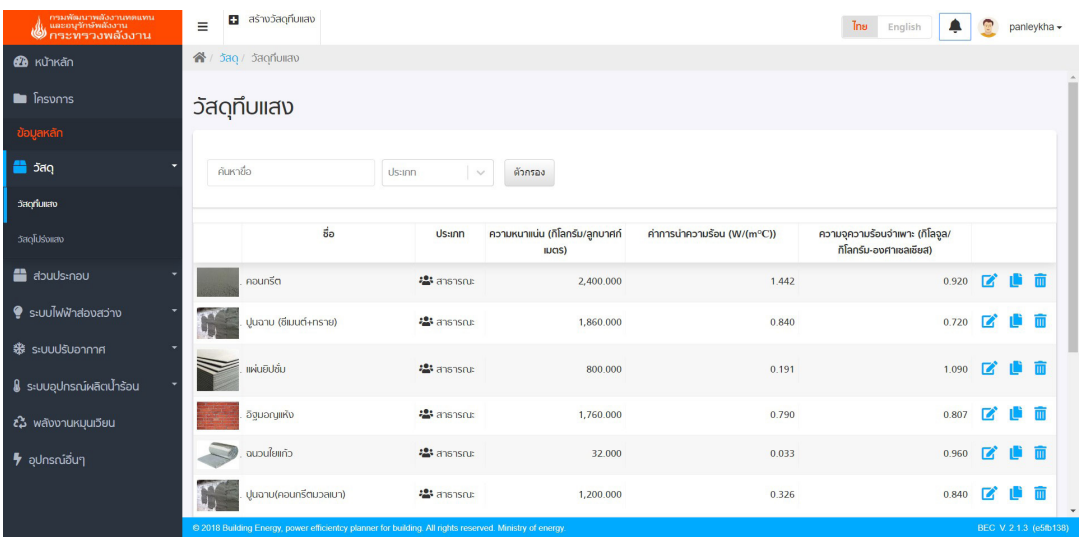

**รููปที่่ 13** ข้้อมููลวััสดุุทึึบแสง (Opaque Material)

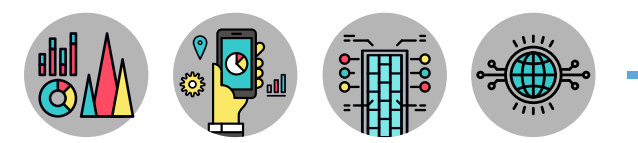

| กรมพัฒนาพลังงานทดแทน<br>�� และอนุรักษ์พลังงาน<br>�� กระทรวงพลังงาน | ašnožaglušovao<br>$\equiv$                                                                               |                                          |                    |               |                                      | Tnu                     | English<br>ш                                       |              |    | panleykha -            |
|--------------------------------------------------------------------|----------------------------------------------------------------------------------------------------|------------------------------------------|--------------------|---------------|--------------------------------------|-------------------------|----------------------------------------------------|--------------|----|------------------------|
| <b><i>B</i></b> หน้าหลัก                                           | 省/ 5aq/ 5aqlusomao                                                                                       |                                          |                    |               |                                      |                         |                                                    |              |    |                        |
| $\blacksquare$ โครงการ                                             | วัสดุโปร่งแสง                                                                                            |                                          |                    |               |                                      |                         |                                                    |              |    |                        |
| ข้อมูลหลัก                                                         |                                                                                                    |                                          |                    |               |                                      |                         |                                                    |              |    |                        |
| <b>o</b> nc                                                        | ค้นหาขื่อ                                                                                                | <b>Us:inn</b><br>ตัวกรอง<br>$\checkmark$ |                    |               |                                      |                         |                                                    |              |    |                        |
| วัสดท์มแสง                                                         |                                                                                                    |                                          |                    |               |                                      |                         |                                                    |              |    |                        |
| <b>Saolusorav</b>                                                  |                                                                                                    | ชื่อ                                     | Us:inn             | ความหนา (มม.) | สัมประสิทธิ์การถ่ายเท<br>ความร้อนรวม | ถ่ายเทความ              | สัมประสิทธิ์การ ค่าการส่งผ่านรังสื<br>ที่ตามองเห็น |              |    |                        |
| abuulstnou                                                         |                                                                                                    |                                          |                    |               | $(W/(m^{20}C))$                      | ร้อนจากรังสื<br>อาทิตย์ |                                                    |              |    |                        |
| $\bullet$ s:UU $\ddot{\text{W}}$ video apply                       | Clear float glass 6 mm                                                                                   |                                          | as anshsrue        | 6.000         | 5.740                                | 0.820                   | 0.000                                              | $\mathbb{Z}$ | 情而 |                        |
| ₩ ระบบปรับอากาศ                                                    |                                                                                                    |                                          |                    |               |                                      |                         |                                                    |              |    |                        |
| <b>&amp;</b> ระบบอุปกรณ์ผลิตน้ำร้อน                                | ns:onîa 10 mm.                                                                                           |                                          | as anshaus         | 10,000        | 5.764                                | 0.730                   | 0.000                                              | 72           |    |                        |
| <i>ะล</i> ้ พลังงานหมุนเวียน                                       | Clear float glass 2 mm                                                                                   |                                          | as anshsrue        | 2.000         | 5.870                                | 0.880                   | 0.910                                              | R            |    |                        |
| $\frac{1}{2}$ อุปกรณ์อื่นๆ                                         | Clear float glass 3 mm                                                                                   |                                          | <b>Pa</b> ansnsrus | 3.000         | 5.840                                | 0.870                   | 0.900                                              | m            |    |                        |
|                                                                    | @ 2018 Building Energy, power efficientcy planner for building. All rights reserved. Ministry of energy. |                                          |                    |               |                                      |                         |                                                    |              |    | BEC V. 2.1.3 (e5fb138) |

**รููปที่่ 14** ข้้อมููลวััสดุุโปร่่งแสง (Transparent Material)

ผู้ใช้งานสามารถสร้างรายการวัสดุมีรายละเอียดข้อมูลวัสดุทึบแสง (Opaque Material) และข้อมูลวัสดุ โปร่งแสง (Transparent Material) โดยการกดปุ่ม **ตา** สร้างวัสดุที<sub>่</sub>บแสง และ <mark>ตา</mark> สร้างวัสดุโปร่งแสง ดังรูปที่่ 15 และรูปที่่ 16 เพื่อป้อนค่าสมบัติทางความร้อนของวัสดุมีรายละเอียดดังนี้

1. Opaque Materials ระบุข้อมูลเกี่ยวกับวัสดุทึบแสง

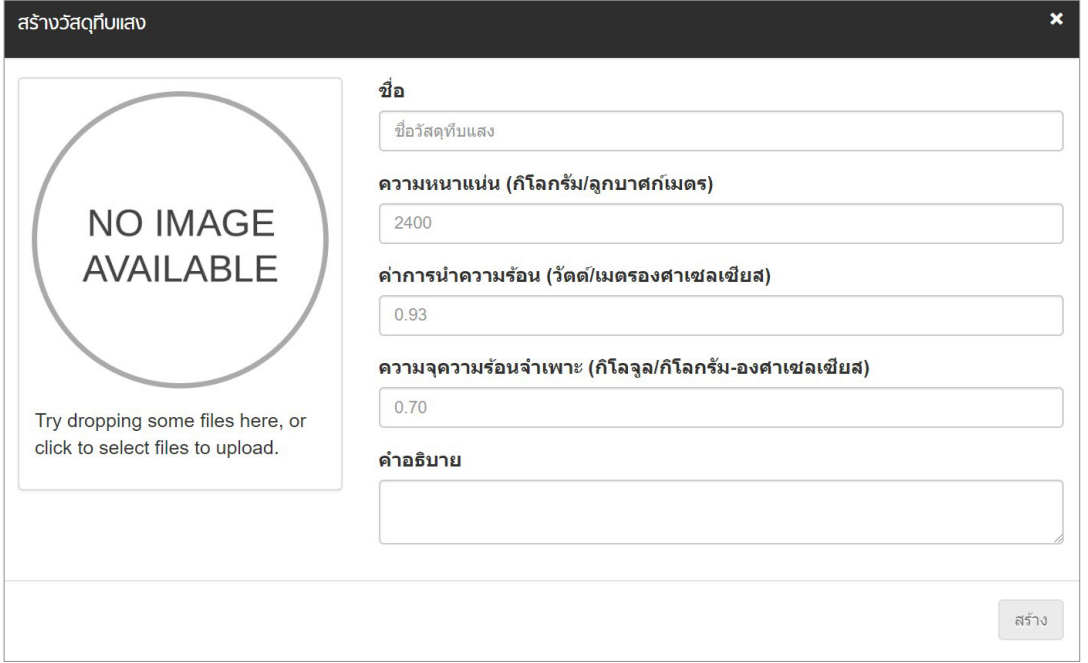

#### **รููปที่่ 15** ข้้อมููลวััสดุุโปร่่งแสง (Transparent Material)

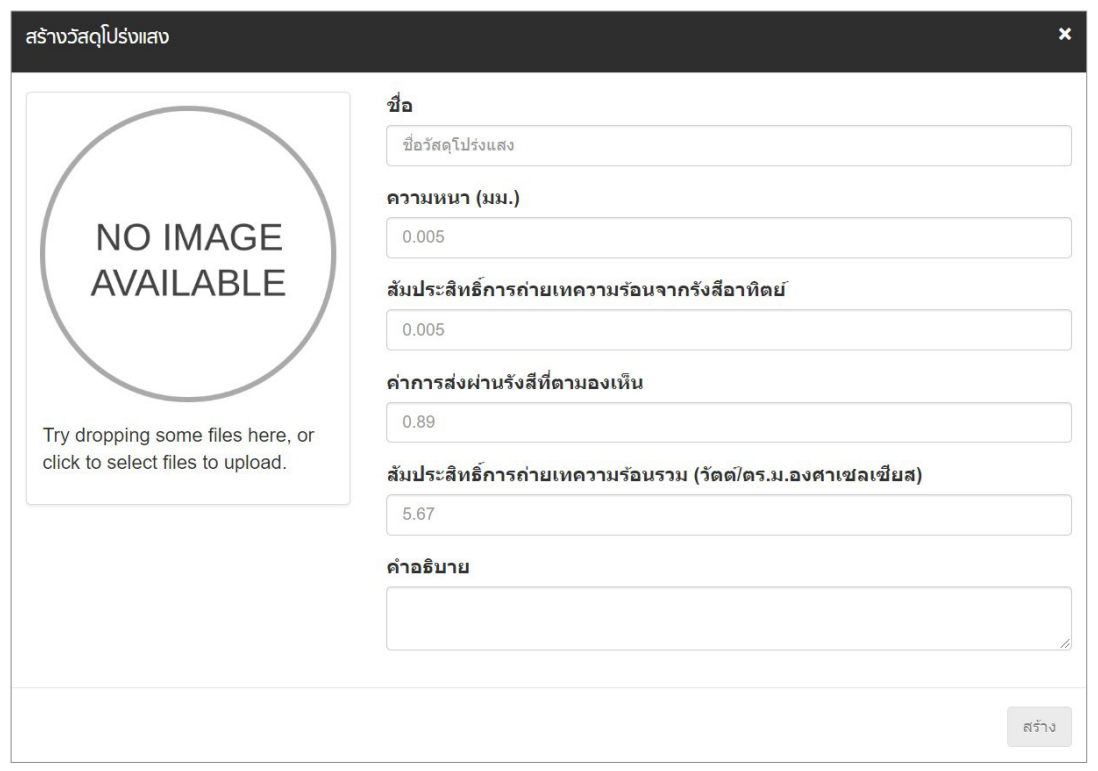

2. Transparent Materials ระบุข้อมูลเกี่ยวกับวัสดุโปร่งแสง

**รููปที่่ 16** การสร้้างวััสดุุโปร่่งแสง (Transparent Materials)

้วัสดุทึบแสง และวัสดุโปร่งแสง มีระบบการกรองวัสดุ (Data Filter) เพื่อคัดกรองวัสดุที่ตรงกับความ ์ ต้องการการใช้งาน โดยการกด <sup>โด้ภรอง</sup> โปรแกรมจะปรากฏหน้าต่างที่สามารถระบุค่าเฉพาะต่างๆ ของวัสดุที่ ต้องการ ดังรูปที่ 17 และ 18 อีกทั้งโปรแกรมยังสามารถเรียงลำดับค่าเฉพาะของวัสดุจากมากที่สุด (Maximum) ้ไปน้อยที่สุด (Minimum) ดังรูปที่ 19 โดยการกดที่หัวตารางของวัสดุที่ต้องการเรียงลำดับ

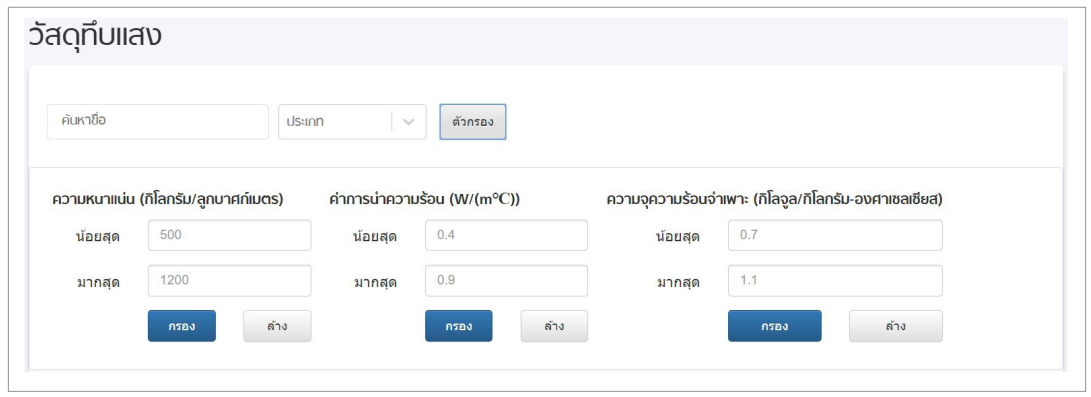

**รููปที่่ 17** การกรองวััสดุุทึึบแสง

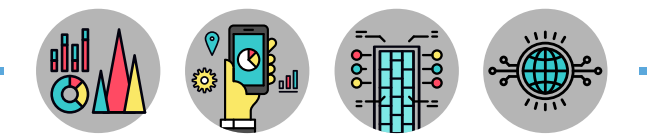

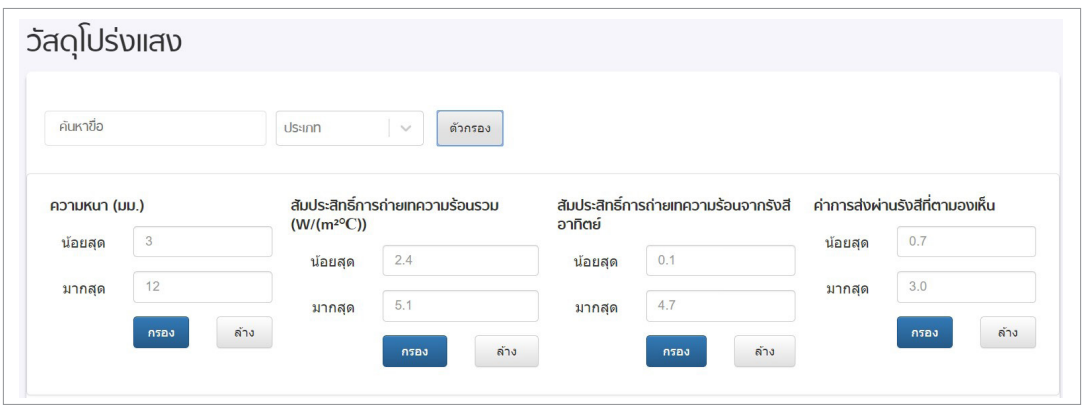

#### **รููปที่่ 18** การกรองวััสดุุโปร่่งแสง

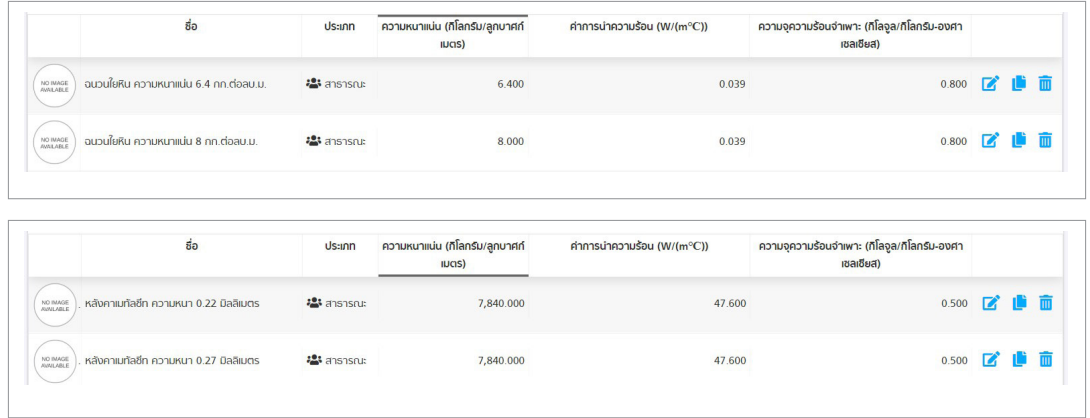

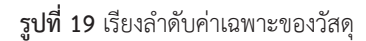

#### **ส่่วนประกอบทึึบแสงและโปร่่งแสง (Component)**

ส่่วนประกอบทึึบแสงและโปร่่งแสง (Components) แสดงตารางข้้อมููลการเรีียงลำำดัับของวััสดุุทึึบแสง (Opaque Material) เพื่อประกอบเป็นผนังอาคาร ตัวอย่างเช่น คอนกรีตมวลเบาฉาบปูน หรืออิฐมอญฉาบปูน เป็นต้น ซึ่งจะแสดงรายละเอียดเกี่ยวกับส่วนประกอบของผนังตามความหนาของวัสดุชนิดนั้น ๆ ดังรูปที่ 20 สำำ หรัับวััสดุุโปร่่งแสง (Transparent Material) แสดงรายละเอีียดเกี่่�ยวกัับส่่วนประกอบของผนัังโปร่่งแสง ดัังรููปที่่� 21

| พื้นผิวภายใน |              |                              |                                                                                        |
|--------------|--------------|------------------------------|----------------------------------------------------------------------------------------|
|              |              |                              |                                                                                        |
|              |              |                              |                                                                                        |
|              |              |                              |                                                                                        |
|              |              |                              |                                                                                        |
|              | $\mathbf{z}$ |                              |                                                                                        |
|              |              |                              |                                                                                        |
|              |              |                              |                                                                                        |
|              | <b>R</b>     |                              |                                                                                        |
|              |              | $\mathbb{Z}$<br>$\mathbf{z}$ | 2 曲面<br>2 世面<br>化而<br>而<br>T.<br>16.17<br><b>L'in</b><br><b>BEC 37 9 4 9 (666-190)</b> |

**รููปที่่ 20** ข้้อมููลส่่วนประกอบทึึบแสง

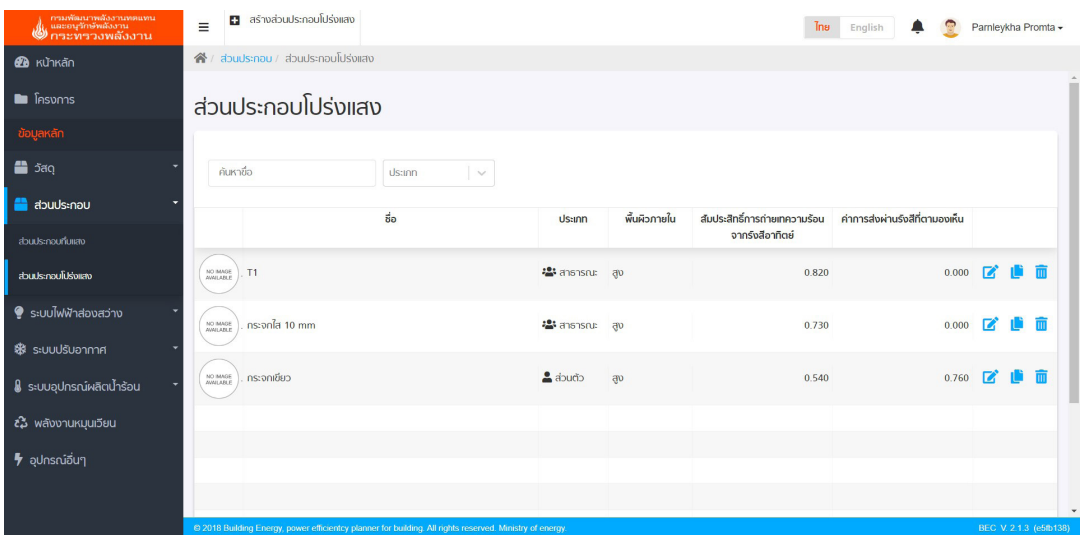

**รููปที่่ 21** ข้้อมููลส่่วนประกอบโปร่่งแสง

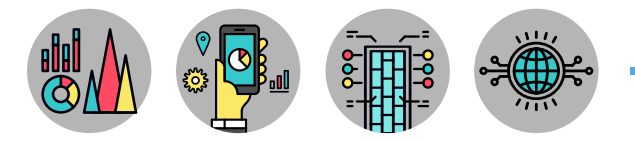

การสร้างข้อมูลส่วนประกอบด้วยการกดปุ่ม <mark>ธ สร้างส่วนประกอบกับแลง หรือ **ธ** สร้างส่วนประกอบโปร่งแสง ดังรูปที่่ 22</mark> ่ และรูปที่่ 24 เพื่อเลือกวัสดุและป้อนค่าความหนา มีรายละเอียดดังนี้

1. Opaque Component ผู้้ใช้้งานระบุุส่่วนประกอบทึึบแสง

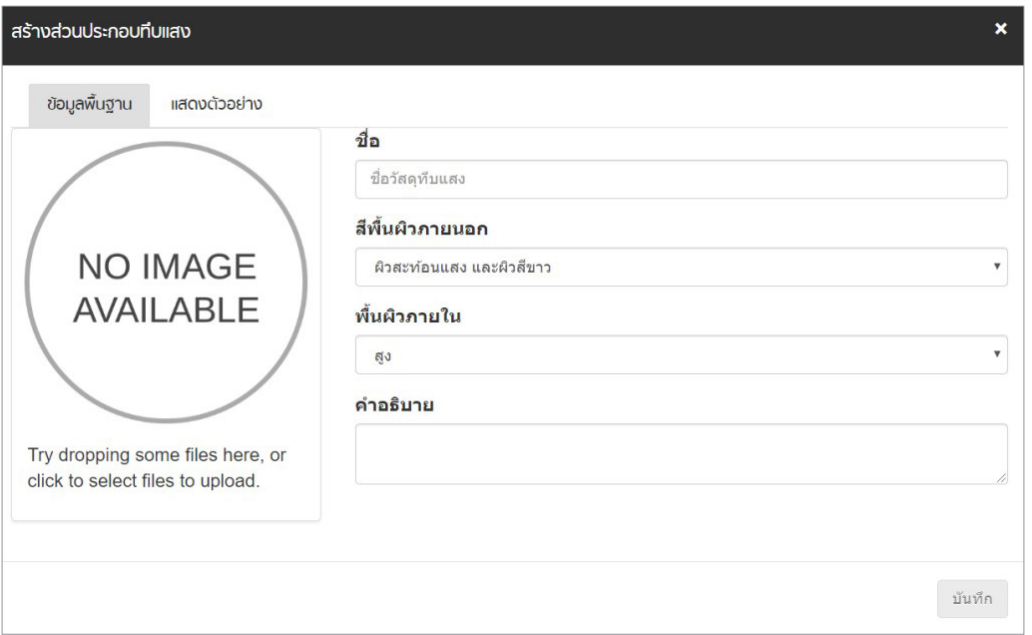

**รููปที่่ 22** การสร้้างส่่วนประกอบทึึบแสง

#### **ส่่วนประกอบทึึบแสงและโปร่่งแสง (Component)**

เมื่่�อสร้้างส่่วนประกอบของผนัังแล้้ว ส่่วนต่่อไปเป็็นการระบุุรายละเอีียดของวััสดุุประกอบของ ส่วนประกอบของผนัง โดยกดปุ่ม *เข*็ เพื่อแก้ไขรายละเอียด และคัดลอกรายการที่สร้างด้วยการกดปุ่ม **เบ**ิ ี และสามารถลบรายการที่สร้างด้วยการกดปุ่ม <mark>™</mark> โดยมีรายละเอียดการป้อนส่วนประกอบทึบแสง ดังรููปที่่ 23

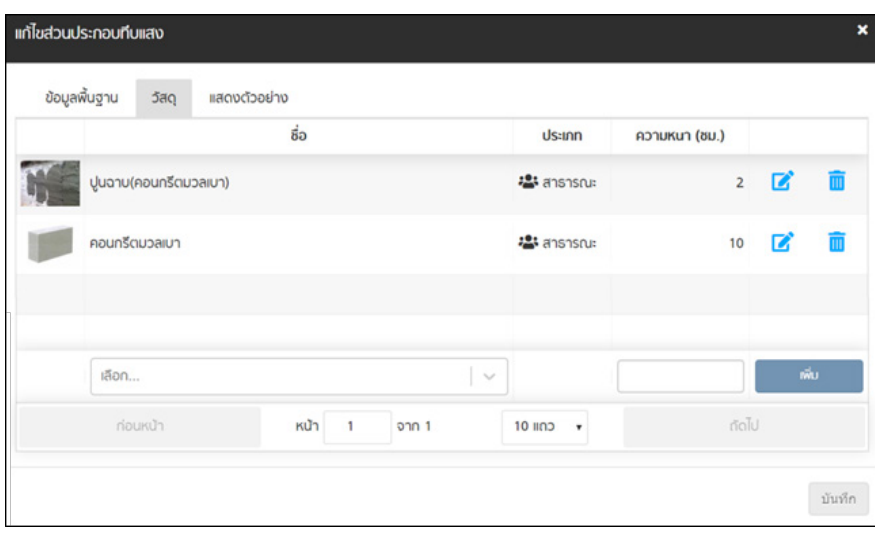

#### **รููปที่่ 23** รายละเอีียดการป้้อนส่่วนประกอบทึึบแสง

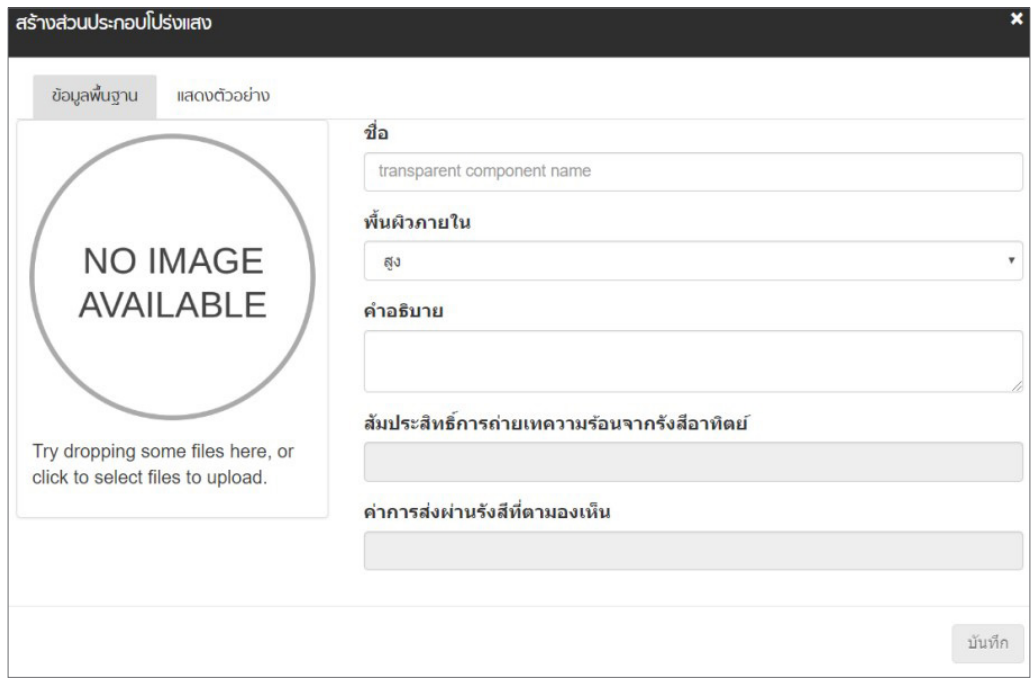

# 2. Transparent Component ผู้้ใช้้งานระบุุส่่วนประกอบโปร่่งแสง

**รููปที่่ 24** การสร้้างข้้อมููลส่่วนประกอบโปร่่งแสง

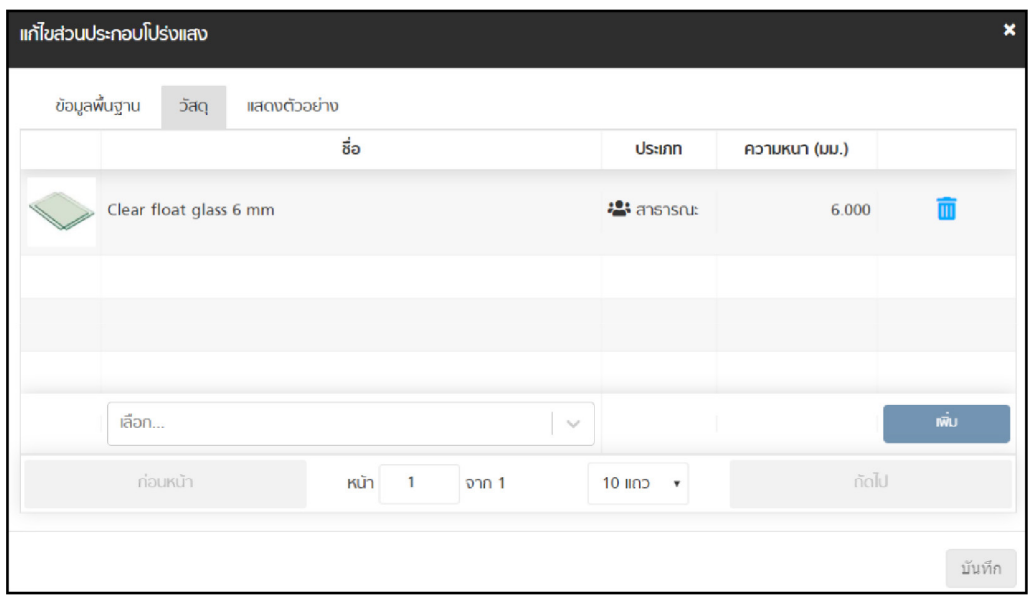

**รููปที่่ 25** รายละเอีียดการป้้อนส่่วนประกอบโปร่่งแสง

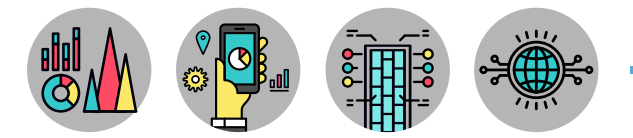

้ส่วนประกอบทึบแสง และส่วนประกอบโปร่งแสง สามารถแสดงตัวอย่างรูปภาพวัสดุที่ระบุไว้ในส่วนประกอบ นั้น ๆ ได้โดยการกด <mark>์ แสดงตัวอย่าง</mark> จะปรากฏหน้าต่างดังรูปที่่ 26 และ 27

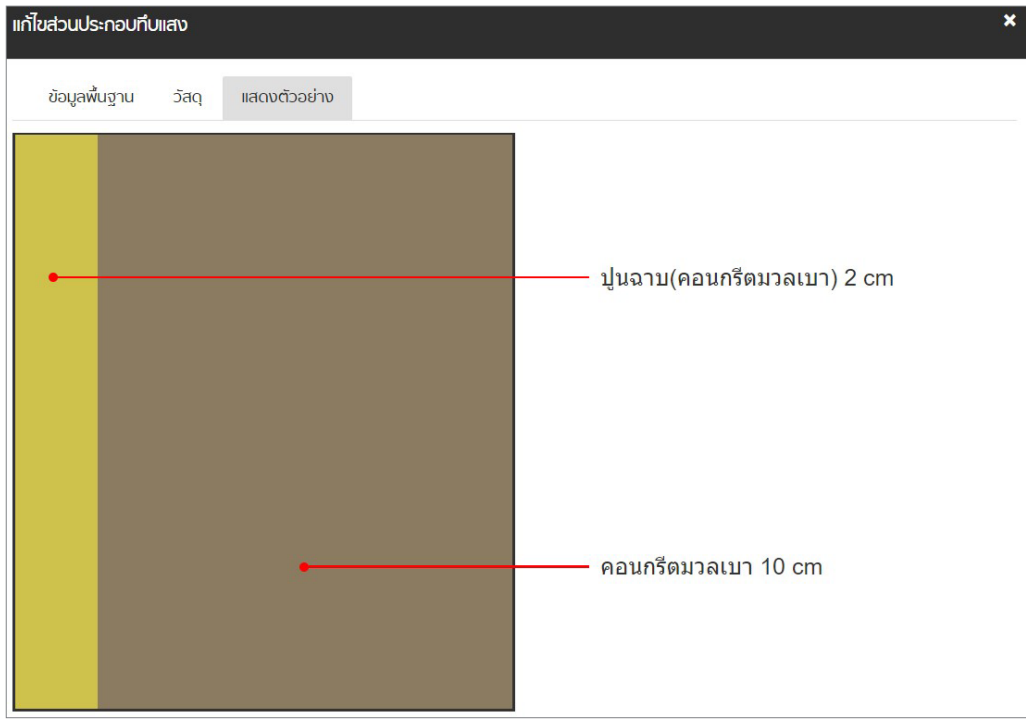

**รููปที่่ 26** แสดงตััวอย่่างวััสดุุที่่�ระบุุในส่่วนประกอบทึึบแสง

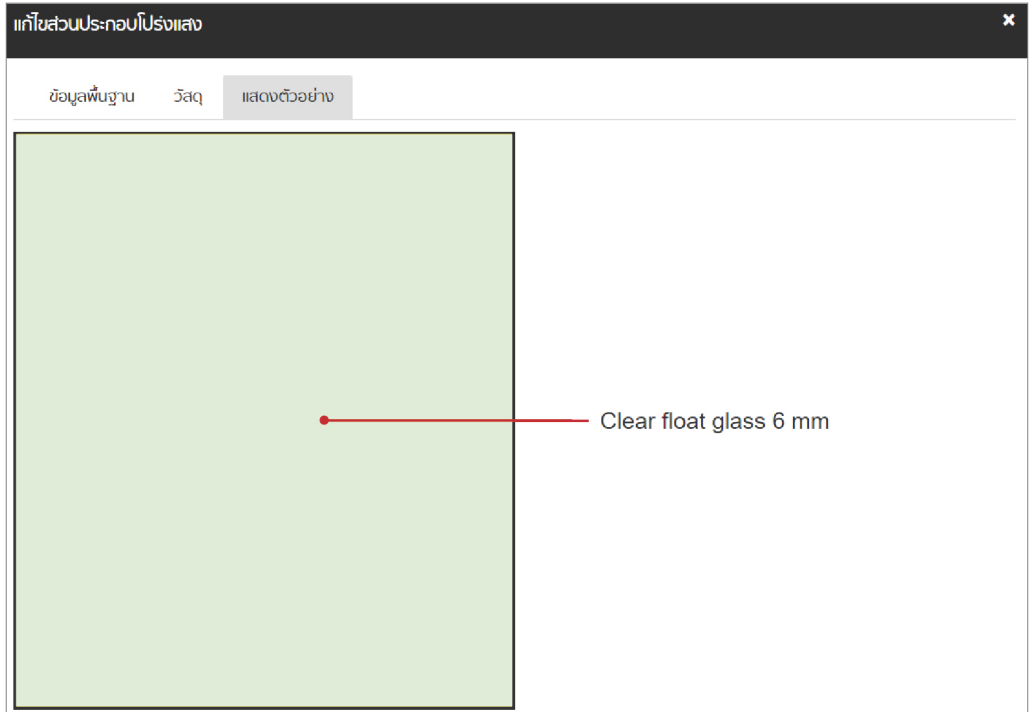

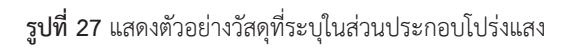

#### **ระบบไฟฟ้้าแสงสว่่าง (Lighting System)**

ระบบไฟฟ้้าแสงสว่่าง (Lighting System) เป็็นส่่วนการป้้อนข้้อมููลของอุุปกรณ์์ไฟฟ้้าแสงสว่่าง ซึ่งประกอบด้วยข้อมูล 3 ส่วน ได้แก่ ข้อมูลหลอดไฟฟ้า (Lamp) ข้อมูลบัลลาสต์ (Ballast) และข้อมูล ชุดโคมไฟ ้<br>(Luminaire) มีรายละเอียดดังนี้

1. ข้อมูลหลอดไฟฟ้า (Lamp) ดังรูปที่ 28

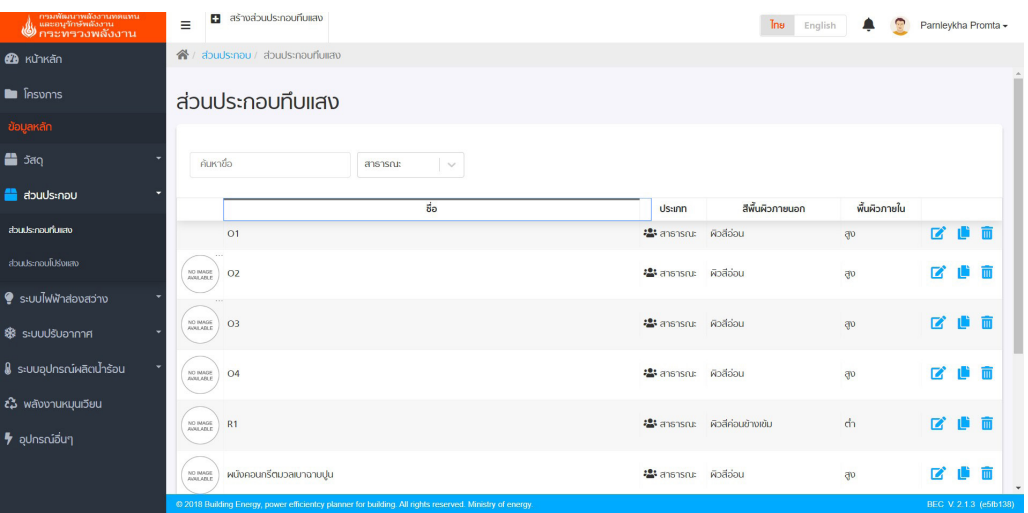

**รููปที่่ 28** รายละเอีียดของหลอดไฟฟ้้า (Lamp)

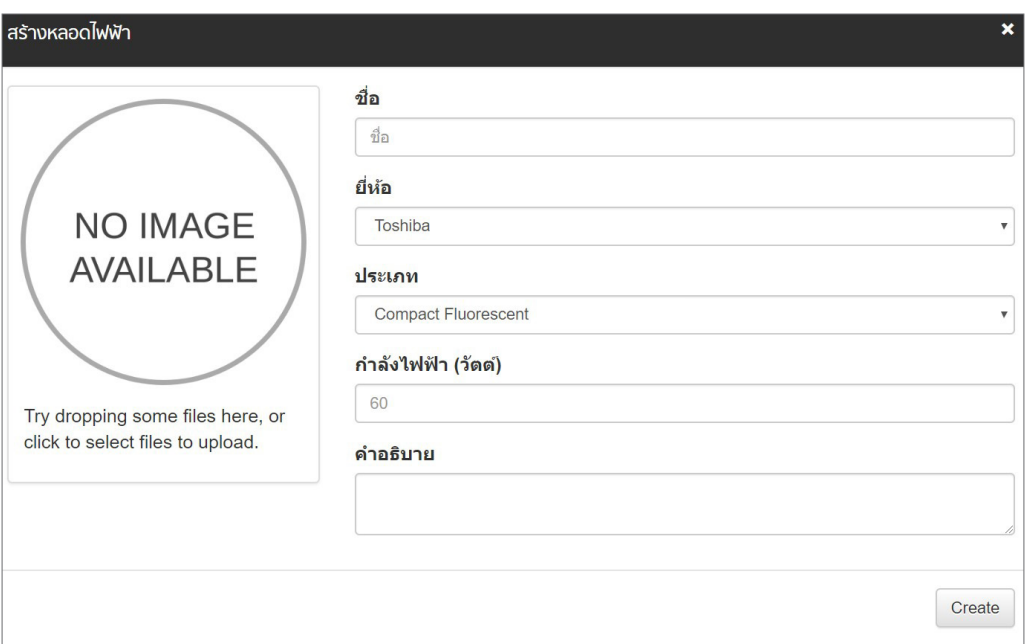

**รููปที่่ 29** การสร้้างหลอดไฟฟ้้า (Lamp)

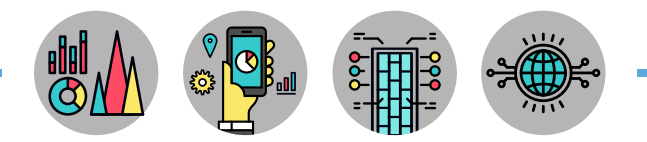

2. ข้อมูลบัลลาสต์ (Ballast) ดังรูปที่ 30

| -การเพิ่มเนาพลังงานทดแทน<br>, และอนุรักษัพลังงาน<br><mark></mark> คระทรวงพลังงาน | Ξ                                  | <b>B</b> ašhvúaanad                      |                         |                |                               |            | <b>Ins</b><br>English            | 帶<br>▲                          |                | Pamleykha Promta |
|----------------------------------------------------------------------------------|------------------------------------|------------------------------------------|-------------------------|----------------|-------------------------------|------------|----------------------------------|---------------------------------|----------------|------------------|
| <b><i>B</i></b> KUTKAN                                                           | 省 / ujaanad                        |                                          |                         |                |                               |            |                                  |                                 |                |                  |
| <b>E <i><u>Insuris</u></i></b>                                                   | บัลลาสต์                           |                                          |                         |                |                               |            |                                  |                                 |                |                  |
| ข้อมูลหลัก                                                                       |                                    |                                          |                         |                |                               |            |                                  |                                 |                |                  |
| <b>■</b> 5ao                                                                     | GENLIN                             |                                          | <b>Ussinn</b><br>$\vee$ |                |                               |            |                                  |                                 |                |                  |
| abuds:nou                                                                        |                                    |                                          |                         | 8 <sub>0</sub> | Us:inn                        | <b>BKD</b> | ท่าสงไฟฟ้า<br>(5 <sub>0</sub> c) | <b>Usann</b>                    |                |                  |
| Suulwiindovach                                                                   | NO BIAGE                           | HF-P 1 14-35 TL5 HE III 220-240V 50/60Hz |                         |                | 卷 anshsru: Philips            |            | 1.9                              | <b>Jaanad</b>                   | $\mathbf{z}$   | 而<br>÷           |
| <b>Rapolivity</b>                                                                |                                    |                                          |                         |                |                               |            |                                  | อิเล็กทรอนิกส์                  |                |                  |
| usmati                                                                           | NO BANDE                           | HF-P 1 14-35 TL5 HE III 220-240V 50/60Hz |                         |                | <sup>些</sup> anshsru: Philips |            | $\overline{2}$                   | <b>Jaanad</b><br>อิเล็กทรอนิกส์ | $\mathbb{Z}$   | 面                |
| adhulul                                                                          | NO BIAGE                           | HF-P 1 14-35 TL5 HE III 220-240V 50/60Hz |                         |                | 場 anshsru: Philips            |            | 2.2                              | <b>Jaanad</b><br>อิเล็กทรอนิกส์ | $\blacksquare$ | 而                |
| <b>&amp;</b> stuulsuonma                                                         |                                    |                                          |                         |                |                               |            |                                  |                                 |                |                  |
| & ระบบอุปกรณ์ผลิตน้ำร้อน                                                         | NO BIASE                           | HF-P 1 14-35 TL5 HE III 220-240V 50/60Hz |                         |                | 場 anshsnu: Phillips           |            | 2.3                              | <b>Jaanad</b><br>อิเล็กทรอนิกส์ | $\overline{a}$ | 而                |
| <i>ะล</i> ิ พลังงานหมุนเวียน                                                     | NO MAGE                            | HF-P 1 14-35 TL5 HE III 220-240V 50/60Hz |                         |                | 場 anshsru: Philips            |            | 2.5                              | <b>Gaanad</b>                   | $\mathbf{z}$   | 而                |
| $\blacktriangleright$ aunsniburg                                                 |                                    |                                          |                         |                |                               |            |                                  | อิเล็กทรอนิกส์                  |                |                  |
|                                                                                  | NO BIAGE<br><b><i>PUILABLE</i></b> | HF-P 1 14-35 TL5 HE III 220-240V 50/60Hz |                         |                | 場 anshsnu: Philips            |            | 2.6                              | <b>Jaanad</b><br>อิเล็กทรอนิกส์ | $\mathbb{Z}$   | 而                |
|                                                                                  |                                    |                                          |                         |                |                               |            |                                  |                                 |                |                  |

**รููปที่่ 30** รายละเอีียดของบััลลาสต์์ (Ballast)

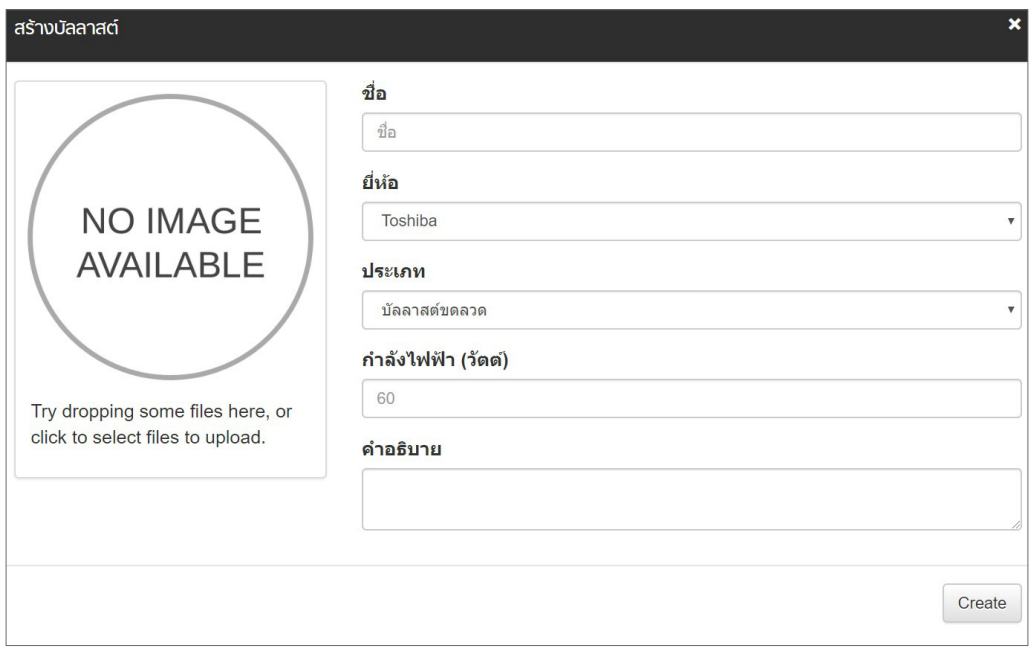

**รููปที่่ 31** การสร้้างบััลลาสต์์ (Ballast)

T,

3. ข้อมูลชุดโคมไฟ (Luminaire) ดังรูปที่ 32

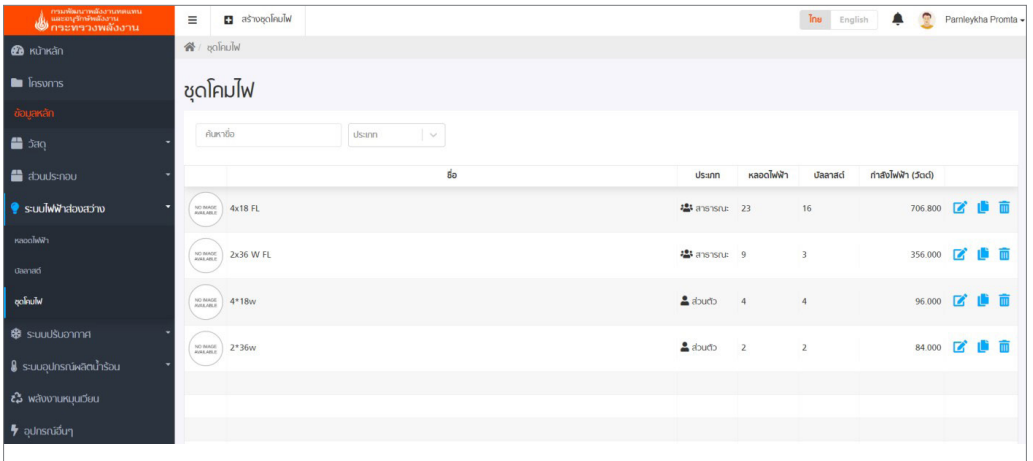

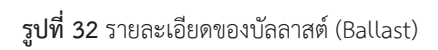

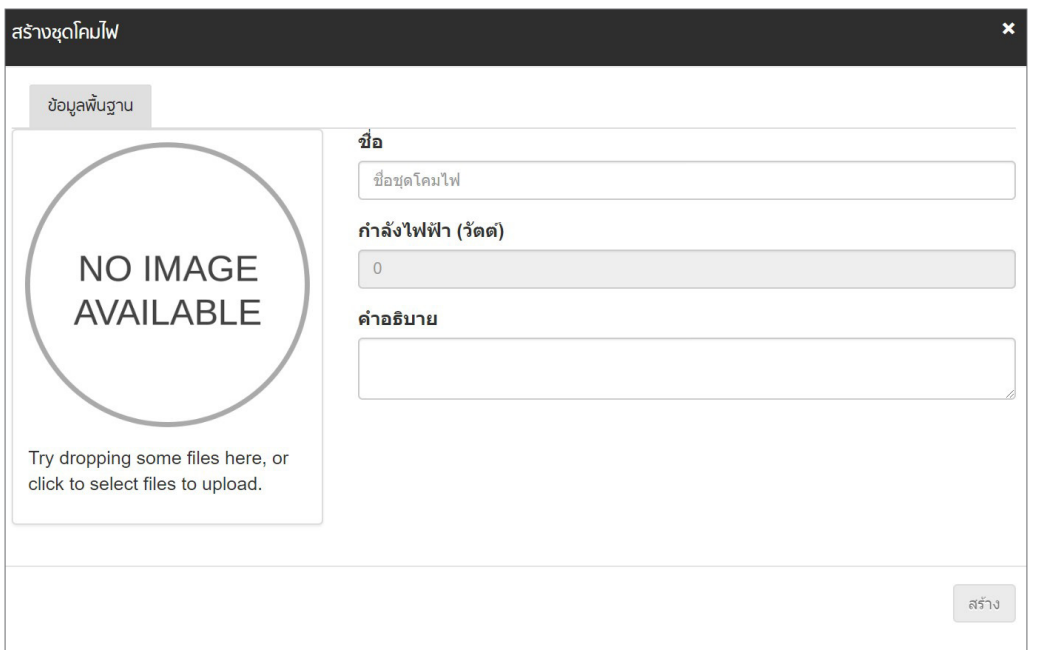

**รููปที่่ 33** การสร้้างบััลลาสต์์ (Ballast)

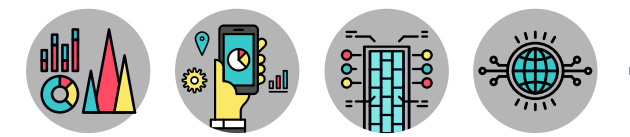

#### **ส่่วนประกอบทึึบแสงและโปร่่งแสง (Component)**

โดยทั่วไปส่วนประกอบของชุดโคมไฟ ประกอบด้วยหลอดไฟฟ้าและบัลลาสต์ ลำดับต่อไปคือการป้อน จำนวนของหลอดไฟฟ้าและบัลลาสต์ในชุดโคมไฟ โดยกดปุ่ม  $\blacksquare$  เพื่อแก้ไขรายละเอียด และคัดลอกรายการ ที่สร้างด้วยการกดปุ่ม <mark>เL</mark>i และลบรายการที่สร้างด้วยการกดปุ่ม <mark>๗</mark> โดยมีรายละเอียดการป้อนข้อมููลส่วน ประกอบของชุุดโคมไฟ ดัังรููปที่่� 34 - 35

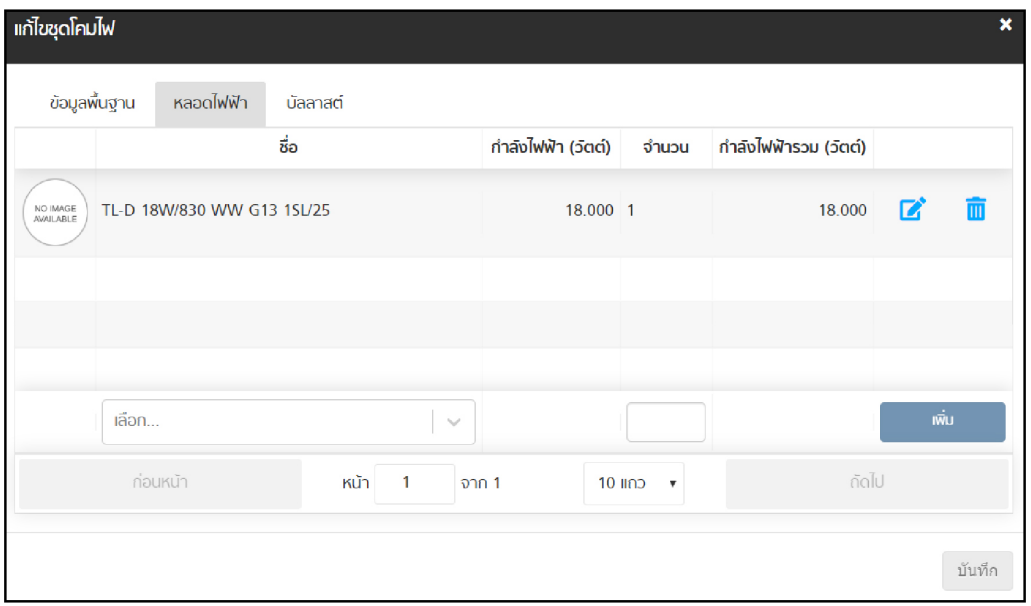

**รููปที่่ 34** รายละเอีียดการป้้อนข้้อมููลส่่วนประกอบในชุุดโคมไฟ

| <b>แก้ไขชุดโคมไฟ</b>  |                   |                        |       |          |              |                    | ×                 |
|-----------------------|-------------------|------------------------|-------|----------|--------------|--------------------|-------------------|
| ข้อมูลพื้นฐาน         | หลอดไฟฟ้า         | บัลลาสต์               |       |          |              |                    |                   |
|                       |                   | ชื่อ                   |       |          | จำนวน        | กำลังไฟฟ้า (วัตต์) |                   |
| NO IMAGE<br>AVAILABLE | <b>BPL 18 L04</b> |                        |       |          | 1            | 6.000              | 而<br>$\mathbf{z}$ |
|                       |                   |                        |       |          |              |                    |                   |
|                       |                   |                        |       |          |              |                    |                   |
|                       | เลือก             |                        |       | $\sim$   |              |                    | $\vec{w}$ u       |
|                       | ท่อนหน้า          | หน้า<br>$\overline{1}$ | จาก 1 | $10$ แถว | $\mathbf{v}$ | ถัดไป              |                   |
|                       |                   |                        |       |          |              |                    | บันทึก            |

**รููปที่่ 35** รายละเอีียดการป้้อนข้้อมููลบััลลาสต์์ในชุุดโคมไฟ

#### **ระบบปรัับอากาศ (Air Conditioning System)**

ระบบปรัับอากาศ (Air Conditioning System) ประกอบด้้วยตารางการแสดงข้้อมููลของ เครื่่�องปรัับอากาศ 3 ประเภท คืือ เครื่่�องปรัับอากาศแบบหน่่วยเดีียว (Split Type) เครื่่�องปรัับอากาศแบบ เป็นชุด (Packaged Unit) และเครื่องปรับอากาศแบบรวมศูนย์ (Central Unit) มีรายละเอียดดังนี้

- 1. เครื่องปรับอากาศแบบหน่วยเดียว (Split Type) ดังรูปที่ 36
	- Name ชื่อเครื่องปรับอากาศ
	- Category ประเภทของการสร้างข้อมูลว่าเป็นสาธารณะหรือส่วนตัว
	- Type ประเภทแบบ Fixed Speed หรืือแบบ Inverter
	- Brand ยี่ห้อเครื่องปรับอากาศ
	- Capacity ขนาดทำความเย็นของเครื่องปรับอากาศ
	- Unit of Coolind หน่วยทำความเย็นของเครื่องปรับอากาศ
	- Capacity
	- Power ค่ากำลังไฟฟ้าของเครื่องปรับอากาศ มีหน่วยเป็นกิโลวัตต์ (kW)
	- COP ค่่าสััมประสิิทธิ์์�สมรรถนะขั้้�นต่ำ ของเครื่่�องปรัับอากาศ ำ�
	- Compliance ค่่ามาตรฐาน COP ตามประกาศกระทรวงฯ
	- Status สถานะผลการประเมิินแสดงการผ่่านหรืือไม่ผ่่ ่าน

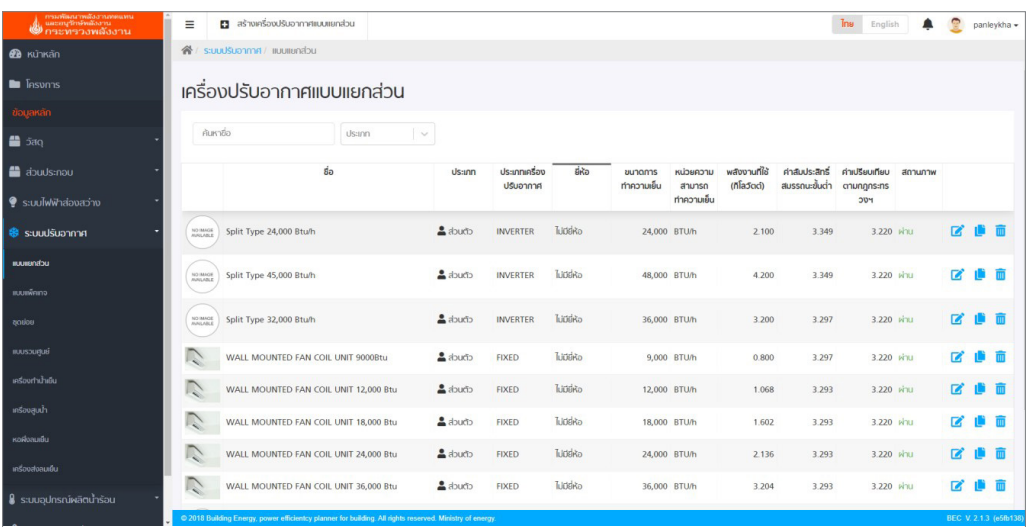

**รููปที่่ 36** รายละเอีียดของเครื่่�องปรัับอากาศแบบเป็็นชุุด (Packaged Unit)

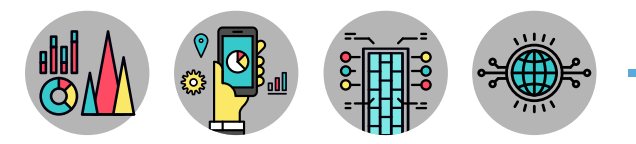

การสร้้างข้้อมููลเครื่่�องปรัับอากาศแบบเป็็นชุุดทำำ ได้้ด้้วยการกด เพื่อป้อนค่าในช่องว่างของตาราง มีรายละเอียด ดังรูปที่่ 37

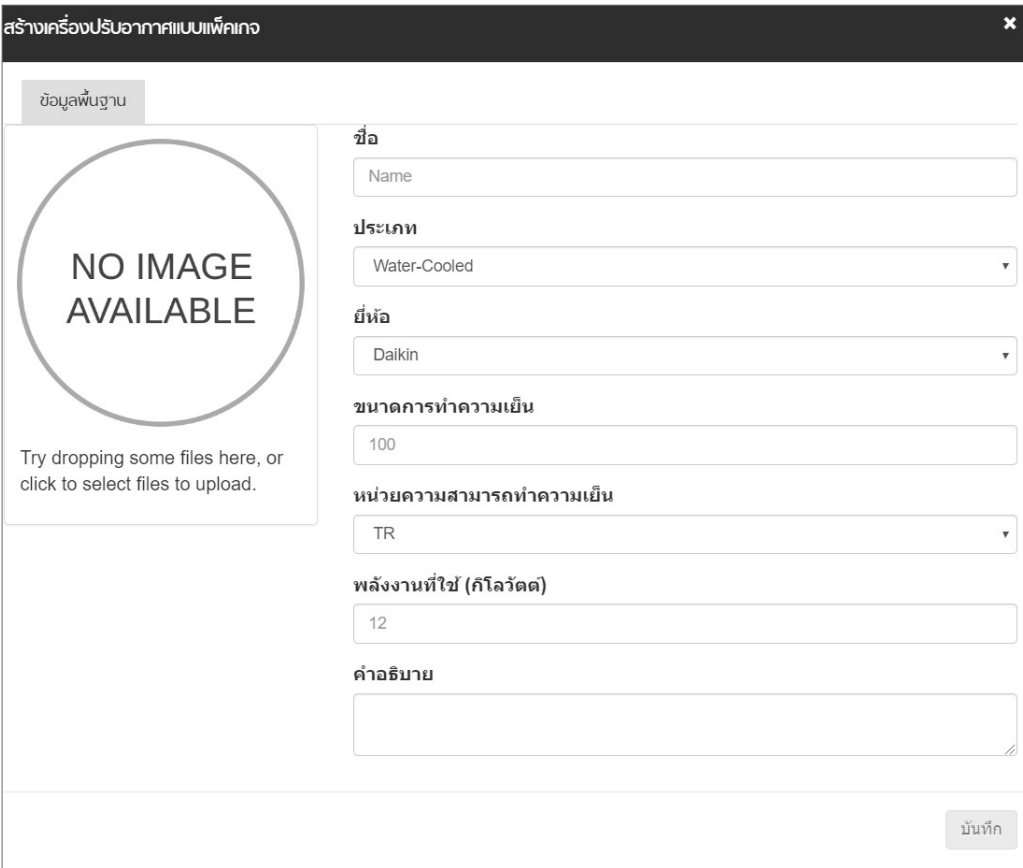

**รููปที่่ 37** การสร้้างข้้อมููลเครื่่�องปรัับอากาศแบบเป็็นชุุด (Packaged Unit)

- 2. เครื่องปรับอากาศแบบเป็นชุด (Packaged Unit) ดังรูปที่ 38
	- Name ชื่อเครื่องปรับอากาศ
	- Category ประเภทของการสร้้างข้้อมููลว่่าเป็็นสาธารณะหรืือส่่วนตััว
	- Type ประเภทเครื่่�องปรัับอากาศแบบเป็็นชุุด
	- Brand ยี่ห้อเครื่องปรับอากาศ
	- Cooling Capacity ขนาดทำความเย็นของเครื่องปรับอากาศ
	- Unit of Cooling หน่วยทำความเย็นของเครื่องปรับอากาศ
	- Capacity
	- Power ค่ากำลังไฟฟ้าของเครื่องปรับอากาศ มีหน่วยเป็นกิโลวัตต์ (kW)
	- COP ค่่าสััมประสิิทธิ์์�สมรรถนะขั้้�นต่ำ ของเครื่่�องปรัับอากาศ ำ�
	- Compliance ค่่ามาตรฐาน COP ตามประกาศกระทรวงฯ
	- Status สถานะผลการประเมิินแสดงการผ่่านหรืือไม่ผ่่ ่าน

| ี กามพัฒนาพลังงานทดแทน<br>( และอนุวักษัทสังงาน<br>( การะทารวงพลังงาน | Ξ         | <b>23</b> สร้างเครื่องปรับอากาศแบบแพ็คเกอ                                                                |               |                       |                            |                 |                              |                                   |                           | <b>The</b>                                                          | English      | 帶<br>٠ |              | Pamleykha Promta -  |
|----------------------------------------------------------------------|-----------|----------------------------------------------------------------------------------------------------|---------------|-----------------------|----------------------------|-----------------|------------------------------|-----------------------------------|---------------------------|---------------------------------------------------------------------|--------------|--------|--------------|---------------------|
| <b><i>B</i></b> KUTKan                                               |           | 省 / s:uuulsuonma / jiuujiwajno                                                                           |               |                       |                            |                 |                              |                                   |                           |                                                                     |              |        |              |                     |
| <b>E <i><u>Insums</u></i></b>                                        |           | เครื่องปรับอากาศแบบแพ็คเกจ                                                                               |               |                       |                            |                 |                              |                                   |                           |                                                                     |              |        |              |                     |
| ช้อมูลหลัก                                                           |           |                                                                                                    |               |                       |                            |                 |                              |                                   |                           |                                                                     |              |        |              |                     |
| <b>■ 5aq</b>                                                         | ค้นหายื่อ |                                                                                                    | <b>Ussinn</b> | $\checkmark$          |                            |                 |                              |                                   |                           |                                                                     |              |        |              |                     |
| abuds:nou                                                            |           | 50                                                                                                    |               | Us:unn                | ประเภทเครื่อง<br>ปรับอากาศ | ยี่ห้อ          | <b>uunanns</b><br>ทำความเย็น | urcauciux<br>สามารถ<br>ทำความเย็น | พลังงานที่ใช้<br>(ñladoo) | ค่าสัมประสิทธิ์ ค่าเปรียบเทียบ สถานภาพ<br>สมรรถนะขึ้นต่ำ ตามกฎกระทร | <b>PUC</b>   |        |              |                     |
| S:uu Mindovach<br>Sa Stuutsuonna                                     | NO MADE   | PAU8.5                                                                                                   |               | $c$ buch $\triangleq$ | Air-Cooled                 | <b>Tuidirin</b> | 8,500 TR                     |                                   | 14.000                    | 2.135                                                               | 3.220 lus:u  |        | $\mathbb{Z}$ |                     |
| <b>BURGHOU</b>                                                       | NO BRADE  | PAU14                                                                                                    |               | $d$ douch             | Air-Cooled                 | Tuddiko         | 14,000 TR                    |                                   | 18.900                    | 2.605                                                               | 3.220 luis:u |        | TZ.          |                     |
| <b>BARWAINS</b>                                                      |           |                                                                                                    |               |                       |                            |                 |                              |                                   |                           |                                                                     |              |        |              |                     |
| action                                                               | NO MAGE   | PAU10                                                                                                    |               | chuck &               | Air-Cooled                 | Tuddiko         | 10,000 TR                    |                                   | 15.500                    | 2.269                                                               | 3.220 luistu |        | <b>R</b>     |                     |
| <b>BUISSURIES</b>                                                    |           |                                                                                                    |               |                       |                            |                 |                              |                                   |                           |                                                                     |              |        |              |                     |
| msoornumou                                                           |           |                                                                                                    |               |                       |                            |                 |                              |                                   |                           |                                                                     |              |        |              |                     |
| msopaula                                                             |           |                                                                                                    |               |                       |                            |                 |                              |                                   |                           |                                                                     |              |        |              |                     |
| Körkvaulsu                                                           |           |                                                                                                    |               |                       |                            |                 |                              |                                   |                           |                                                                     |              |        |              |                     |
| ušovávanáu                                                           |           |                                                                                                    |               |                       |                            |                 |                              |                                   |                           |                                                                     |              |        |              |                     |
| ่ ใน ระบบการกำพลิตบ้ารักบ                                            |           | @ 2018 Building Energy, power efficientcy planner for building. All rights reserved. Ministry of energy, |               |                       |                            |                 |                              |                                   |                           |                                                                     |              |        |              | BEC V.2.1.3 (e5fb13 |

**รููปที่่ 38** รายละเอีียดของเครื่่�องปรัับอากาศแบบเป็็นชุุด (Packaged Unit)

การสร้างข้อมููลเครื่องปรับอากาศแบบเป็นชุดทำได้ด้วยการกด **ต**ลรางเครื่องปรับอากาศแบบแพ็คเกจ ่ เพื่อป้อนค่าในช่องว่างของตาราง มีรายละเอียด ดังรูปที่่ 39

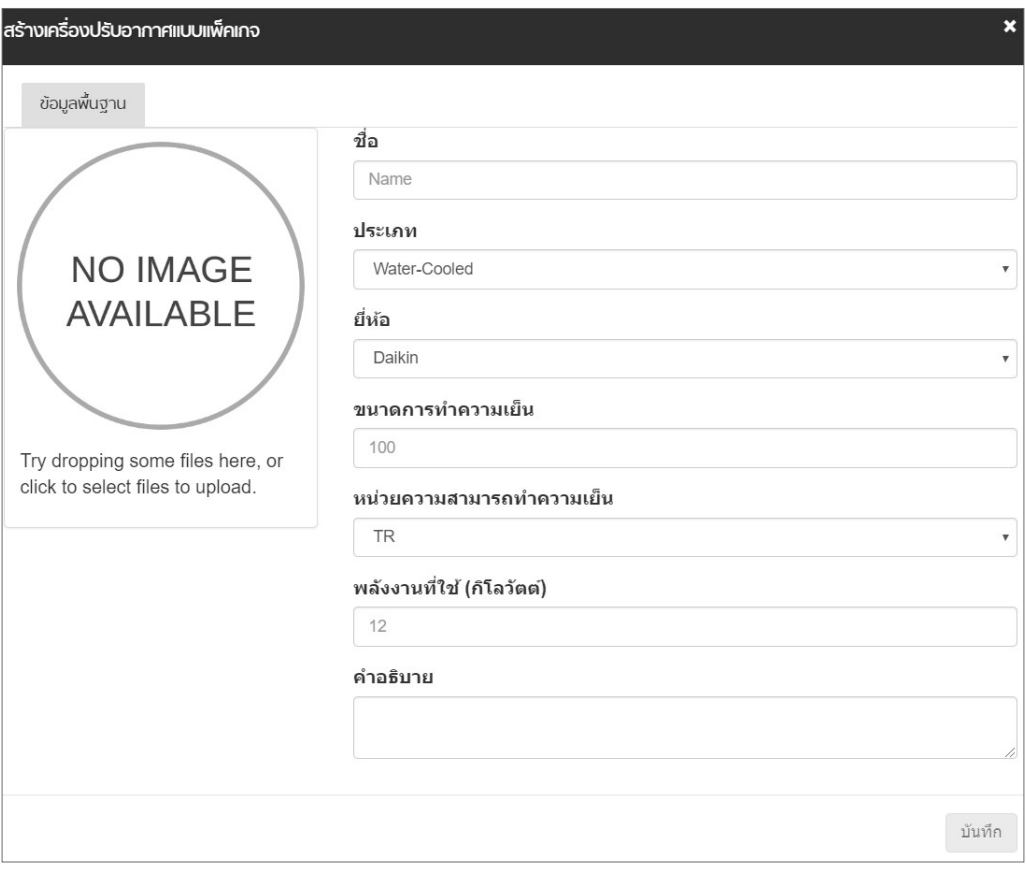

**รููปที่่ 41** การสร้้างข้้อมููลเครื่่�องปรัับอากาศแบบเป็็นชุุดย่่อย

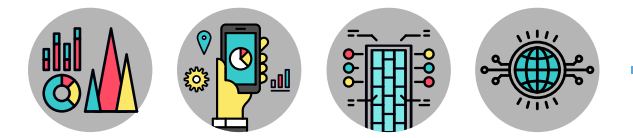

นอกจากนี้ยังมีการระบุอุปกรณ์ประกอบของเครื่องปรับอากาศแบบเป็นชุดย่อย (Packaged Sub-System) ดัังรููปที่่� 40

- Name ชื่่�ออุุปกรณ์์ประกอบ
- Category ประเภทของการสร้้างข้้อมููลว่่าเป็็นสาธารณะหรืือส่่วนตััว
- Power ค่ากำลังไฟฟ้าของอุปกรณ์ประกอบ มีหน่วยเป็นกิโลวัตต์ (kW)
- Description คำำอธิิบายเพิ่่�มเติิม

| กามพัฒนาหลังงานทดแทน<br>พัฒนาบาทพังงาน<br>พักระทรวงพลังงาน | ashonsoodsuonnimuuqodou<br>$\equiv$                       | The<br>Parnleykha Promta -<br>English     |
|------------------------------------------------------------|-----------------------------------------------------------|-------------------------------------------|
| <b>B</b> หน้าหลัก                                          | 骨 / stuutSuonnin / inSoluSuonniniiuugadou                 |                                           |
| <b>E <i>Insums</i></b>                                     | เครื่องปรับอากาศแบบชุดย่อย                                |                                           |
| ช้อมูลหลัก                                                 |                                                           |                                           |
| <b>■ 380</b>                                               | ค้นหาชื่อ<br><b>ulsann</b><br>$\vert \vee$                |                                           |
| abudsinou                                                  | $60$                                                      | witophuffilis<br><b>Usann</b><br>(ñladod) |
| S:uulwww.aloua.org                                         |                                                           |                                           |
| <b>B</b> studistionma                                      |                                                           |                                           |
| suusnatu.                                                  |                                                           |                                           |
| auuwano                                                    | ไม่พบย้อมูล กรุณาสร้างใหม่                                |                                           |
| quebe                                                      |                                                           |                                           |
| <b>BUSSORIE</b>                                            |                                                           |                                           |
| inšoorhundu.                                               |                                                           |                                           |
| mscoauh                                                    |                                                           |                                           |
| койданки                                                   | Kith 1 onn 1<br>$10 \text{ mD}$ $\rightarrow$<br>riousuh. | ricilu                                    |
|                                                            |                                                           |                                           |
|                                                            |                                                           |                                           |

**รููปที่่ 40** รายละเอีียดของเครื่่�องปรัับอากาศแบบเป็็นชุุดย่่อย

การสร้างข้อมููลเครื่องปรับอากาศแบบเป็นชุดย่อย ด้วยการกดปุ่ม  $\Box$  สร้างเครื่องปรับอากาศแบบชุดย่อย เพื่อป้อนค่าในช่องว่างของตาราง มีรายละเอียด ดังรูปที่่ 41

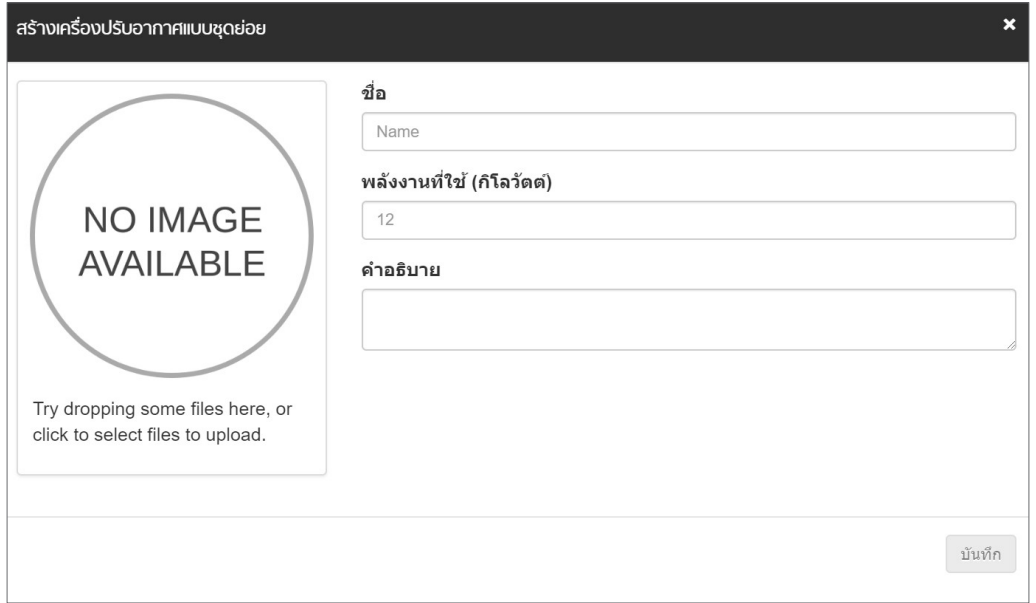

#### **รููปที่่ 41** การสร้้างข้้อมููลเครื่่�องปรัับอากาศแบบเป็็นชุุดย่่อย

#### 3. เครื่องปรับอากาศแบบรวมศูนย์ (Central Unit) มีอุปกรณ์ประกอบของข้อมูลทั้งหมด 4 ส่วน 3.1 Chiller เครื่องทำนำเย็น มีรายละเอียดดังรูปที่ 42 ำ�

- Name ชื่่�อเครื่่�องทำำน้ำ เย็็น ์<br>:<br>:
- Category ประเภทของการสร้้างข้้อมููลว่่าเป็็นสาธารณะหรืือส่่วนตััว
	-
- Type ประเภทเครื่่�องทำำน้ำ เย็็น ประกอบด้้วย ำ�
	- เครื่องทำน้ำเย็นชนิดระบายความร้อนด้วยอากาศ ำ�
	- เครื่องทำน้ำเย็นชนิดระบายความร้อนด้วยน้ำ ำ� ำ�
	- เครื่องทำน้ำเย็นแบบดูดกลืน (ชั้นเดียว) ำ�
	- เครื่องทำน้ำเย็นแบบดูดกลืน (สองชั้น) ำ�  $\ddot{\phantom{a}}$
- Brand ยี่่�ห้้อของเครื่่�องทำำน้ำ เย็็น
- Compressor Type ประเภทของเครื่องอัดไอ
- Cooling Capacity ขนาดทำความเย็นของเครื่องทำน้ำเย็น
- $\bullet$  Unit of Cooling  $\qquad \qquad$  หน่วยทำความเย็นของเครื่องทำน้ำเย็น Capacity
- 
- 
- 
- Power ค่่ากำำลัังไฟฟ้้าของเครื่่�องทำน้ำ เย็็น มีีหน่่วยเป็็นกิิโลวััตต์์ (kW)  $\ddot{\phantom{a}}$ • Efficiency ค่่ากำำลัังไฟฟ้้าต่่อขนาดทำำความเย็็นหรืือประสิิทธิิภาพ มีหน่วยเป็นกิโลวัตต์ต่อตันทำความเย็น (kW/TR)

ำ<br>.<br>.

ำ�

• Status สถานะผลการประเมิินแสดงการผ่่านหรืือไม่่ผ่่าน

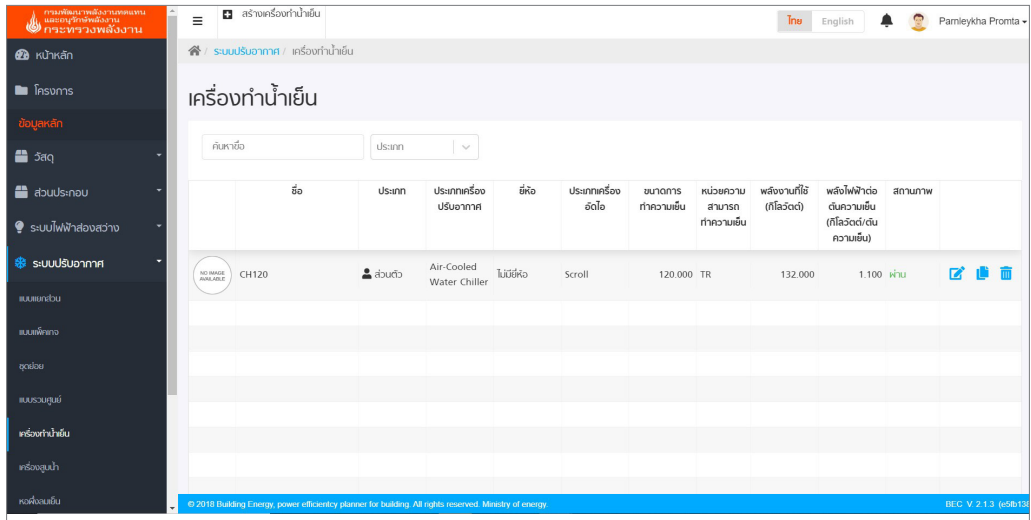

**รูปที่ 42** รายละเอียดของเครื่องทำนำเย็น (Chiller)

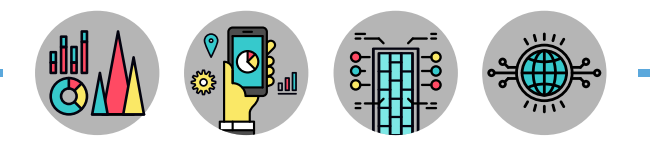

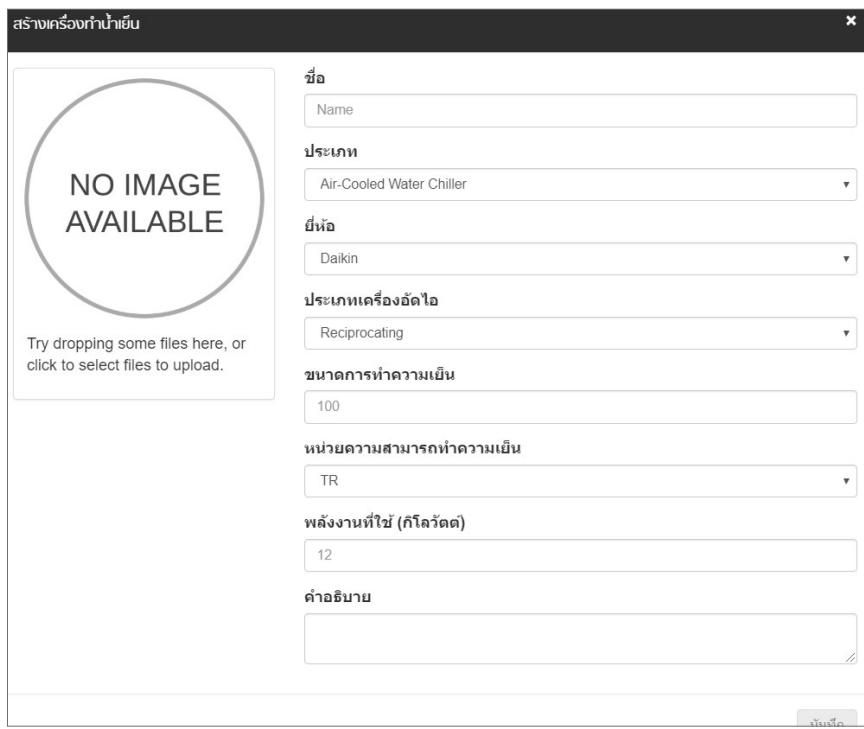

**รูปที่ 43** การสร้างข้อมููลเครื่องทำนำเย็น (Chiller) ำ�

3.2 Water Pump เครื่องสูบน้ำมีรายละเอียดตารางข้อมูล ดังรูปที่ 44 และสามารถสร้างอุปกรณ์ ำ� ใหม่ด้วยการกดปุ่ม **เม**ิ่<sup>ลร</sup>างครื่องสูงน้ำ เพื่อป้อนค่าในช่องว่างของตาราง มีรายละเอียด ดังรูปที่่ 45

- 
- Name ชื่อของเครื่องสูบน้ำ ำ�
- Category ประเภทของการสร้้างข้้อมููลว่่าเป็็นสาธารณะหรืือส่่วนตััว
- Application การใช้งานเครื่องสูบน้ำเย็นหรือเครื่องสูบน้ำระบายความร้อน  $\ddot{\phantom{a}}$ ำ�
- Power (kW) ค่ากำลังไฟฟ้าของเครื่องสูบน้ำ มีหน่วยเป็นกิโลวัตต์ (kW) ำ�

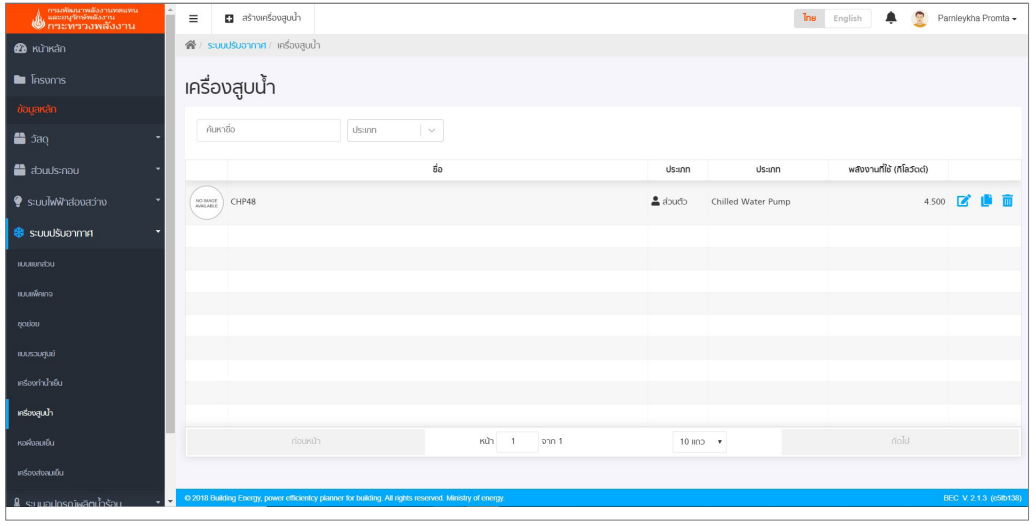

**รูปที่ 44** รายละเอียดของเครื่องสูบน้ำ (Water Pump)

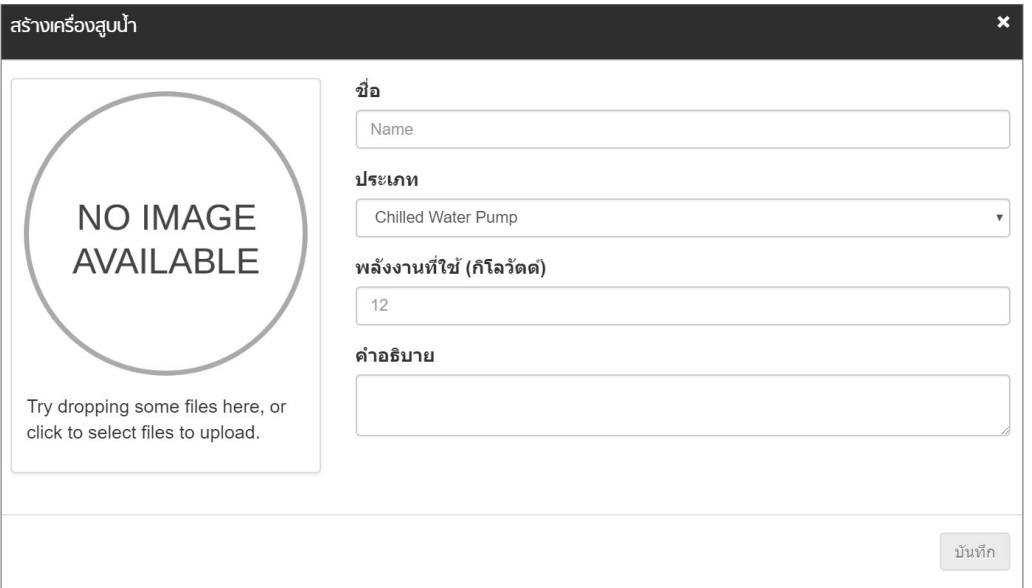

**รูปที่ 45** การสร้างข้อมูลเครื่องสูบน้ำ (Water Pump)

3.3 Cooling Tower หอผึ่่งลมเย็นมีรายละเอียดตารางข้อมููล ดังรูปที่ 46 และสามารถสร้าง ์ อุปกรณ์ ใหม่ด้วยการกดปุ่ม <mark>ย สร้างหอศังลมย์น เ</mark>พื่อป้อนค่าในช่องว่างของตาราง และแนบรูปภาพอุปกรณ์มี รายละเอียด ดังรูปที่ 47

• Name ชื่อหอผึ่งลมเย็น

- Category ประเภทของการสร้้างข้้อมููลว่่าเป็็นสาธารณะหรืือส่่วนตััว
- 

• Power ค่ากำลังไฟฟ้าของหอผึ่งลมเย็น มีหน่วยเป็นกิโลวัตต์ (kW)

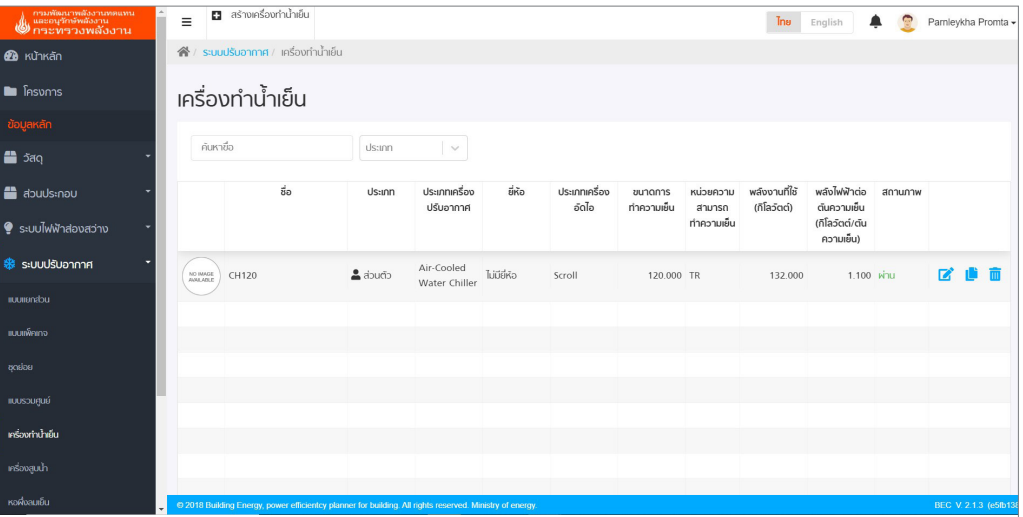

**รููปที่่ 46** รายละเอีียดของหอผึ่่�งลมเย็็น (Cooling Tower)

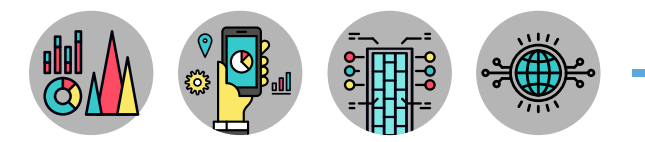

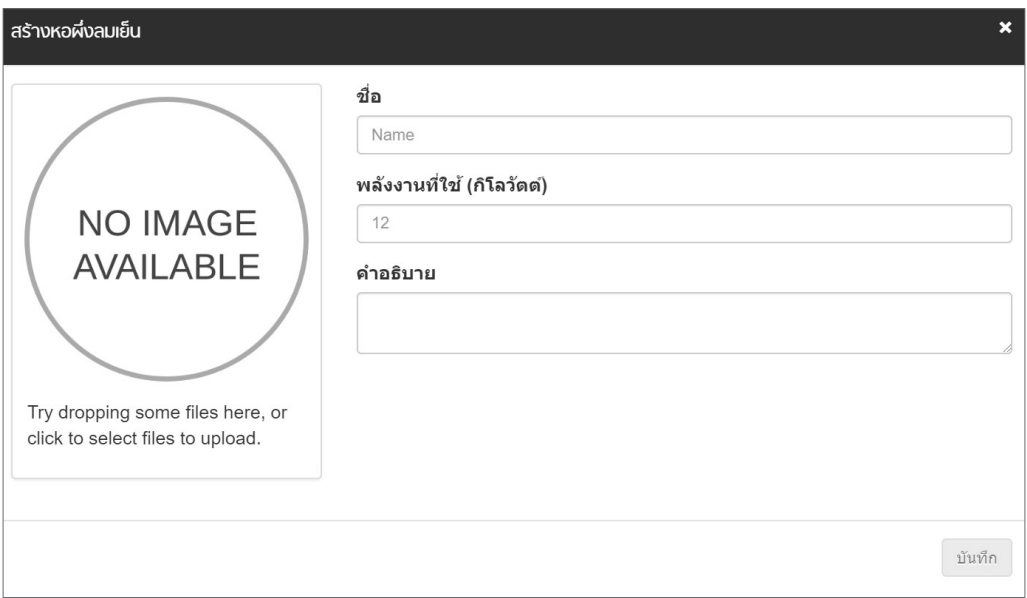

**รููปที่่ 47** การสร้้างข้้อมููลหอผึ่่�งลมเย็็น (Cooling Tower)

3.4 Air Handing Unit/Fan Coil Unit เครื่องส่งลมเย็นมีรายละเอียดตารางข้อมููล ดังรูปที่่ 48 และสามารถสร้างอุปกรณ์ใหม่ด้วยการกดปุ่ม **เม**ื่<sup>อลร</sup>างครื่องส่งลมย์น เพื่อป้อนค่าในช่องว่างของตารางและแนบ ้รูปภาพอุปกรณ์ มีรายละเอียด ดังรูปที่ 49

- 
- 
- 
- 
- 
- 

• Name ชื่อของเครื่องส่งลมเย็น

• Category ประเภทของการสร้้างข้้อมููลว่่าเป็็นสาธารณะหรืือส่่วนตััว • Cooling Capacity ขนาดทำความเย็นของเครื่้องส่งลมเย็น

• Unit of Cooling Capacity หน่วยทำความเย็นของเครื่องส่งลมเย็น

• Power (kW) ค่ากำลังไฟฟ้าของเครื่องส่งลมเย็น มีหน่วยเป็นกิโลวัตต์ (kW) • Power (kW) ค่ากำลังไฟฟ้าของเครื่องส่งลมเย็น มีหน่วยเป็นกิโลวัตต์ (kW)

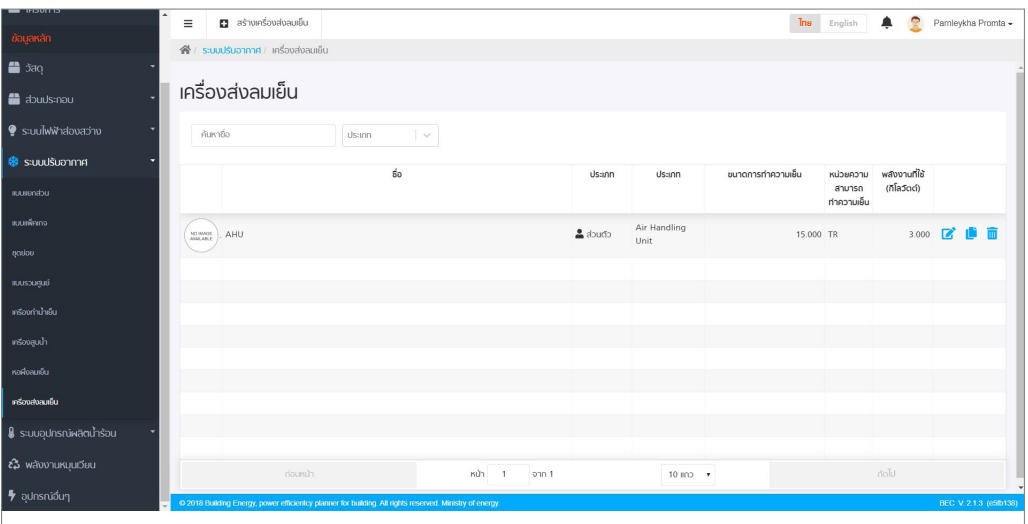

**รููปที่่ 48** รายละเอีียดของเครื่่�องส่่งลมเย็็น (Air Handing Unit)

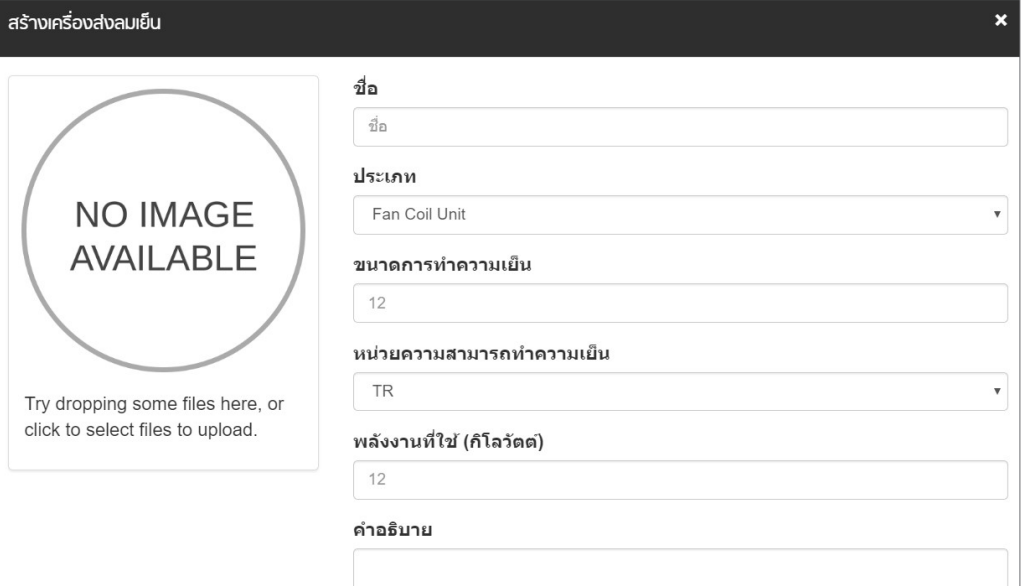

**รููปที่่ 49** การสร้้างข้้อมููลเครื่่�องส่่งลมเย็็น (Air Handing Unit)

Central Unit ชุดรวมของระบบปรับอากาศแบบรวมศูนย์เป็นการระบุส่วนประกอบต่าง ๆ ทั้งหมด ที่เกี่ยวข้องรวมกันเป็นระบบใหญ่ ดังรูปที่่ 50 - 52

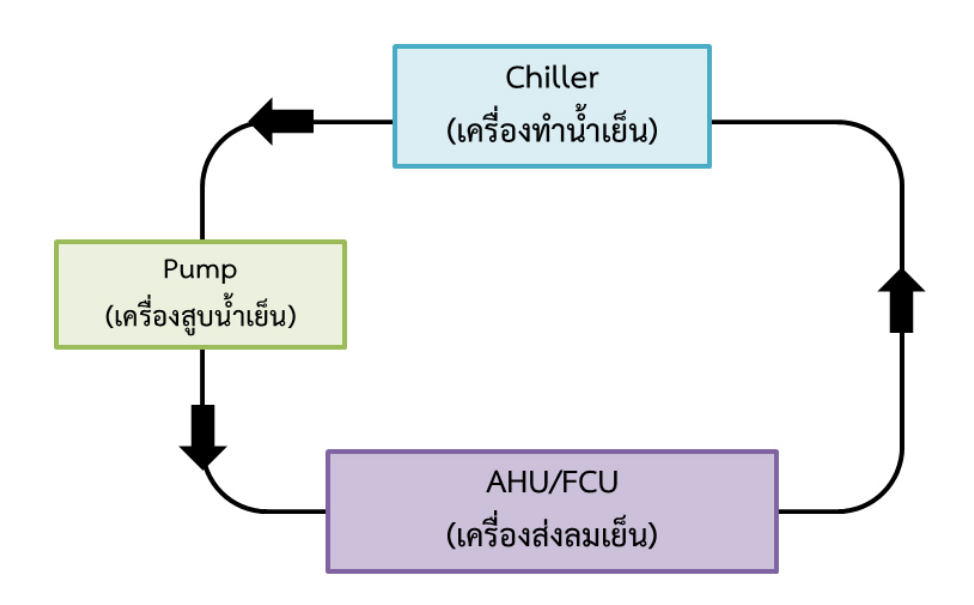

**รููปที่่ 50** ส่่วนระบบปรัับอากาศแบบรวมศููนย์์ (Central Unit) ชนิิดระบายความร้้อนด้้วยอากาศ (Air-cooled System)

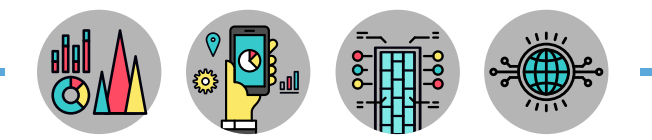

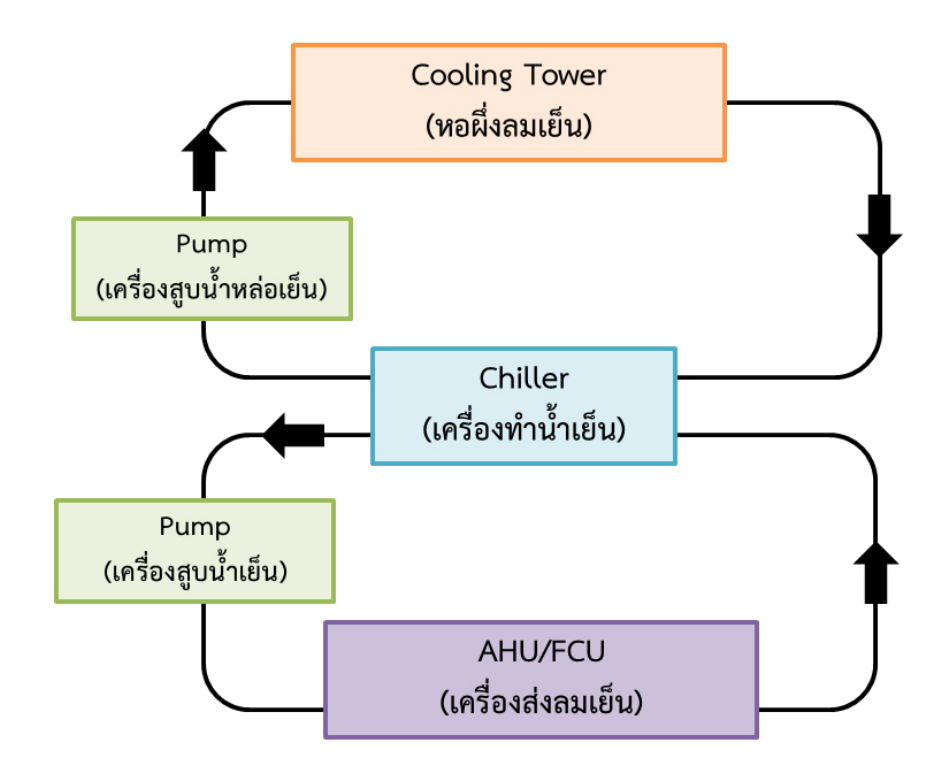

**รููปที่่ 51** ส่่วนระบบปรัับอากาศแบบรวมศููนย์์ (Central Unit) ชนิดระบายความร้อนด้วยน้ำ (Water-cooled System)

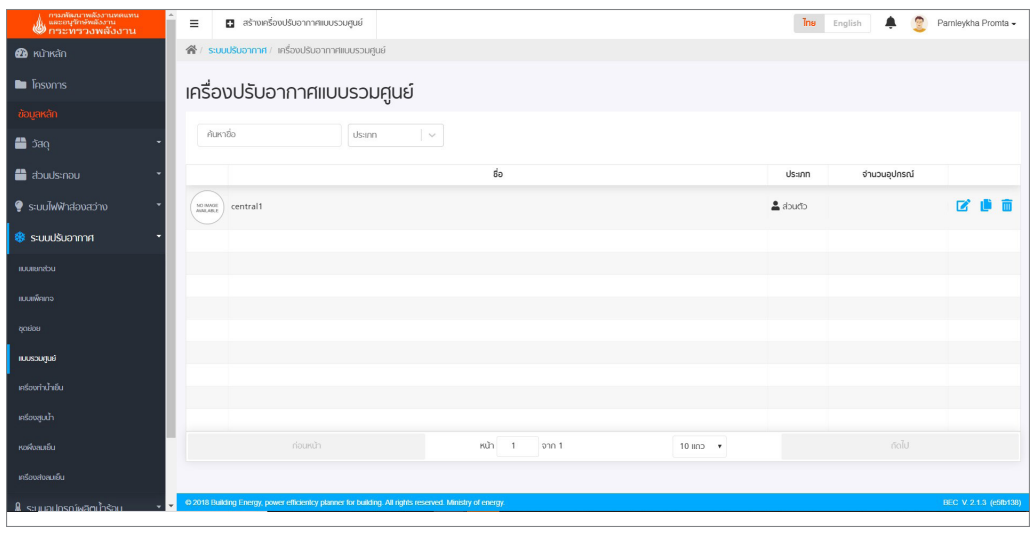

**รููปที่่ 52** รายละเอีียดระบบปรัับอากาศแบบรวมศููนย์์ (Central Unit)

٦

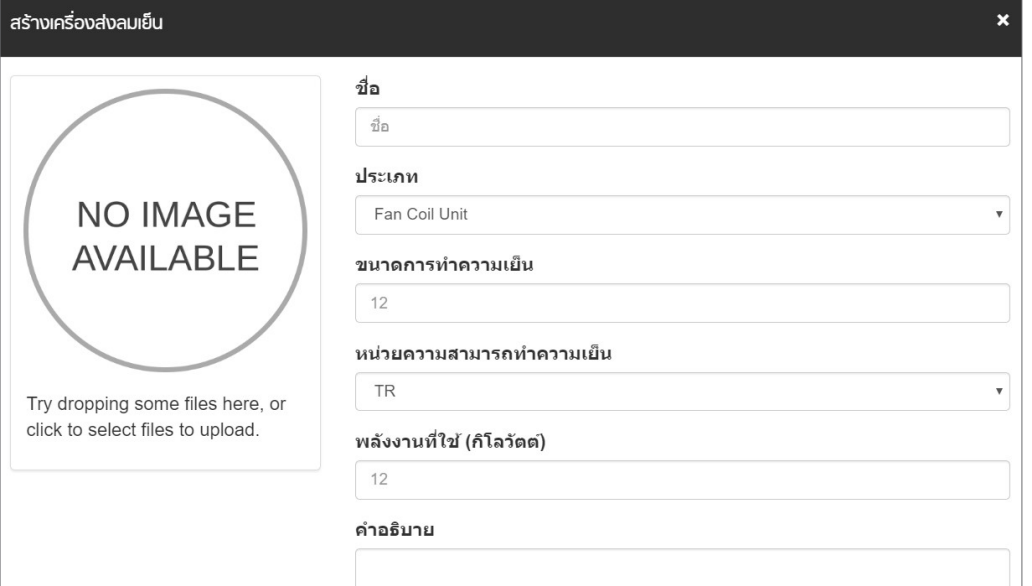

**รููปที่่ 53** รายละเอีียดของระบบปรัับอากาศแบบรวมศููนย์์ (Central Unit)

้ทั้งนี้ จำนวนอุปกรณ์ จะไม่สามารถระบุได้ โดยโปรแกรมจะคำนวณจำนวนอุปกรณ์ให้อัตโนมัติเมื่อ ระบุุอุุปกรณ์์ในระบบครบถ้้วนแล้้ว

เมื่อสร้างระบบปรับอากาศแบบรวมศูนย์แล้ว ลำดับต่อไปคือการระบุรายละเอียดของส่วนประกอบ ของระบบ ได้แก่ เครื่องทำน้ำเย็น เครื่องสูบน้ำ หอผึ่งลมเย็น และเครื่องส่งลมเย็น โดยกดปุ่ม  $\bm{E}$  เพื่อแก้ไข ำ� ำ� รายละเอียด และคัดลอกรายการที่่สร้างด้วยการกดปุ่ม Li และลบรายการที่สร้างด้วยการกดปุ่ม <mark>ผิ</mark>

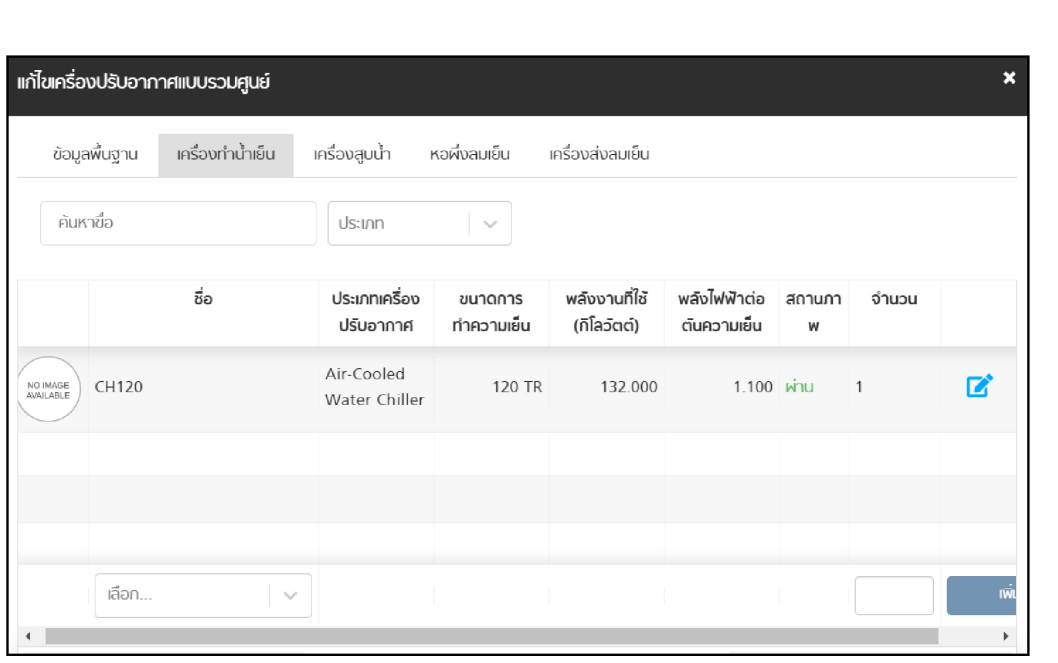

โดยมีรายละเอียดการป้อนข้อมูลส่วนประกอบของระบบปรับอากาศแบบรวมศูนย์ ดังรูปที่ 54 – 57

**รูปที่ 54** รายละเอียดของเครื่องทำนำเย็น ในระบบปรับอากาศแบบรวมศูนย์ ำ�

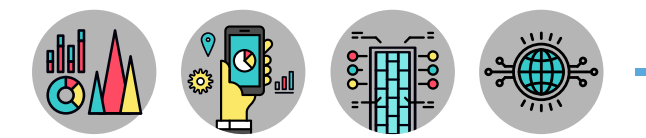

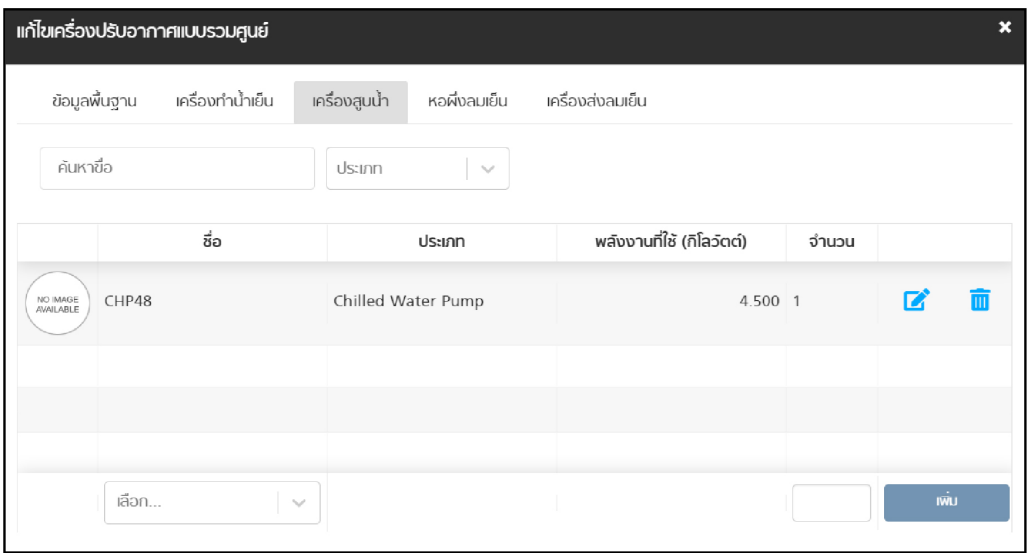

**รูปที่ 55** รายละเอียดของเครื่องสูบน้ำ ในระบบปรับอากาศแบบรวมศูนย์

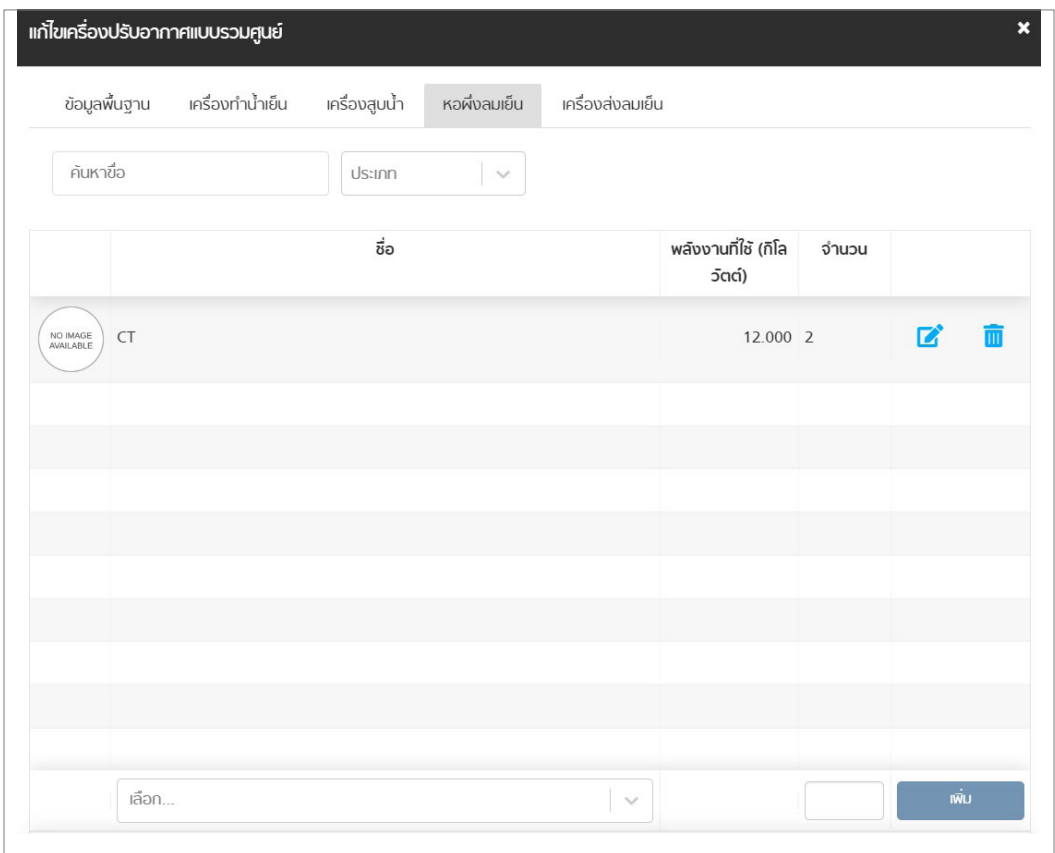

**รูปที่ 56** รายละเอียดของหอผึ่งลมเย็น ในระบบปรับอากาศแบบรวมศูนย์

| <b>ู้ แก้ไขเครื่องปรับอากาศแบบรวมศูนย์</b> |                  |               |              |                  |                       |                              |       | $\boldsymbol{\mathsf{x}}$ |
|--------------------------------------------|------------------|---------------|--------------|------------------|-----------------------|------------------------------|-------|---------------------------|
| ข้อมูลพื้นฐาน                              | เครื่องทำน้ำเย็น | เครื่องสูบน้ำ | หอผึ่งลมเย็น | เครื่องส่งลมเย็น |                       |                              |       |                           |
| ค้นหาขื่อ                                  |                  | ประเภท        | $\sim$       |                  |                       |                              |       |                           |
|                                            |                  | ชื่อ          |              |                  | ขนาดการ<br>ทำความเย็น | พลังงานที่ใช้<br>(กิโลวัตต์) |       |                           |
| NO IMAGE<br>AVAILABLE<br>AHU               |                  |               |              |                  | 15 TR                 | 3.000                        | Ш     |                           |
|                                            |                  |               |              |                  |                       |                              |       |                           |
|                                            |                  |               |              |                  |                       |                              |       |                           |
| เลือก                                      |                  |               |              | $\checkmark$     |                       |                              | เพิ่ม |                           |

**รูปที่ 57** รายละเอียดของเครื่องส่งลมเย็น ในชุดเครื่องปรับอากาศแบบรวมศูนย์

#### **อุุปกรณ์์ผลิิตน้ำำร้้อน (Hot Water System)**

อุปกรณ์ผลิตนำร้อน (Hot Water System) แบ่งข้อมูลเป็น 2 ส่วน ได้แก่ หม้อต้มนำ (Boiler) และปั๊๊�มความร้้อน (Heat Pump)

- 1. ข้อมูลหม้อต้มนำ (Boiler) ดังรูปที่ 58
	- Name ชื่อของอุปกรณ์หม้อต้มน้ำ  $\ddot{\phantom{a}}$
	- Category ประเภทของการสร้้างข้้อมููลว่่าเป็็นสาธารณะหรืือส่่วนตััว
	- Type ประเภทของหม้้อต้้มน้ำ ำ�
	- Efficiency ค่่าประสิิทธิิภาพของหม้้อต้้มน้ำ มีีหน่่วยเป็็นร้้อยละ (%)  $\ddot{\phantom{a}}$
	- Compliance ค่่ามาตรฐานตามประกาศกระทรวงฯ
	- Status สถานะผลการประเมิินแสดงการผ่่านหรืือไม่ผ่่ ่าน

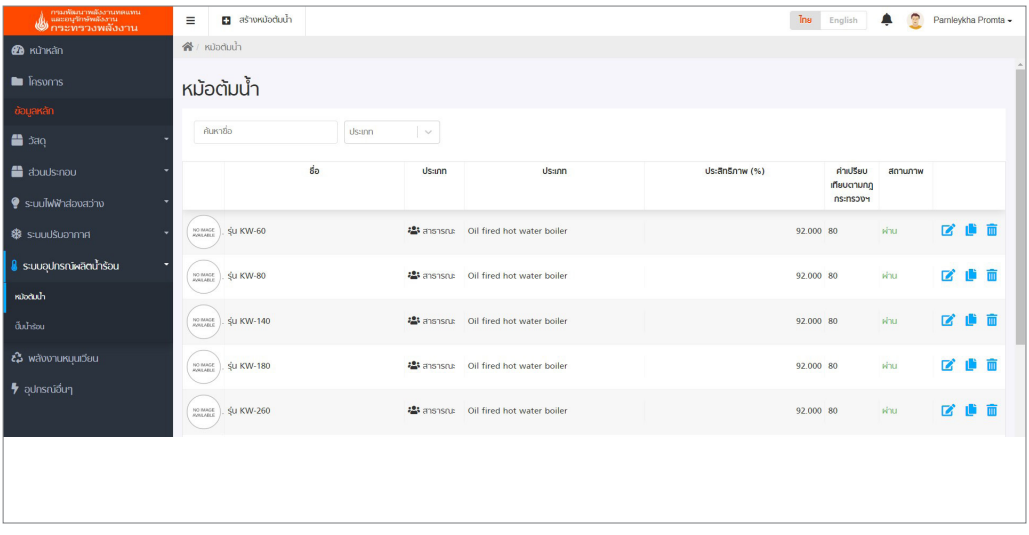

#### **รูปที่ 58** รายละเอียดของหม้อต้มน้ำ (Boiler)

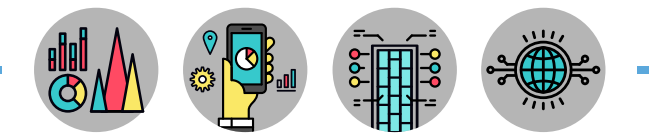

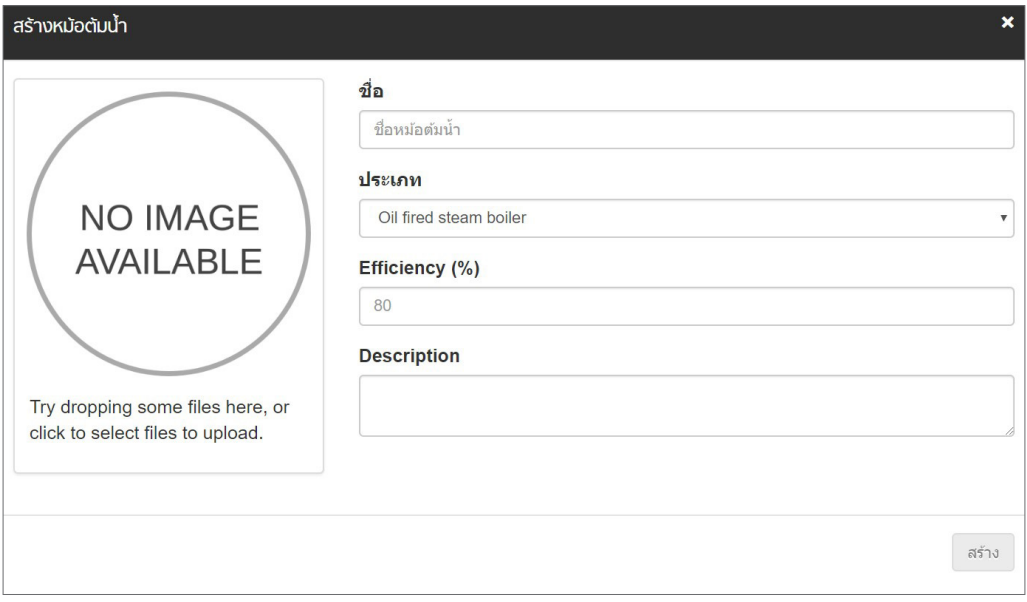

**รูปที่ 59** การสร้างข้อมูลหม้อต้มนำ (Boiler)

- 2. ข้อมูลปั๊มความร้อน (Heat Pump) ดังรูปที่ 60
	- Name ชื่อปั๊มความร้อน
	- Category ประเภทของการสร้้างข้้อมููลว่่าเป็็นสาธารณะหรืือส่่วนตััว
	- Type ประเภทของปั๊มความร้อน
	- COP ค่่าสััมประสิิทธิ์์�สมรรถนะขั้้�นต่ำ ของปั๊๊�มความร้้อน ำ�
	- Compliance ค่่ามาตรฐานตามประกาศกระทรวงฯ
	- Status สถานะผลการประเมิินแสดงการผ่่านหรืือไม่ผ่่ ่าน

| ่ การสัดเอาหลังงานทดแทน<br>█ และอนุวักษัพลังงาน<br>█ กระทรวงพลังงาน | Ξ                           | <b>El</b> aswouthsou                                                                                     |               |                                     |                               | Tns       | English                                    | 魯<br>▲     |                      | Pamleykha Promta -     |
|---------------------------------------------------------------------|-----------------------------|----------------------------------------------------------------------------------------------------|---------------|-------------------------------------|-------------------------------|-----------|--------------------------------------------|------------|----------------------|------------------------|
| <b><i>B</i></b> หน้าหลัก                                            | 省/ Julisou                  |                                                                                                    |               |                                     |                               |           |                                            |            |                      |                        |
| <b>E Insurris</b>                                                   | ปั๊มน้ำร้อน                 |                                                                                                    |               |                                     |                               |           |                                            |            |                      |                        |
| ข้อมูลหลัก                                                          |                             |                                                                                                    |               |                                     |                               |           |                                            |            |                      |                        |
| <b>■</b> 5ag                                                        | ค้นหายืด                    | <b>Ussan</b>                                                                                             | $\checkmark$  |                                     |                               |           |                                            |            |                      |                        |
| abuulsinou                                                          |                             | ชื่อ                                                                                                    | <b>Us:inn</b> | <b>Usann</b>                        | ค่าสัมประสิทธิ์สมรรถนะชั้นต่ำ |           | ค่าเปรียบ<br>เทียบตามกฦ<br><b>ns:nsopy</b> | annunnw    |                      |                        |
| $\bullet$ s:uulwwhaboach                                            |                             |                                                                                                    |               |                                     |                               |           |                                            |            |                      | 7 山 市                  |
| <b>S</b> s:uuusuonnna                                               | NO MADE                     | Cycle type \$u RSJ-100/M-540V                                                                            |               | - 제 ansnsoz Outlet temperature 50°C |                               | 4 040 35  |                                            | <b>Whu</b> |                      |                        |
| <b>&amp;</b> ระบบอุปกรณ์ผลิตน้ำร้อน                                 | NO MADE                     | Cycle type Su RSJ-200/M-540V                                                                             |               | 4월 ansnsns Outlet temperature 50°C  |                               | 4.520 3.5 |                                            | <b>Whu</b> | <b>R</b>             | 16 前                   |
| <b>RUDOLAI</b><br>ติ้มกร้อย                                         | NO MADE                     | Cycle type \$u RSJ-380/M-540V                                                                            |               | 場 ansnsnx Outlet temperature 50°C   |                               | 4.360 3.5 |                                            | <b>WHI</b> | $\overrightarrow{a}$ | 自而                     |
| <i>ะ</i> ว๊ พลังงานหมุนเวียน                                        | NO BRAGE                    | Heat recovery \$u KRSJF-25(35)/C                                                                         |               | # ansnsnx Outlet temperature 50°C   |                               | 3.800 3.5 |                                            | <b>Whu</b> | <b>IX</b>            | 信而                     |
| y aunsnibun                                                         | NO MAGE                     | Heat recovery \$u KRSJF-35(50)/C                                                                         |               | # ansnsnx Outlet temperature 50°C   |                               | 4.070 3.5 |                                            | <b>Whu</b> | R                    | 10 而                   |
|                                                                     | NO MAGE<br><b>PATALABLE</b> | Heat recovery Su KRSJF-50(72)/C                                                                          |               | 場 ansnsnu: Outlet temperature 50°C  |                               | 3.850 3.5 |                                            | <b>Whu</b> | ×                    | 10 而                   |
|                                                                     |                             | © 2018 Building Energy, power efficientcy planner for building. All rights reserved. Ministry of energy. |               |                                     |                               |           |                                            |            |                      | BEC V. 2.1.3 (e5fb138) |

**รููปที่่ 60** รายละเอีียดของปั๊๊�มความร้้อน (Heat Pump)

การสร้างข้อมูลปั๊มความร้อน ทำได้ด้วยการกดปุ่ม <mark>ฌ สร้างขึ้นบำร้อน</mark> เพื่อป้อนค่าในช่องว่างของตาราง และแนบรูปภาพอุปกรณ์ มีรายละเอียด ดังรูปที่ 61

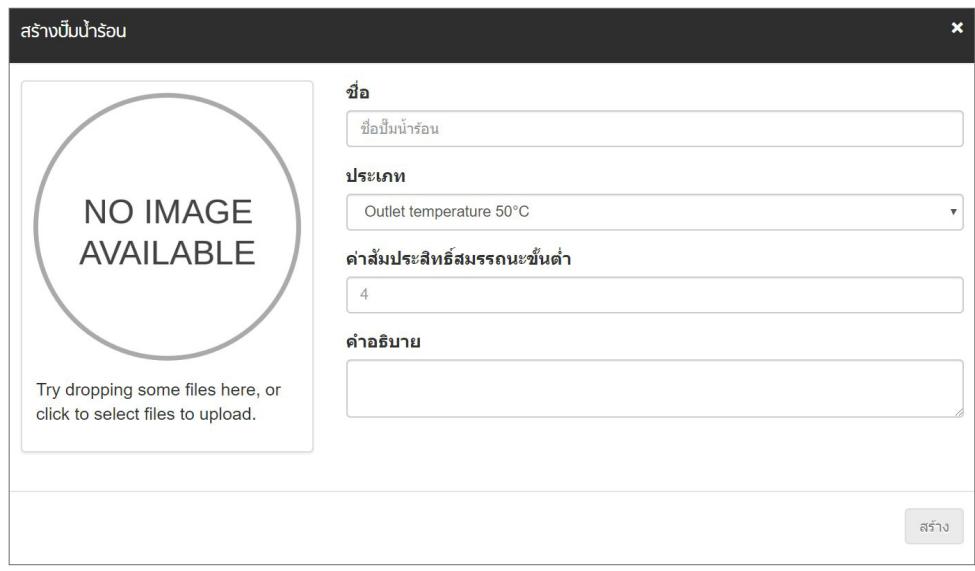

**รููปที่่ 61** การสร้้างข้้อมููลปั๊๊�มความร้้อน (Heat Pump)

#### **พลัังงานหมุุนเวีียน (Renewable Energy)**

พลังงานหมุนเวียน (Renewable Energy) เช่น การผลิตไฟฟ้าจากเซลล์แสงอาทิตย์ หรือการผลิต นำร้อนด้วยพลังงานแสงอาทิตย์ มีรายละเอียดข้อมูลของระบบเซลล์แสงอาทิตย์ ดังรูปที่ 62 ำ�

- Name ชื่อระบบเซลล์แสงอาทิตย์
- Category ประเภทของการสร้้างข้้อมููลว่่าเป็็นสาธารณะหรืือส่่วนตััว
- Efficiency ประสิทธิภาพของระบบเซลล์แสงอาทิตย์ มีหน่วยเป็นร้อยละ (%)
- Area  $^\mathrm{s}$  ขนาดพื้นที่ของระบบเซลล์แสงอาทิตย์ มีหน่วยเป็นตารางเมตร (m<sup>2</sup>)
- Power ค่ากำลังไฟฟ้ารวมของระบบเซลล์แสงอาทิตย์ มีหน่วยเป็นกิโลวัตต์ (kW)

| กามพัฒนาหลังงานหดแทน<br>พัฒนาการที่ทรัพสังงาน<br>พักระทรวงพลังงาน | $\equiv$ | ašnowavonukujudeu                                                                                        |                       |                   |                         |                                      | The             | English | ٠<br>▲                     |                          | Pamleykha Promta -    |  |
|-------------------------------------------------------------------|----------|----------------------------------------------------------------------------------------------------|-----------------------|-------------------|-------------------------|--------------------------------------|-----------------|---------|----------------------------|--------------------------|-----------------------|--|
| <b>2</b> Kunkan                                                   |          | 备 / wävvvursuu5eu                                                                                        |                       |                   |                         |                                      |                 |         |                            |                          |                       |  |
| <b>E I</b> nsums                                                  |          | พลังงานหมุนเวียน                                                                                         |                       |                   |                         |                                      |                 |         |                            |                          |                       |  |
| ข้อมูลหลัก                                                        |          |                                                                                                    |                       |                   |                         |                                      |                 |         |                            |                          |                       |  |
| <b>曲</b> dag                                                      |          | GERVIN                                                                                                   | Usann<br>$\checkmark$ |                   |                         |                                      |                 |         |                            |                          |                       |  |
| abudsinou                                                         |          | ชื่อ                                                                                                    |                       | <b>Us-inn</b>     | ประสิทธิภาพ (%)         |                                      | พื้นที่ (ตร.ม.) |         | พลังงานที่ใช้<br>(fila5ad) |                          |                       |  |
| ♥ s:uulwWhalawapho                                                | NO IMAGE | PVE1                                                                                                    |                       | <b>卷</b> ansnsnut |                         | 11.000                               |                 | 20,000  | 0.000                      | 200                      |                       |  |
| <b>®</b> suudsuannin                                              |          |                                                                                                    |                       |                   |                         |                                      |                 |         |                            |                          |                       |  |
| & ระบบอุปกรณ์ผลิตน้ำร้อน                                          | NO INAGE | PV <sub>2</sub>                                                                                          |                       | chuck &           |                         | 19,000                               |                 | 300.000 | 0.000                      | $\overline{\mathscr{L}}$ |                       |  |
| ะล้ พลังงานหมุนเวียน                                              |          |                                                                                                    |                       |                   |                         |                                      |                 |         |                            |                          |                       |  |
| y aunsnidun                                                       |          |                                                                                                    |                       |                   |                         |                                      |                 |         |                            |                          |                       |  |
|                                                                   |          |                                                                                                    |                       |                   |                         |                                      |                 |         |                            |                          |                       |  |
|                                                                   |          |                                                                                                    |                       |                   |                         |                                      |                 |         |                            |                          |                       |  |
|                                                                   |          | ท่อนหน้า                                                                                                 |                       | KUh               | $\overline{1}$<br>pnn 1 | $10 \text{ } \text{mD}$ $\mathbf{v}$ |                 |         | dolu                       |                          |                       |  |
|                                                                   |          | @ 2018 Building Energy, power efficientcy planner for building. All rights reserved. Ministry of energy. |                       |                   |                         |                                      |                 |         |                            |                          | BEC V.2.1.3 (e5fb138) |  |

**รููปที่่ 62** รายละเอีียดของระบบเซลล์์แสงอาทิิตย์์

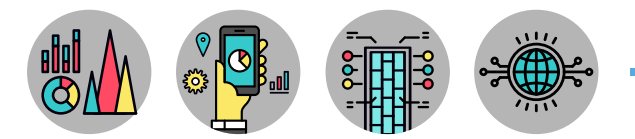

การสร้างข้อมูลอุปกรณ์ผลิตพลังงานหมุนเวียนของระบบเซลล์แสงอาทิตย์ ทำได้ด้วยการกดปุ่ม ี่ เพื่อป้อนค่านหมุนเพื่อป้อนค่าในช่องว่างของตาราง มีรายละเอียด ดังรูปที่่ 63

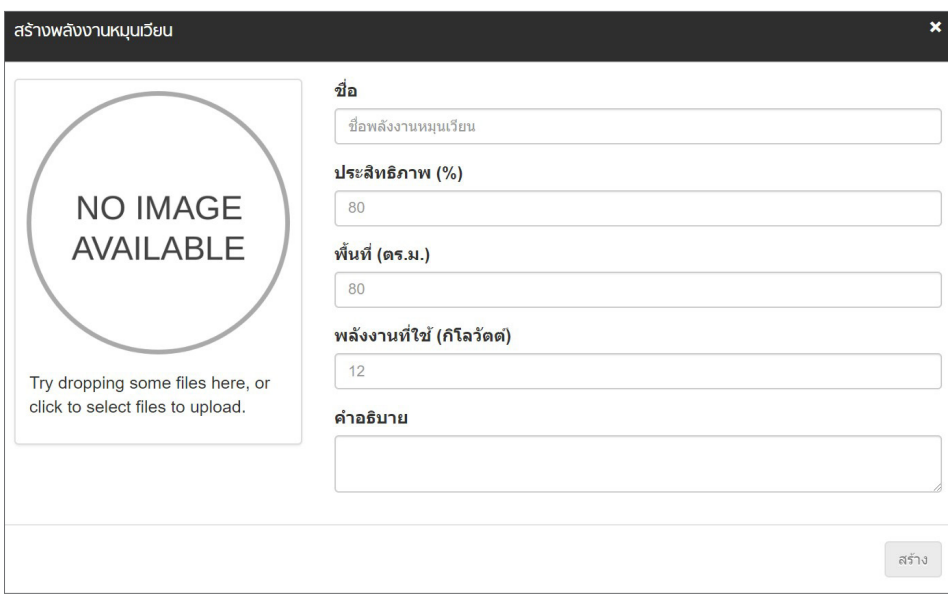

**รููปที่่ 63** การสร้้างข้้อมููลระบบเซลล์์แสงอาทิิตย์์

### **อุุปกรณ์์ไฟฟ้้าอื่่น ๆ (Other Equipments)**

อุปกรณ์ไฟฟ้าอื่น ๆ (Other Equipments) อุปกรณ์ไฟฟ้าอื่น ๆ ที่ใช้ในอาคาร ซึ่่งผู้ใช้สามารถป้อนข้อมูล ของอุุปกรณ์์ไฟฟ้้า ดัังรููปที่่� 64

- Name ชื่ออปกรณ์ไฟฟ้า
- Category ประเภทของการสร้้างข้้อมููลว่่าเป็็นสาธารณะหรืือส่่วนตััว
- Power (kW) ค่ากำลังไฟฟ้าของอุปกรณ์ไฟฟ้า มีหน่วยเป็นกิโลวัตต์ (kW)

| ่ กามพัฒนาพลังงานชอบท<br>พันธะอนุวักษัตลังงาน<br>พักระทรวงพลังงาน | ašhogunsníšum<br>Ξ       |                                                                                                    |                    |                            | Thu English         | ٠<br>۰    | Parnleykha Promta -    |  |
|-------------------------------------------------------------------|--------------------------|----------------------------------------------------------------------------------------------------|--------------------|----------------------------|---------------------|-----------|------------------------|--|
| <b><i>B</i></b> หน้าหลัก                                          | 省 / quinsnioun           |                                                                                                    |                    |                            |                     |           |                        |  |
| <b>E Insuring</b>                                                 | อุปกรณ์อื่นๆ             |                                                                                                    |                    |                            |                     |           |                        |  |
| ข้อมูลหลัก                                                        |                          |                                                                                                    |                    |                            |                     |           |                        |  |
| <b>e</b> dans                                                     | ค้นหาขื่อ                | $\overline{\phantom{a}}$<br><b>Ussinn</b>                                                                  |                    |                            |                     |           |                        |  |
| abuds:nou                                                         |                          | so.                                                                                                    | <b>Usann</b>       |                            | ท่าสังไฟฟ้า (วัตต์) |           |                        |  |
| S:uulwiindavadw                                                   | NO MAGE<br>equipment_01  |                                                                                                    | <b>42</b> anshsous |                            |                     |           | 2,688.000 区 画          |  |
| <b>®</b> suudšuanma                                               | NO IMAGE<br>equipment_02 |                                                                                                    | 卷 anshsrup         |                            |                     | 2,688.000 | 2 曲面                   |  |
| <b>&amp;</b> ระบบอุปกรณ์ผลิตน้ำร้อน                               |                          |                                                                                                    |                    |                            |                     |           |                        |  |
| to wavonunquibuu                                                  |                          |                                                                                                    |                    |                            |                     |           |                        |  |
| + aunsnidun                                                       |                          |                                                                                                    |                    |                            |                     |           |                        |  |
|                                                                   |                          |                                                                                                    |                    |                            |                     | nolu.     |                        |  |
|                                                                   | n'ouruin                 |                                                                                                    | Kin 1<br>onn 1     | $10 \text{ I}00 \text{ m}$ |                     |           |                        |  |
|                                                                   |                          | . @ 2018 Building Energy, power efficientry planner for building. All rights reserved. Ministry of energy. |                    |                            |                     |           | BEC V. 2.1.3 (65lb138) |  |

**รููปที่่ 64** รายละเอีียดของอุุปกรณ์์ไฟฟ้้าอื่่�น ๆ

การสร้างข้อมูลอุปกรณ์ไฟฟ้าอื่น ๆ ทำได้ด้วยการกดปุ่ม Create Other Equipment เพื่อป้อนค่าใน ช่่องว่่างของตาราง มีีรายละเอีียด ดัังรููปที่่� 65

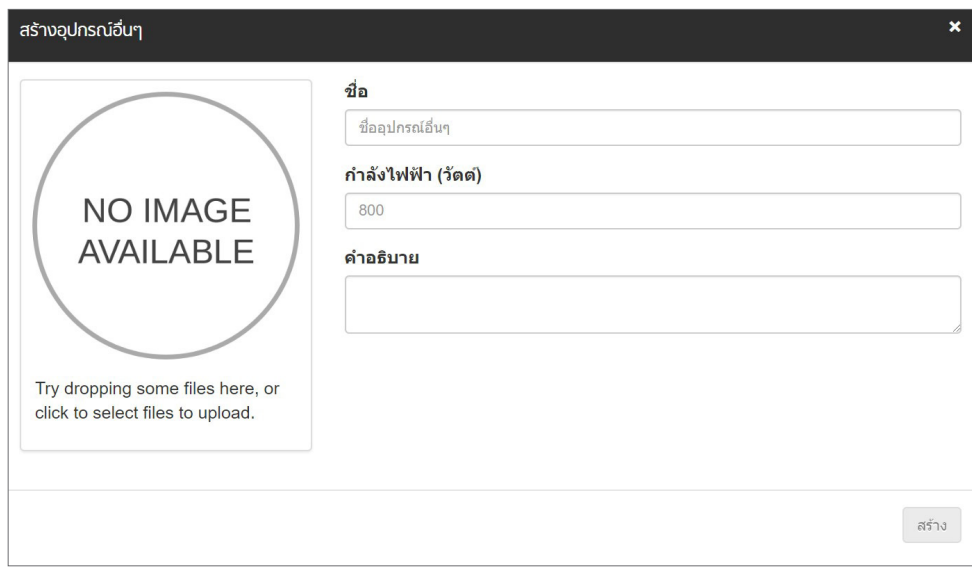

**รููปที่่ 65** การสร้้างข้้อมููลอุุปกรณ์์ไฟฟ้้าอื่่�น ๆ

#### **รายละเอีียดอาคารหรืือโครงการ (Project)**

รายละเอียดอาคารหรือโครงการ (Project) เป็นส่วนสรุปข้อมูลของอาคารหรือโครงการทั้งหมด ผู้ใช้งานสามารถดูข้อมูลทั่วไปของโครงการและภาพประกอบ ได้ดังรูปที่ 66 แสดงสถานะการประเมินแบบ อาคารเพื่อการอนุรักษ์พลังงานทั้งแบบเกณฑ์รายระบบ และเกณฑ์พลังงานโดยรวมของอาคาร ได้ดังรูปที่ 67

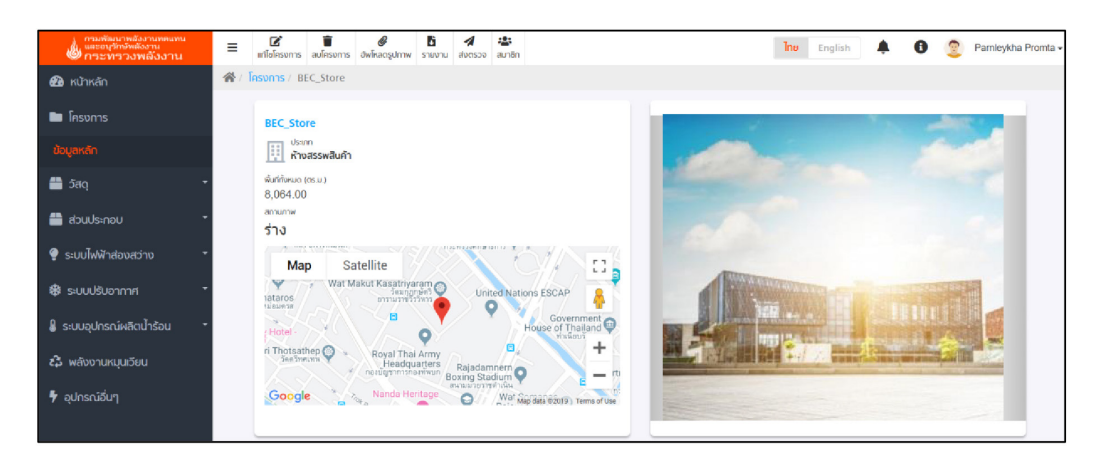

**รูปที่ 66** ข้อมูลทั่วไปของโครงการ

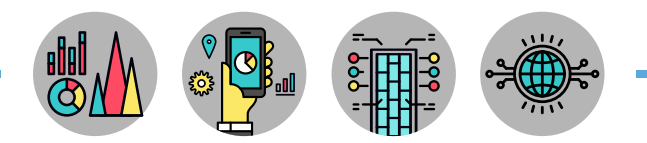

|                            | $\equiv$ | na inflamente         | aufesons                | @ öwinaosumw                         | <b>B</b> shootu      | d avasoo                       | age and age |                                   |              | The<br>English<br>▲              |
|----------------------------|----------|-----------------------|-------------------------|--------------------------------------|----------------------|--------------------------------|-------------|-----------------------------------|--------------|----------------------------------|
| <b>@</b> Kilnkán           |          | 骨/ Tesums / BEC Store |                         |                                      |                      |                                |             |                                   |              |                                  |
| <b>E Insums</b>            |          |                       | เกณฑ์การผ่านทกรายระบบ   |                                      |                      |                                |             | เกณฑ์การผ่านพลังงานโดยรวมของอาคาร |              |                                  |
| ช้อมูลหลัก                 |          |                       |                         |                                      |                      | <b>Nadws</b>                   |             |                                   |              | <b>Nadws</b>                     |
| ■ Saq                      |          |                       |                         | ค่าการถ่ายเทความร้อนรวมของหนังอาคาร  |                      | sinu.                          |             | หลังงานโดยรวมของอาคาร             |              | tinu.                            |
| a doublehou                |          |                       |                         | คำการถ่ายเทความร้อนรวมของหลังคาอาคาร |                      | time.                          |             | ระบบอปกรณ์หลัดน้ำร่อน             |              | ช้อมูลใม่ครบ                     |
|                            |          |                       |                         | กำลังให้ฟ้าส่องสว่างที่ติดตั้งเฉลี่ย |                      | shu                            |             |                                   |              |                                  |
| $\bullet$ s:uulwWhalopapho |          |                       | ปรับอากาศ               |                                      |                      | <b>ROM</b>                     |             |                                   |              |                                  |
| <b>B</b> studsupone        |          |                       | ระบบอปกรณ์ผลิตน้ำร้อน   |                                      |                      | ช้อมูลในครบ                    |             |                                   |              |                                  |
| ่ & ระบบอุปกรณ์ผลิตน้ำร้อน |          |                       | สถานะการผ่านเกณฑ์: ผ่าน |                                      |                      |                                |             | สถานะการผ่านเกณฑ์: ผ่าน           |              |                                  |
| <i>ะ</i> พลังงานหมุนเวียน  |          |                       | รายละเอียดการประเมิณ    |                                      |                      |                                |             |                                   |              |                                  |
| $\frac{1}{2}$ aunsnibun    |          |                       |                         | OTTV (5gc)/<br>$($ as.u. $)$         | RTTV (5gd/<br>(15.1) | LPD (5gd/<br>$\alpha s.u.$     | เปิ\ยนไต้อ  | พลังงานหมุนเวียน (กิโลวัตต์       | เปิดนได้อ    | พลังงานโดยรวมของอาคาร (กิโลวัตต์ |
|                            |          |                       | anens<br>ลำงลิง         | 40.00                                | 12.00                | 18.00                          |             |                                   | 1.169.674.17 |                                  |
|                            |          |                       | ananssas<br>5u          | 35.45                                | 9.13                 | 13.73                          | 61,817.06   |                                   | 1,006,172.43 |                                  |
|                            |          |                       |                         | sina                                 | sinu.                | NTM                            |             |                                   | sinu.        |                                  |
|                            |          |                       |                         | เครื่องปรับอากาศแบบรวมศูนย์          |                      | เครื่องปรับอากาศแบบแยกส่วนส่วน |             | เครื่องปรับอากาศแบบเพ็คเกจ        |              | ระบบอุปกรณ์ผลิตน้ำร้อน           |
|                            |          |                       | อาคารของฉัน             | sinu.                                |                      | ช่อมลไม่ครบ                    |             | ข้อมูลใม่ครบ                      |              | ช้อมูลใม่ครบ                     |

**รูปที่ 67** สถานะการประเมินแบบอาคารเพื่อการอนุรักษ์พลังงาน

ึการแบ่งโซนและรายละเอียดการป้อนข้อมูลวัสดุอุปกรณ์ต่าง ๆ ที่ต้องป้อนข้อมูลในขั้นตอนนี้ ได้้แก่่ ระบบเปลืือกอาคาร (Envelope) ระบบไฟฟ้้าแสงสว่่าง (Lighting System) และระบบปรัับอากาศ (Air Conditioning) และอุปกรณ์ไฟฟ้าอื่น ๆ (Other Equipments) ได้ดังรูปที่่ 68

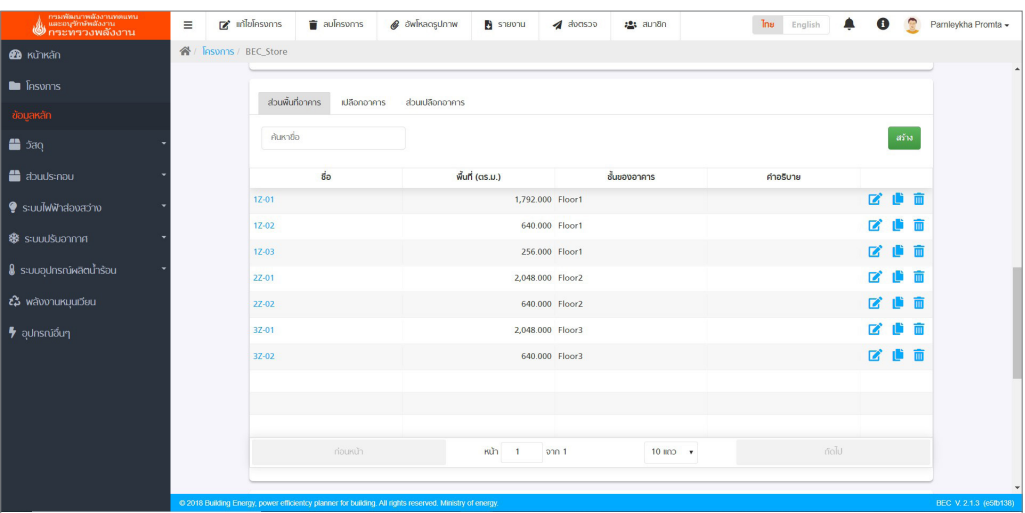

**รููปที่่ 68** รายละเอีียดการป้้อนข้้อมููลวััสดุุอุุปกรณ์์ต่่าง ๆ ในแต่่ละโซน

## **การป้้อนข้้อมููลของอาคารหรืือโครงการ**

การสร้างโซน (Zone) ทำได้ด้วยการกดปุ่ม <mark>สร้าง เพื่อป้อนค่าในช่องว่างของตาราง มีรายละเอียด</mark>

ดังรูปที่ 69

- Name ชื่่�อโซน
- Area ขนาดพื้นที่ของโซน มีหน่วยเป็นตารางเมตร (m2)
- Floor ชั้้�นที่่�ตั้้�งของโซน
- Description คำำอธิิบายเพิ่่�มเติิม

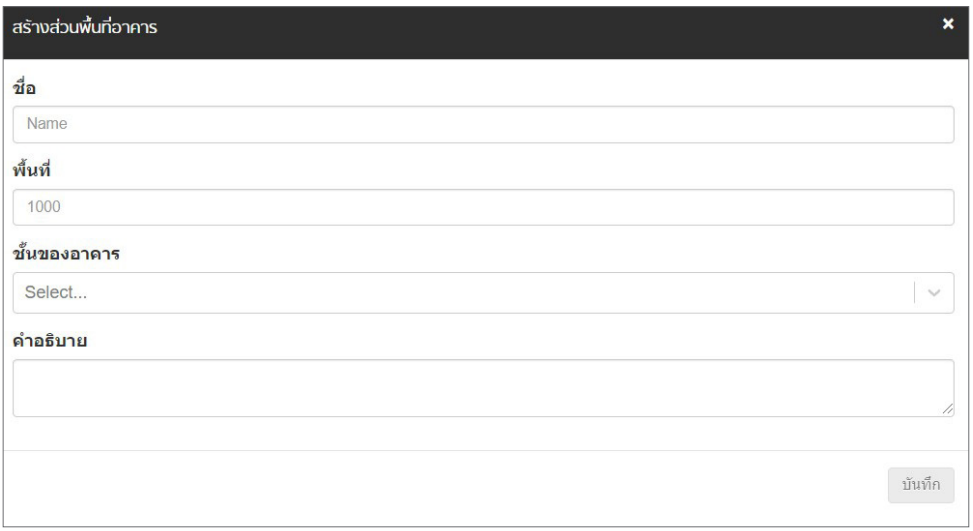

**รูปที่ 69** การสร้างข้อมูลอุปกรณ์ไฟฟ้าอื่น ๆ

้และเมื่อผู้ใช้งาน กดปุ่มตรงชื่อโซนที่สร้างไว้ จะเข้าสู่หน้าต่างของการระบุรายละเอียดข้อมูลวัสดุ ้ และอุปกรณ์ต่าง ๆ ที่ต้องระบุในแต่ละโซน ได้แก่

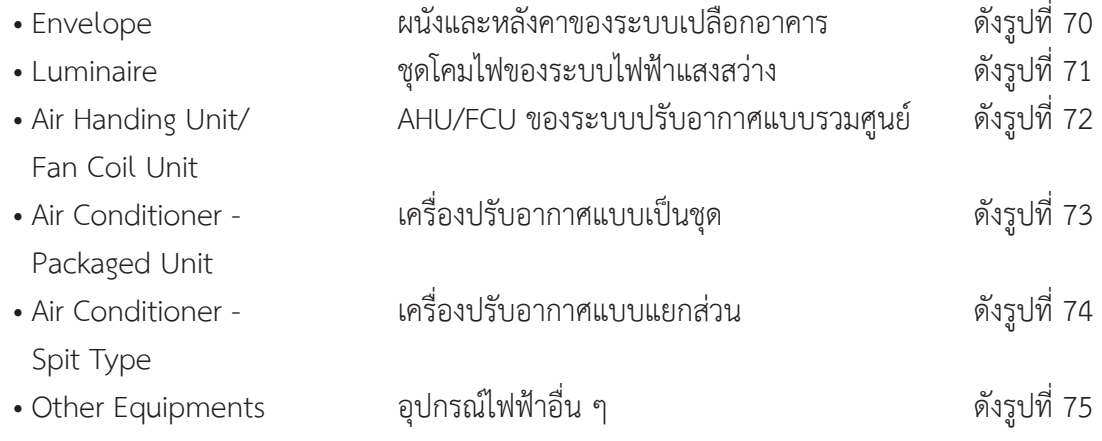

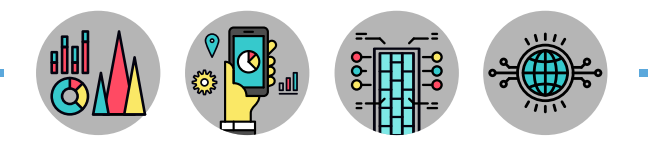

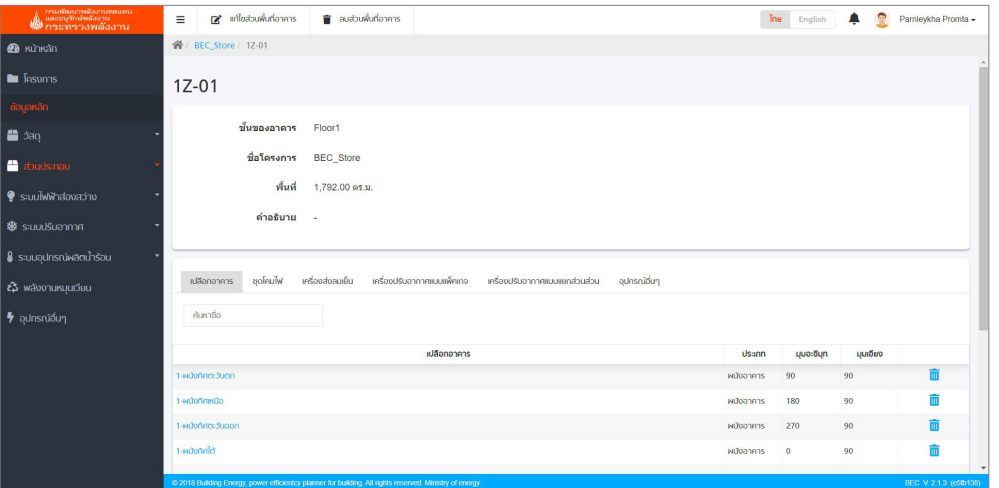

**รููปที่่ 70** รายละเอีียดผนัังและหลัังคาของระบบเปลืือกอาคารในโซน

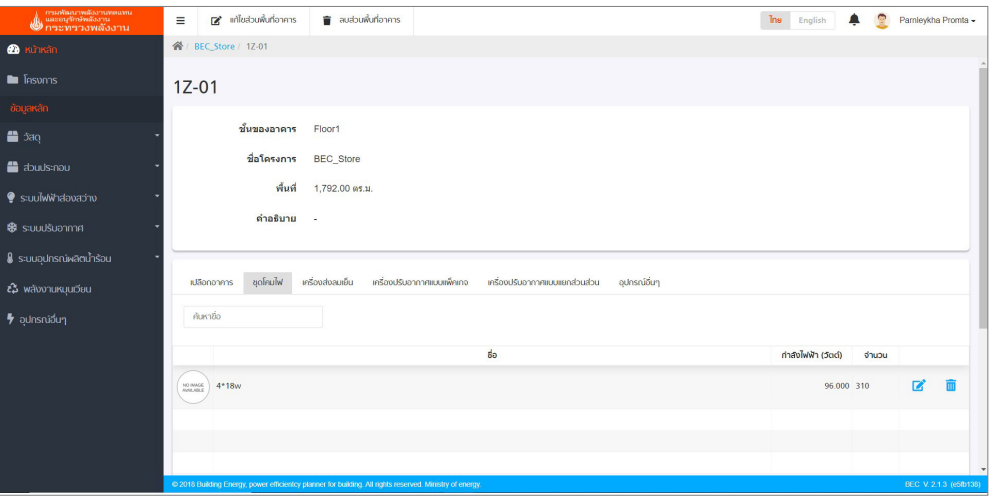

**รููปที่่ 71** รายละเอีียดชุุดโคมไฟของระบบไฟฟ้้าแสงสว่่างในโซน

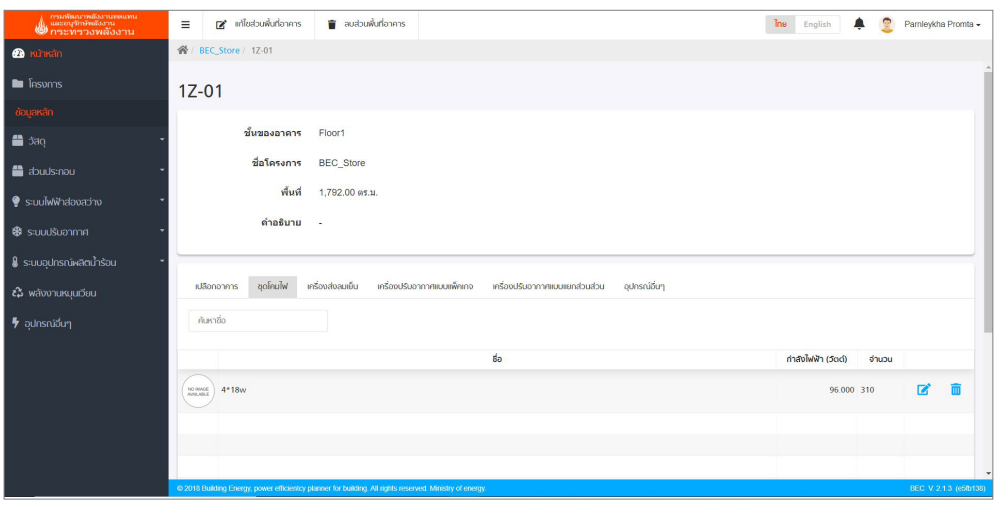

**รููปที่่ 72** รายละเอีียด AHU/FCU ของระบบปรัับอากาศแบบรวมศููนย์์ในโซน

۰

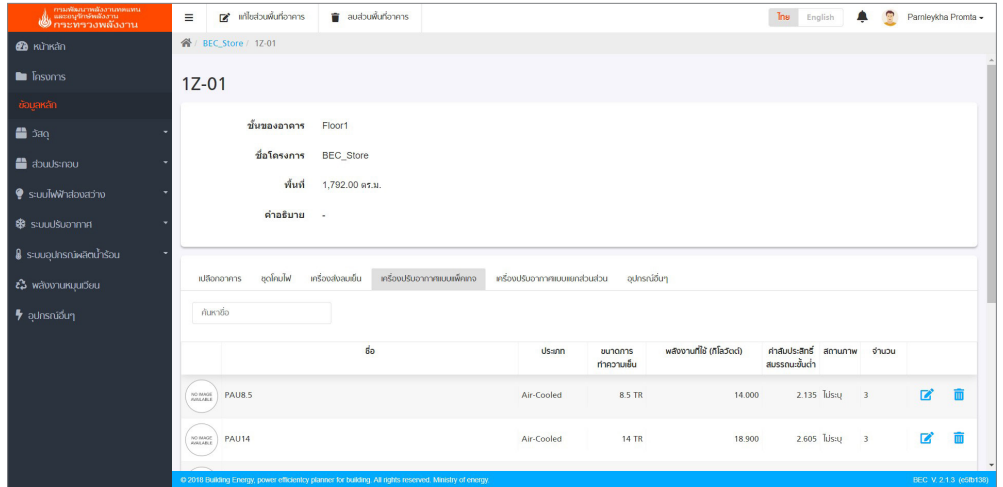

**รููปที่่ 73** รายละเอีียดผนัังและหลัังคาของระบบเปลืือกอาคารในโซน

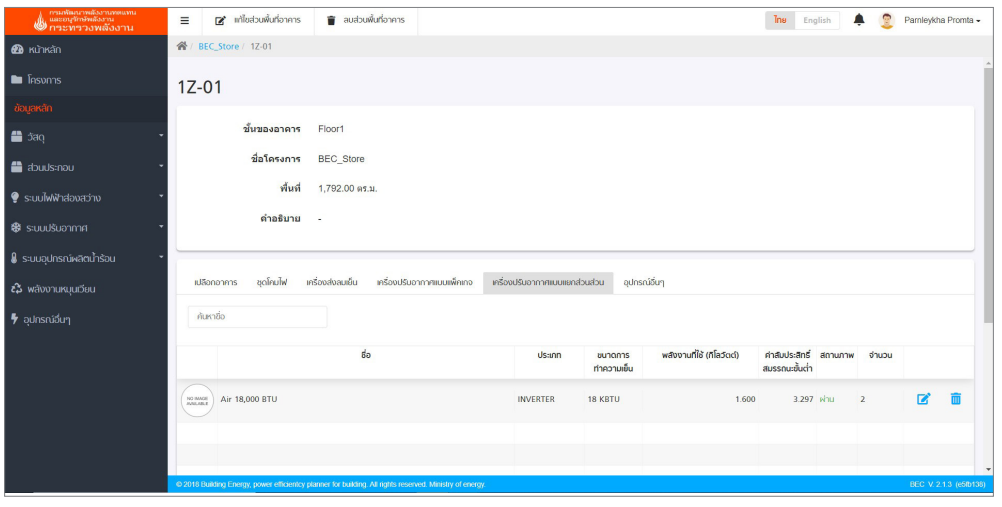

**รููปที่่ 74** รายละเอีียดเครื่่�องปรัับอากาศแบบแยกส่่วนในโซน

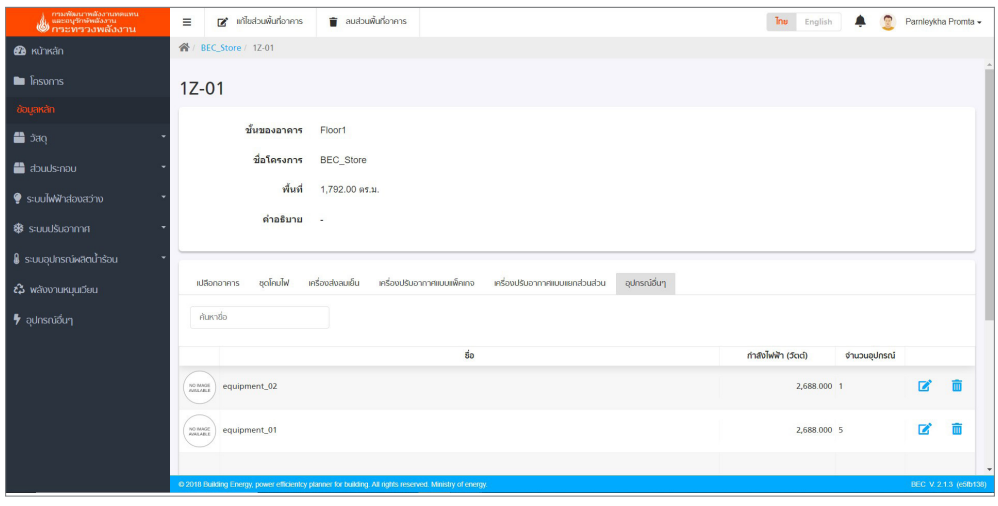

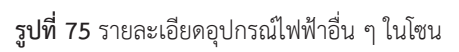

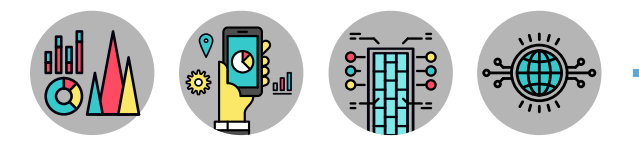

้ส่วนต่อมาด้านข้างของโซนคือ Envelope แสดงดังรูปที่ 76

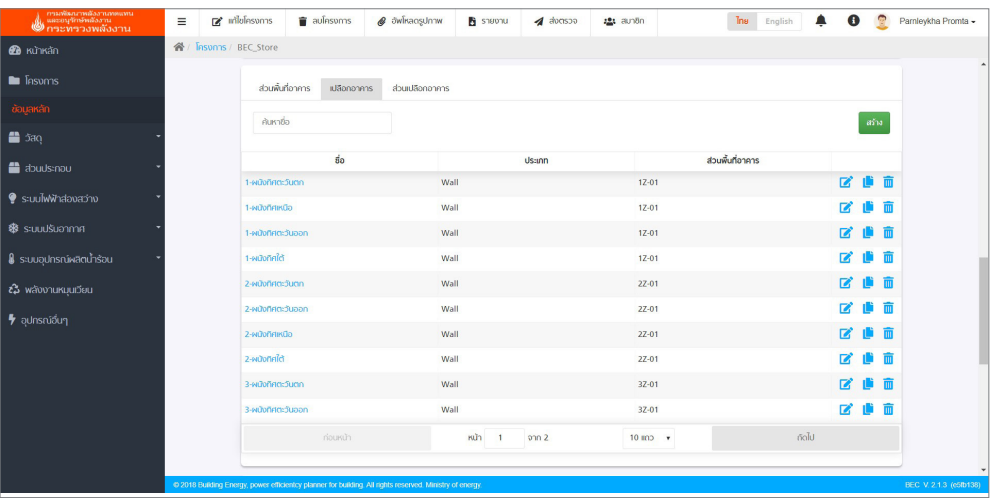

**รููปที่่ 76** รายละเอีียดในแต่่ละเปลืือกอาคาร

## **การป้้อนข้้อมููลของอาคารหรืือโครงการ**

การสร้างเปลือกอาคาร ทำได้ด้วยการกดปุ่ม <mark>สร้าง เพื่อป้อนค่าในช่องว่างของตาราง มีรายละเอียด</mark> ดัังรููปที่่� 77

- Name ชื่อเปลือกอาคาร
- Type ชนิิดเปลืือกอาคารเป็็นผนััง หรืือหลัังคาอาคาร
- Zone โซนที่่�อยู่่ของเปลืือกอาคาร
- Azimuth Angle มุุม Azimuth มีหน่วยเป็น Degrees
- Inclination Angle มุม Inclination มีหน่วยเป็น Degrees
- Description คำอธิบายเพิ่มเติม

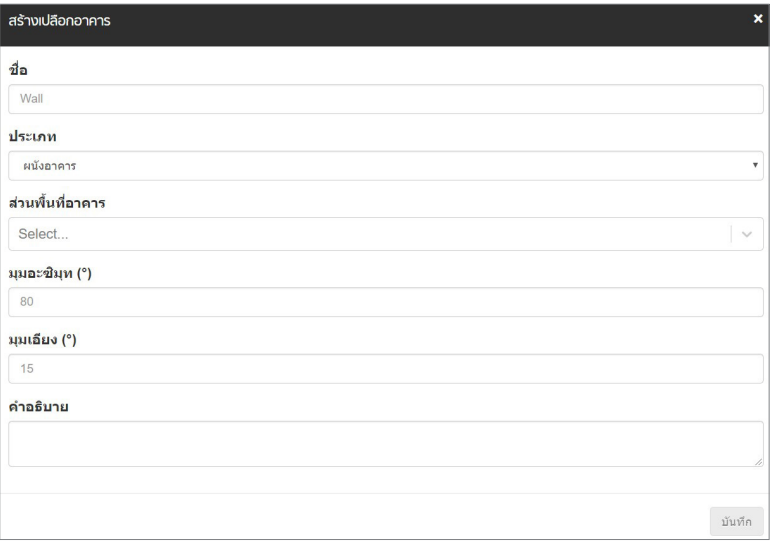

**รููปที่่ 76** รายละเอีียดในแต่่ละเปลืือกอาคาร

และเมื่อผู้ใช้งานกดปุ่มตรงชื่อเปลือกอาคารที่สร้างไว้ จะเข้าสู่หน้าต่างของการระบุรายละเอียด ้<br>ส่วนประกอบของเปลือกอาคาร ได้ดังรูปที่ 78

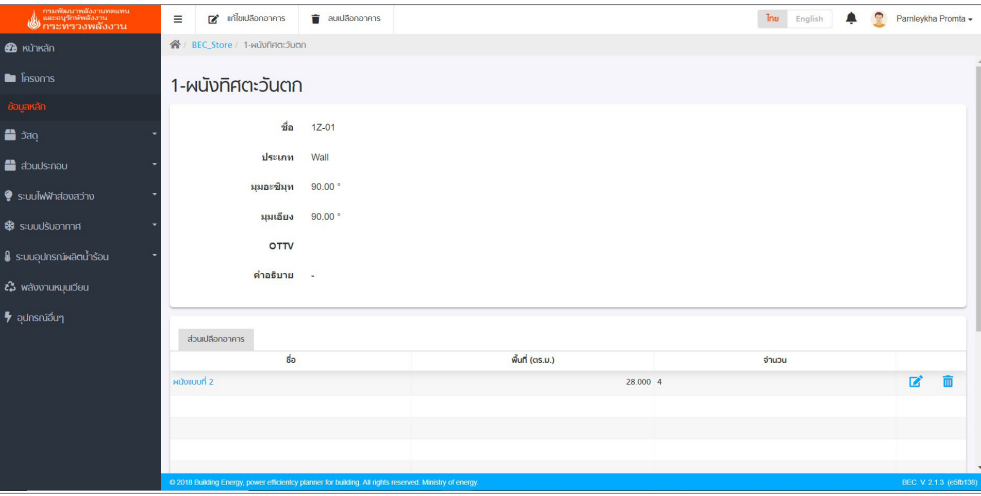

**รููปที่่ 78** การระบุุส่่วนประกอบของเปลืือกอาคาร ลงในเปลืือกอาคาร

ลำดับต่อมาคือ Sections of Envelope แสดงดังรูปที่่ 79

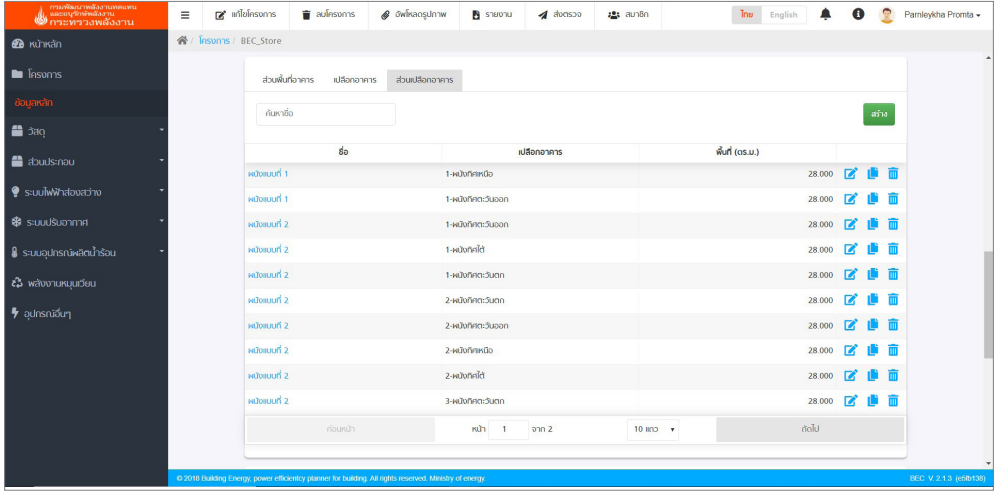

**รููปที่่ 79** รายละเอีียดในแต่่ละส่่วนเปลืือกอาคาร

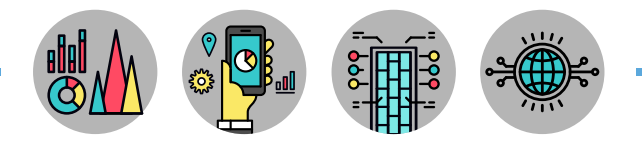

การสร้างส่วนประกอบของเปลือกอาคาร ทำได้ด้วยการกดปุ่ม <sup>สร</sup>ะ เพื่อป้อนค่าในช่องว่างของตาราง มีรายละเอียด ดังรูปที่ 80

- Name ชื่่�อส่่วนประกอบของเปลืือกอาคาร
- Envelope การเลืือกข้้อมููลวััสดุุเปลืือกอาคาร
- $\overline{\phantom{a}}$  Description คำอธิบายเพิ่มเติม

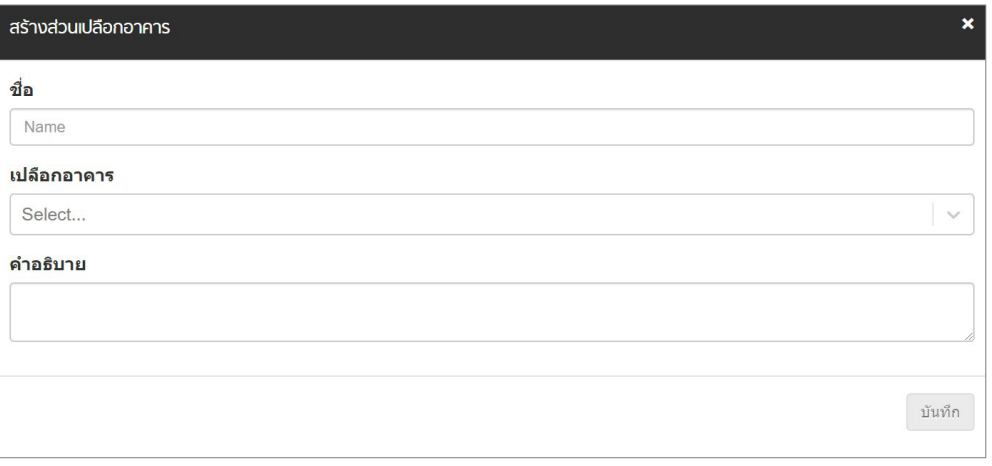

**รููปที่่ 80** การสร้้างส่่วนประกอบของเปลืือกอาคาร (Section of Envelope)

และเมื่อผู้ใช้งาน กดปุ่มตรงชื่อส่วนประกอบของเปลือกอาคารที่สร้างไว้จะเข้าสู่หน้าต่างการระบุ รายละเอียดของวัสดุเปลือกอาคาร ขนาดพื้นที่ที่ประกอบกัน ซึ่งในส่วนนี้ถ้าเป็นวัสดุโปร่งแสงจะมีสัญลักษณ์ **โม** เพื่อใช้คำนวณค่าสัมประสิทธิ์การบังแดด (Shading Coefficient) ดังรูปที่่ 81

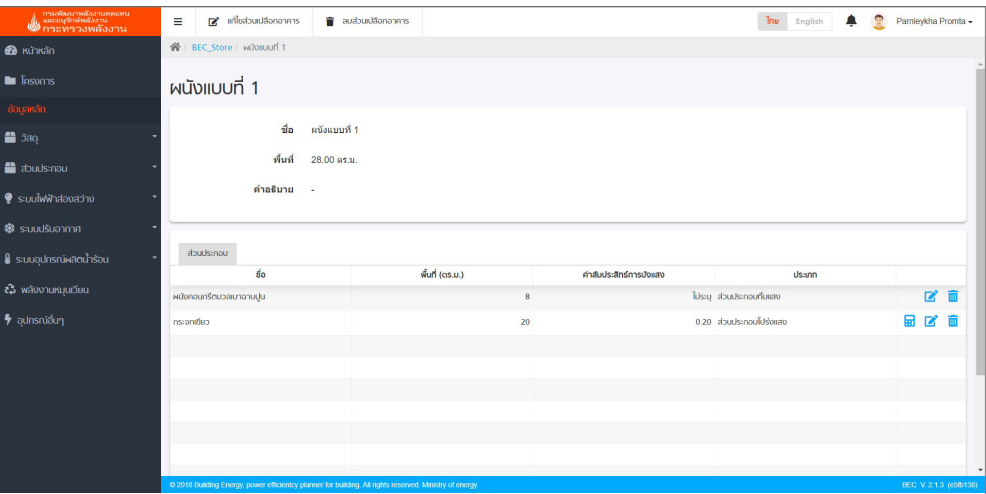

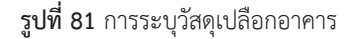

โปรแกรม BEC Web-based ได้พัฒนาการสร้างอุปกรณ์บังแดดแบบ 3 มิติ สามารถหมุนภาพและ ้ แสดงส่วนต่าง ๆ ของการยื่นบังแดดได้ โดยผู้ใช้งานสามารถคำนวณสัมประสิทธิ์การบังแดด (SC) เข้าไปที่ Projects / Zones / Envelope / Section of Envelope / Component และกดปุ่่�มคำำ นวณ (Calculation) ้สัญลักษณ์ <mark>โป</mark> โปรแกรมจะแสดงหน้าต่างการป้อนข้อมูล ดังรูปที่่ 82

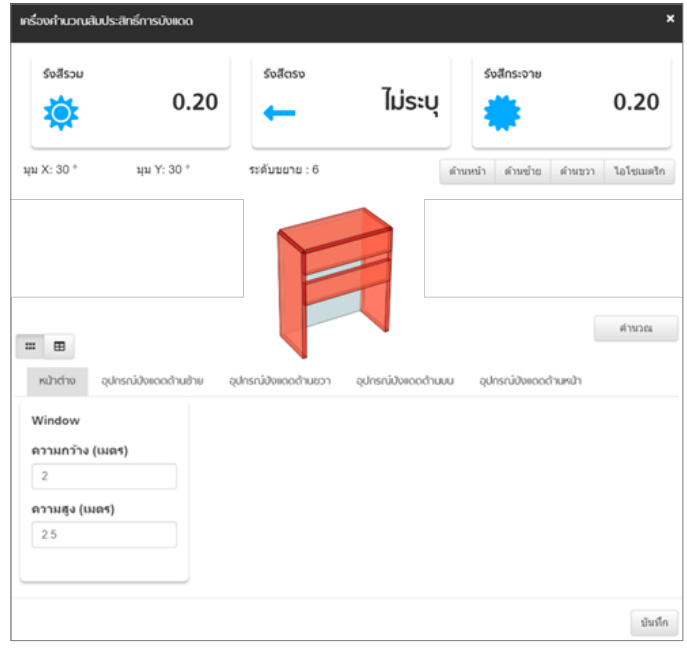

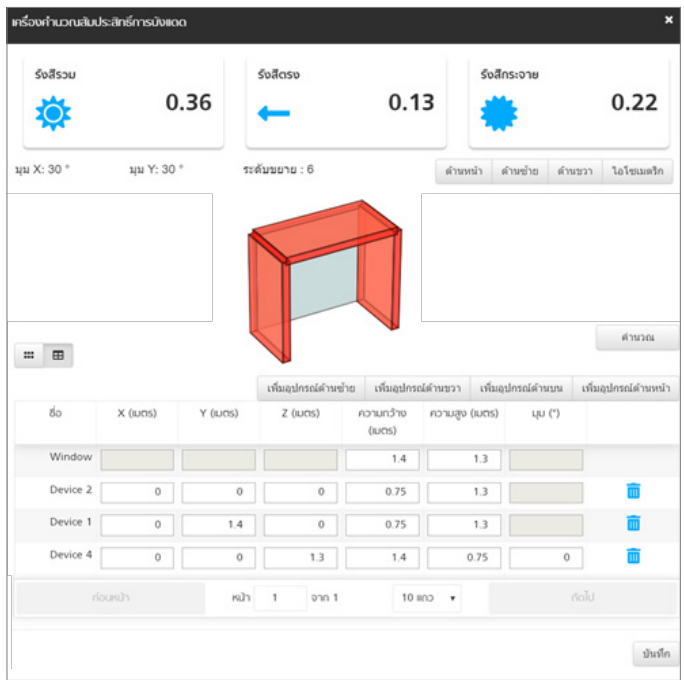

**รููปที่่ 82** การป้้อนข้้อมููลคำำ นวณสััมประสิิทธิ์์�การบัังแดด (SC)

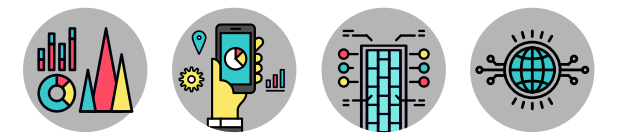

้สำหรับการสร้างชั้นอาคาร (Floor) และการป้อนข้อมูลอุปกรณ์ที่มีลักษณะการใช้งานทั้งอาคารร่วมกัน ี่ที่ไม่ต้องระบุลงไปในโซน ได้แก่ อุปกรณ์ประกอบของระบบปรับอากาศชนิดรวมศูนย์ อุปกรณ์ระบบอุปกรณ์ ผลิตนำร้อน (Hot Water System) และพลังงานหมุนเวียน (Renewable Energy) สามารถป้อนข้อมูลได้ใน ตำแหน่งด้านข้างของชั้นอาคาร ดังรูปที่ 83

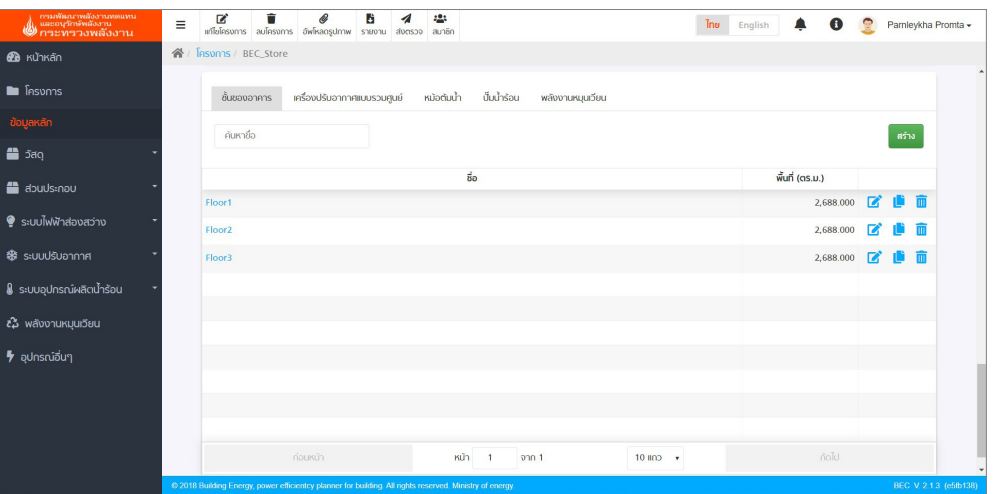

**รูปที่ 83** การสร้างชั้นของอาคารและรายละเอียดการป้อนข้อมูลอุปกรณ์ต่าง ๆ ที่ไม่ต้องระบุในแต่ละโซน

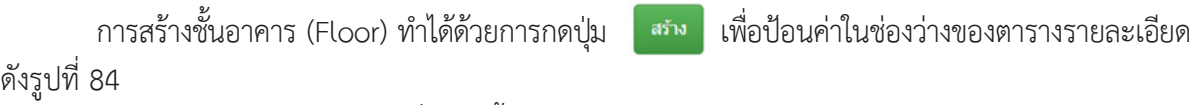

- Name ชื่อของชั้นอาคาร
- Description คำำอธิิบายเพิ่่�มเติิม

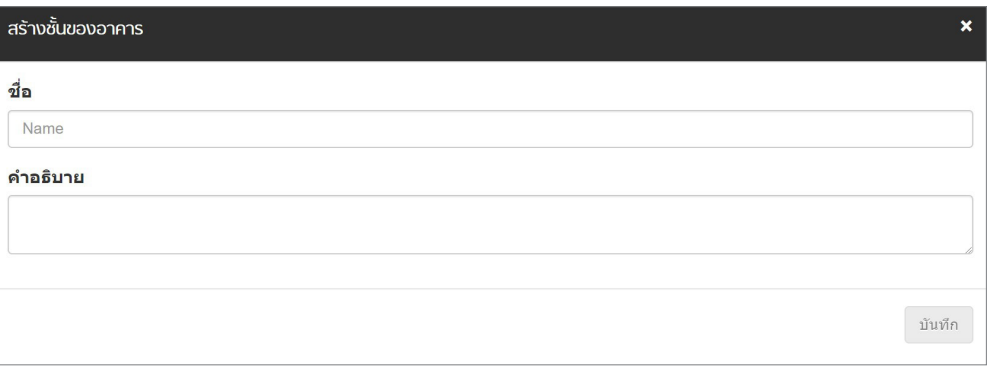

**รููปที่่ 84** การสร้้างชั้้�นอาคาร (Floor)

่และเมื่อผู้ใช้งานกดปุ่มตรงชื่อของชั้นอาคารที่สร้างไว้ จะเข้าสู่หน้าการระบุรายละเอียดโซนที่อยู่ในแต่ ละชั้น ดังรูปที่ 85

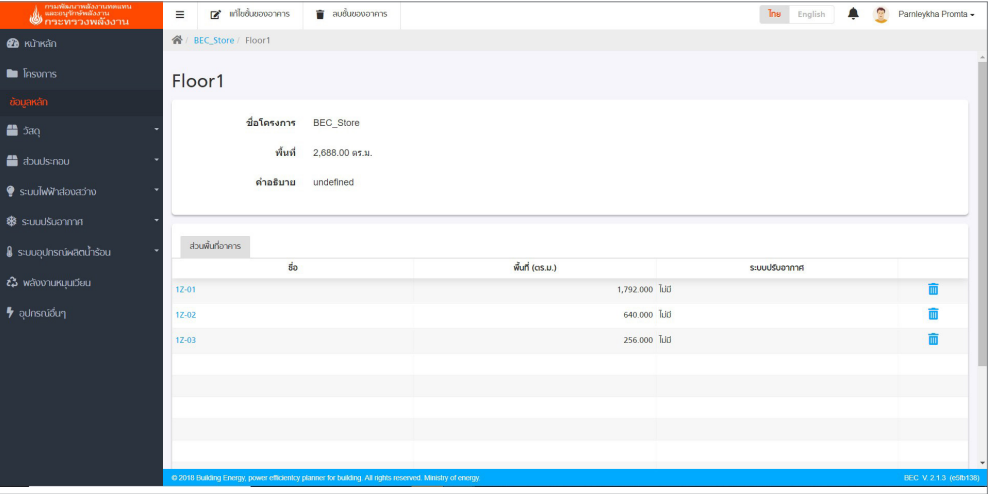

**รูปที่ 85** รายละเอียดโซนที่อยู่ในแต่ละชั้น

ึการป้อนข้อมูลอุปกรณ์ที่มีลักษณะการใช้งานทั้งอาคารร่วมกัน ที่ไม่ต้องระบุลงไปในโซน ได้แก่

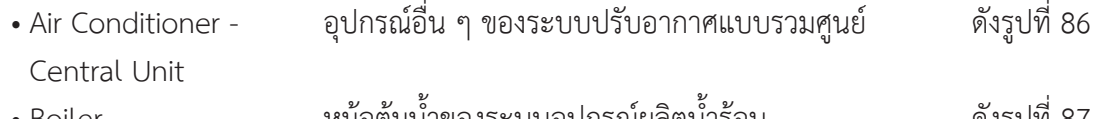

- Boiler หม้้อต้้มน้ำ ของระบบอุุปกรณ์์ผลิิตน้ำ ำ�  $\ddot{\phantom{a}}$ ้ ดังรูปที่ 87 • Heat Pump ปั๊๊�มความร้้อนของระบบอุุปกรณ์์ผลิิตน้ำ  $\ddot{\phantom{a}}$
- ดังรูปที่ 88<br>ดังรูปที่ 89 • Renewable Energy ระบบเซลล์แสงอาทิตย์ ของระบบพลังงานหมุนเวียน

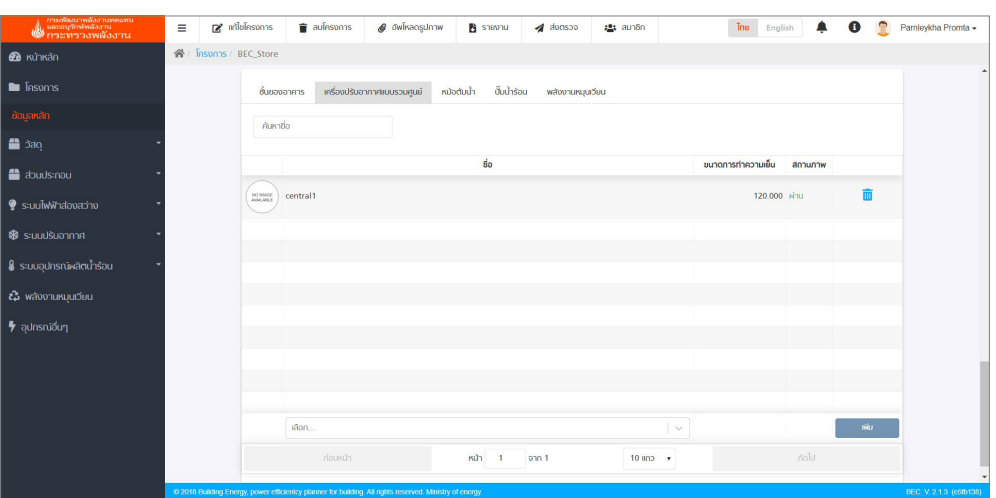

**รูปที่ 86** รายละเอียดของอุปกรณ์อื่น ๆ ของระบบปรับอากาศแบบรวมศูนย์

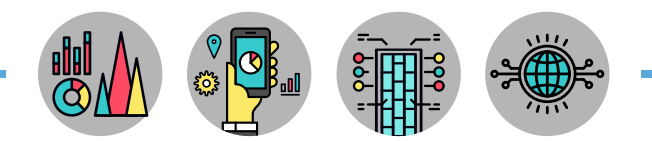

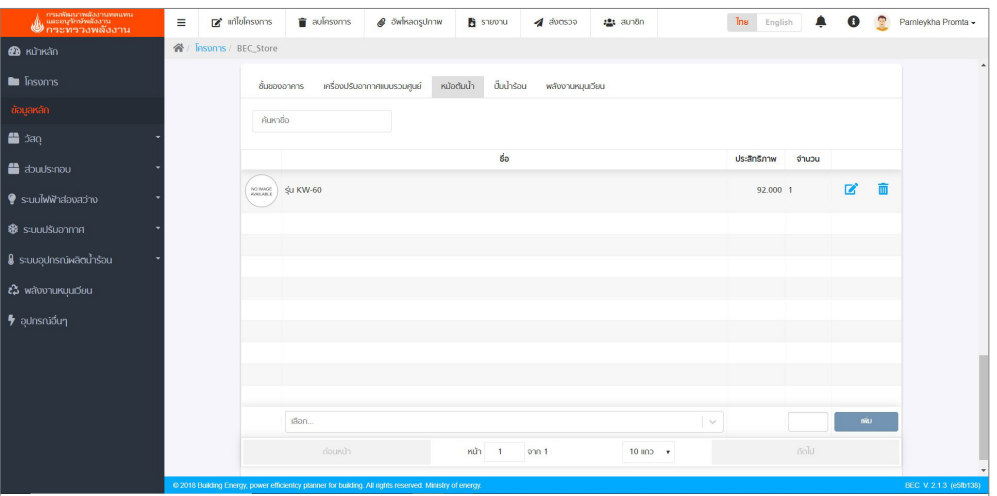

#### **รููปที่่ 87** รายละเอีียดของหม้้อต้้มน้ำ ำ�

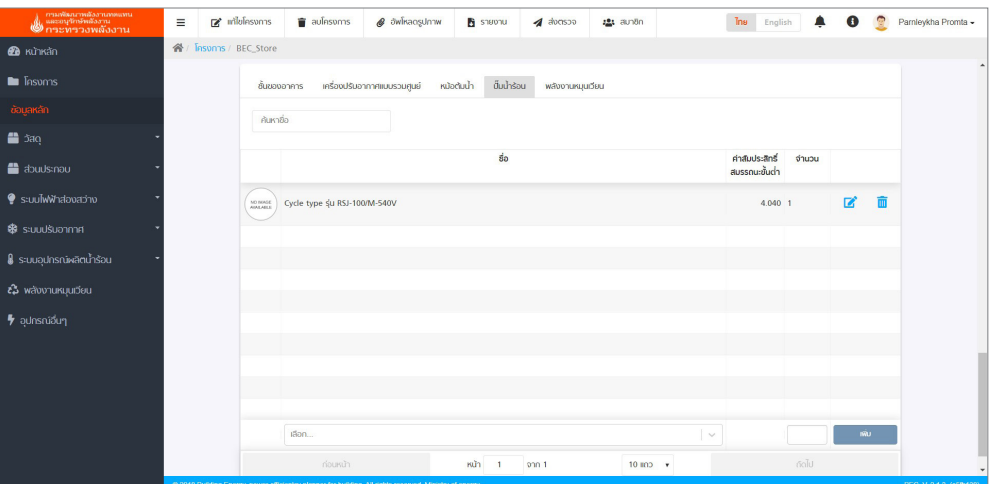

**รููปที่่ 88** รายละเอีียดของหม้้อต้้มน้ำ ำ�

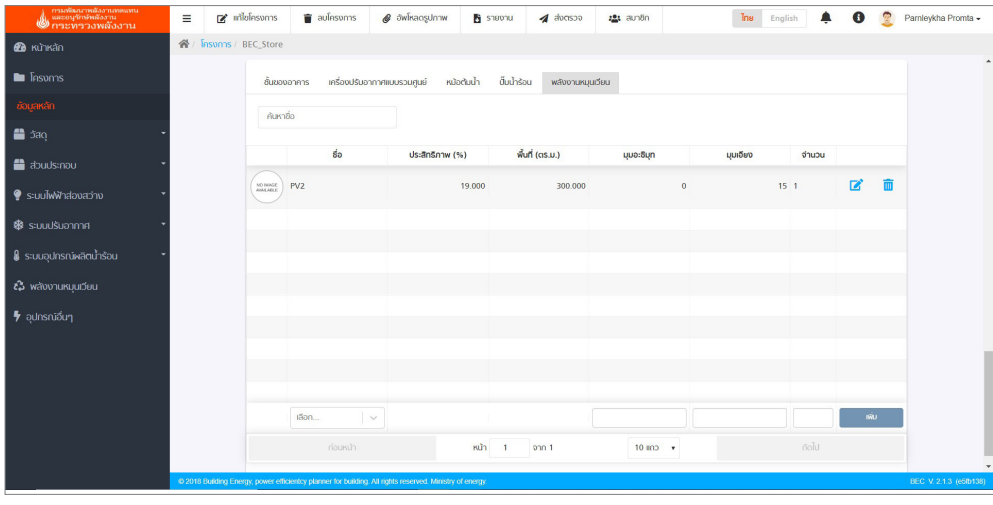

**รููปที่่ 89** รายละเอีียดของระบบเซลล์์แสงอาทิิตย์์

T,

#### **รายงานผลการประเมิินแบบอาคาร และการจััดการข้้อมููลโครงการ**

เมื่่�อทำำการป้้อนข้้อมููลครบถ้้วนแล้้ว โปรแกรมจะรายงานผลการตรวจประเมิินแบบอาคาร โดยแบ่่ง เป็็นเกณฑ์์การผ่่านทุุกรายระบบ และเกณฑ์์การผ่่านพลัังงานโดยรวมของอาคาร ดัังรููปที่่� 90 และโปรแกรม ้ จะรายงานผลค่าอนุรักษ์พลังงานในแต่ละระบบดังรูปที่่ 91

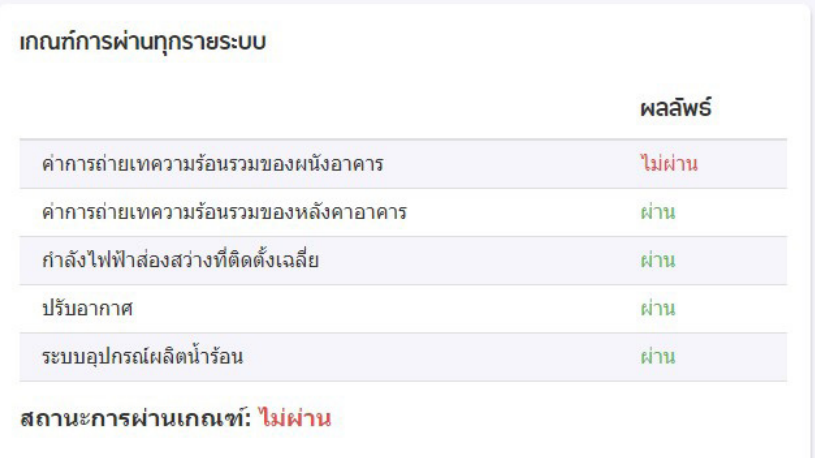

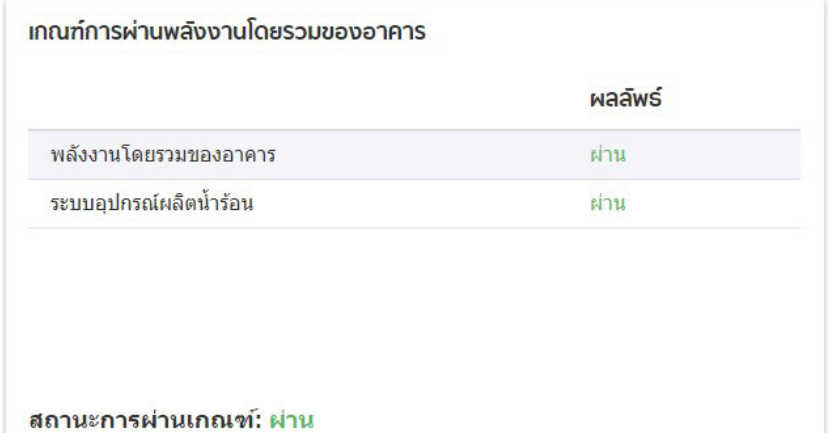

**รููปที่่ 90** แสดงผลการประเมิินเกณฑ์์การผ่่านทุุกรายระบบ และเกณฑ์์การผ่่านพลัังงานโดยรวมของอาคาร

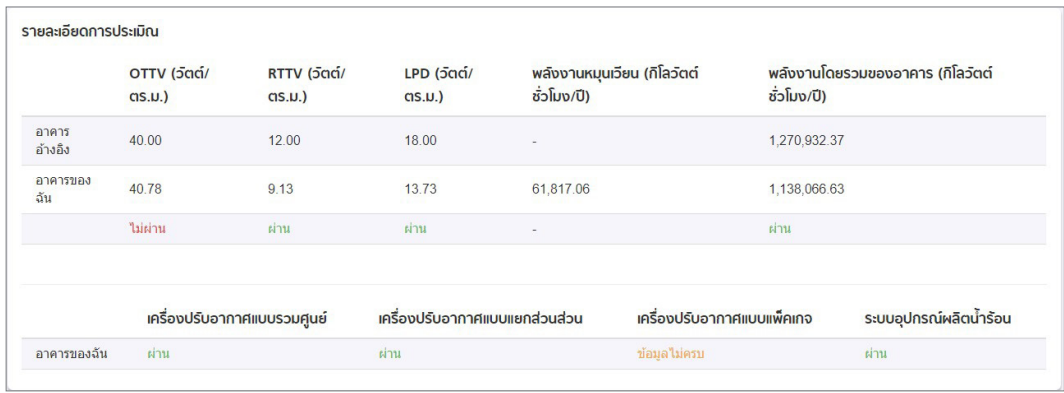

**รููปที่่ 91** แสดงผลค่่าอนุุรัักษ์์พลัังงานในแต่่ระรายละบบ

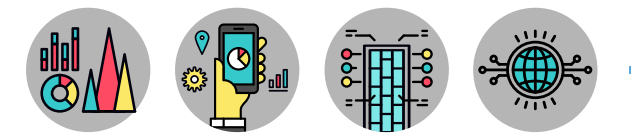

เมื่อป้อนรายละเอียดในแต่ละระบบของอาคารครบถ้วนแล้ว สามารถจัดการข้อมูลโครงการด้วยคำสั่ง ดังนี้ ดังรูปที่่ 92

- 1. Edit Projects แก้้ไขโครงการ
- 2. Delete Projects ลบโครงการ
- 3. Upload lmage อััพโหลดรููปภาพตััวอย่่างแบบอาคาร ดัังรููปที่่� 93
	- 4. Report ดาวน์์โหลดรายงานผลการประเมิินแบบอาคารเพื่่�อการอนุุรัักษ์์พลัังงาน
- 5. Submit Project ส่งผลประเมินแบบอาคารแก่เจ้าหน้าที่ พพ.

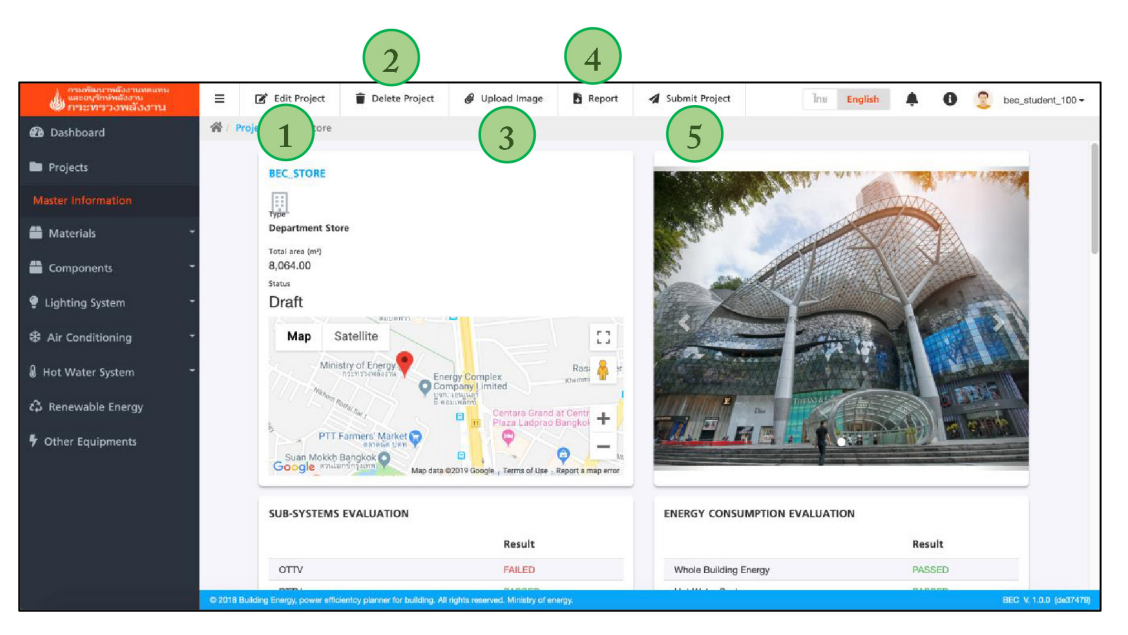

#### **รูปที่ 92** คำสั่งจัดการข้อมูลโครงการ

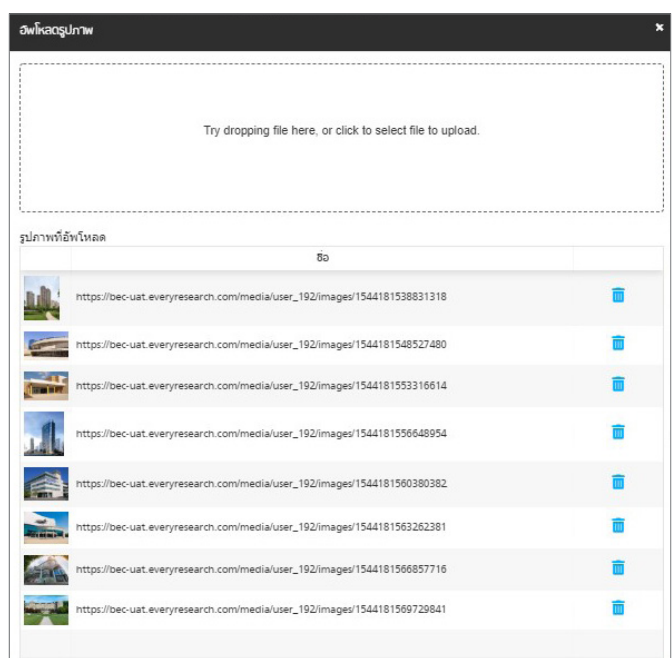

**รููปที่่ 93** การอััพโหลดรููปภาพเป็็นข้้อมููลประกอบแบบอาคาร

## **การตรวจประเมิินแบบอาคารที่่มีีการใช้้พื้้นที่่หลายลัักษณะ (Mix-Used)**

้อาคารที่มีการใช้พื้นที่หลายลักษณะ จะต้องตรวจประเมินอาคารอนุรักษ์พลังงานด้วยเกณฑ์ที่ ้แตกต่างกัน โดยอาคารที่จะผ่านเกณฑ์การประเมินนั้นจะต้องผ่านเกณฑ์ทุกอาคาร จึงจะถือว่าอาคารนั้น ผ่่านเกณฑ์์การประเมิินอาคารอนุุรัักษ์์พลัังงาน

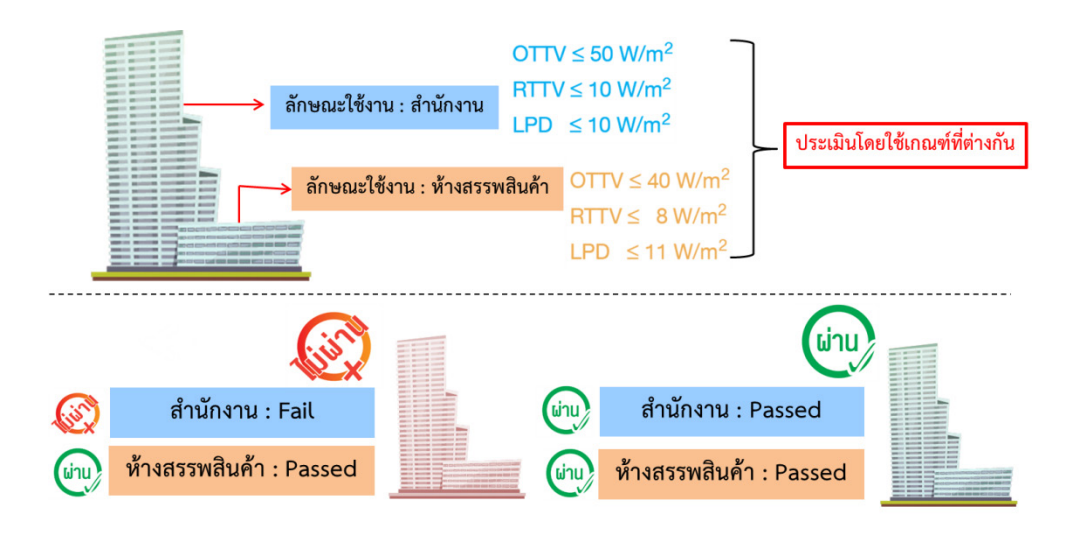

**รูปที่ 94** การผ่านเกณฑ์การประเมินอาคารที่มีการใช้พื้นที่หลายลักษณะ

ึการตรวจประเมินอาคารลักษณะนี้ จะแตกต่างจากอาคารประเภทอื่นๆ ในขั้นตอนของการสร้างโครงการ โดยสร้างโครงการขึ้นมาใหม่ และกดไปที่ **ฒ** สร้างโครงการ และเลือกอาคารแบบผสม ดังรูปที่่ 95

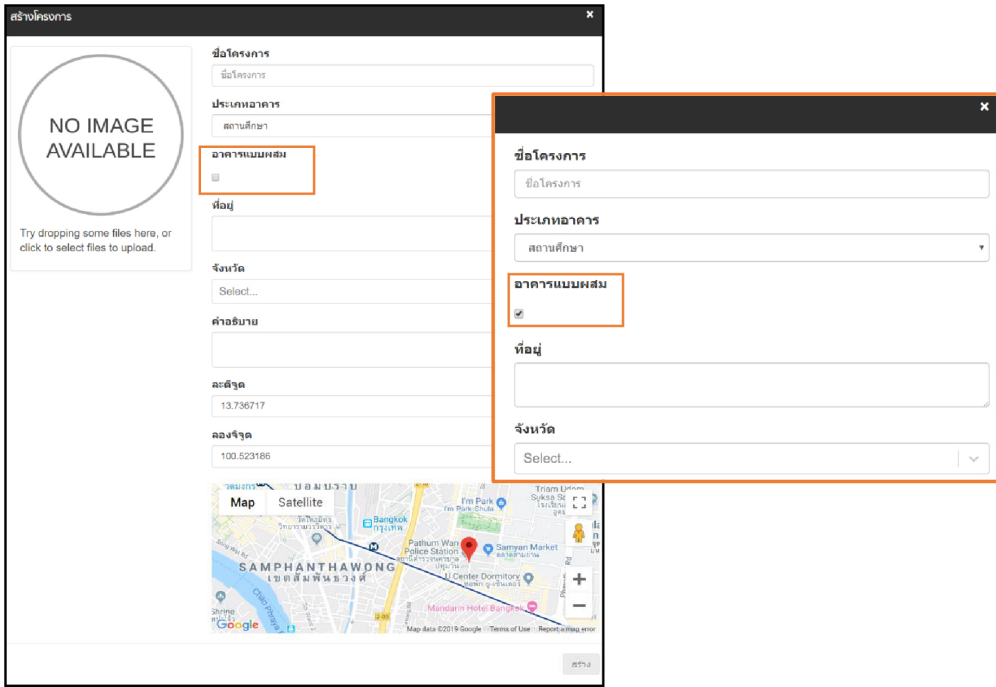

**รูปที่ 95** การผ่านเกณฑ์การประเมินอาคารที่มีการใช้พื้นที่หลายลักษณะ

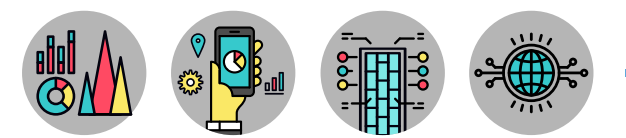

หลังจากสร้างอาคารโครงการหลักสำเร็จ สามารถสร้างอาคารอื่นๆ ได้โดยกด สร้<sup>างอาคาร</sup> และป้อน ้ข้อมููล อาคารดังรูปที่่ 96 เมื่่อสร้างอาคารสำเร็จจะปรากฏข้อมูลดังรูปที่ 97 โดยโครงการนี้ประกอบด้วยอาคาร 3 ประเภทได้แก่ ห้างสรรพสินค้า สำนักงาน และอาคารชุด

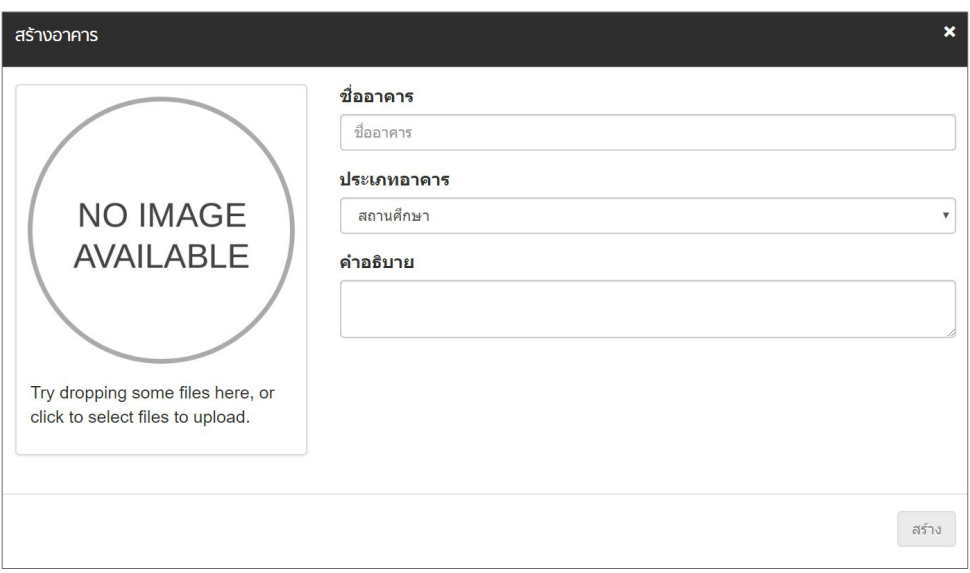

**รูปที่ 96** การสร้างอาคารอื่นๆ ของอาคารที่มีการใช้พื้นที่หลายลักษณะ

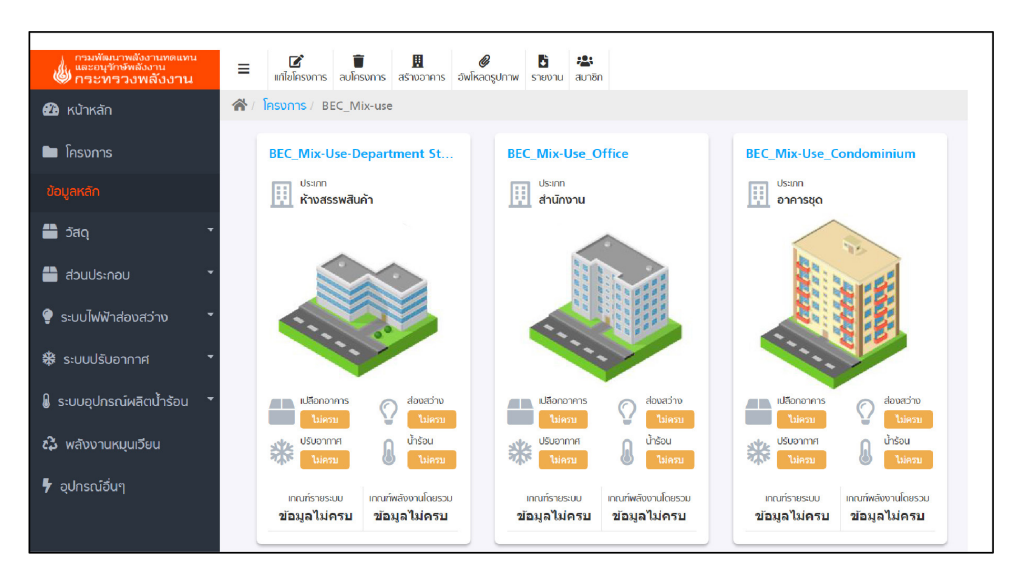

**รูปที่ 97** อาคารอื่นๆ ของอาคารที่มีการใช้พื้นที่หลายลักษณะ

## **การตรวจประเมิินแบบอาคารตั้้งแต่่ 2 คนขึ้้นไป**

ึการตรวจประเมินแบบอาคารตั้งแต่ 2 คนขึ้นไปสามารถทำได้โดย เจ้าของโครงการหรือเจ้าของ อาคารส่งคำเชิญให้ผู้ตรวจประเมินคนอื่นๆ (ต้องเป็นผู้ที่มีบัญชีใช้งานโปรแกรม BEC Web-based) เข้าร่วม ้ ตรวจประเมินโครงการหรืออาคารที่ต้องการ ทั้งนี้เจ้าของโครงการหรือเจ้าของอาคารเท่านั้นที่ สามารถส่งผล การประเมิินให้้กัับทาง พพ.

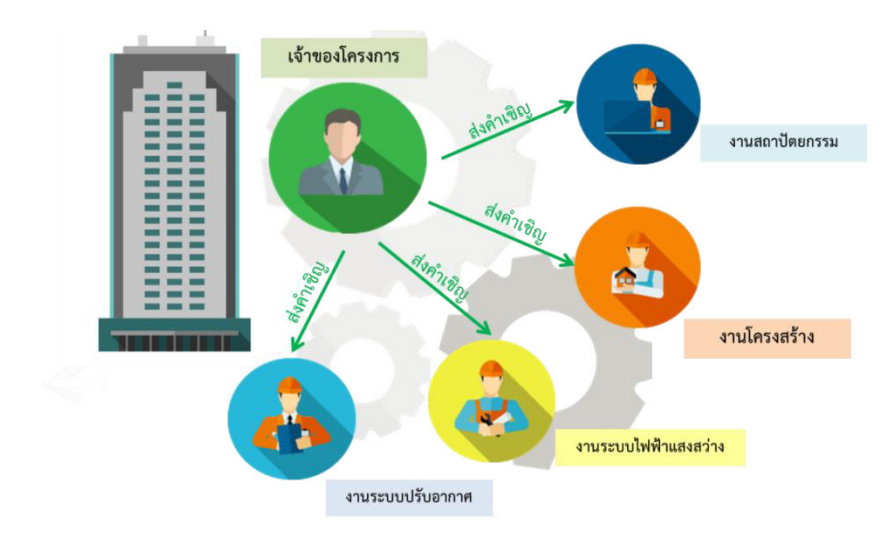

**รูปที่ 98** การตรวจประเมินแบบอาคารตั้งแต่ 2 คนขึ้นไป

ในขั้นตอนแรก เจ้าของโครงการหรือเจ้าของอาคารต้องส่งคำเชิญให้กับผู้ตรวจประเมินคนอื่นๆ โดยเลือกโครงการที่ต้องการ จากนั้นกด <mark>(2: สมาชิก แลือก เ<sup>ธ</sup>ญสมาชิก</mark> และป้อนชื่อผู้ตรวจประเมินที่ต้องการ ให้ร่วมตรวจในโครงการ ดังรูปที่ 99

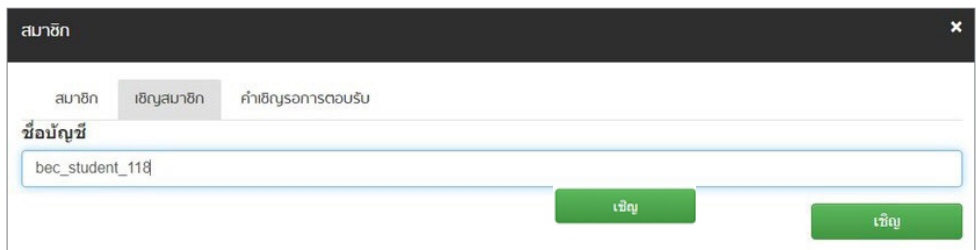

**รูปที่ 99** การเชิญผู้ตรวจประเมินคนอื่นๆ

้ ป้อนชื่อบัญชีผู้ใช้งานของบุคคลที่ต้องการเชิญเข้าร่วม หลังจาดกดปุ่ม <mark>เพราะ จิน โปรแกรมจะส่งคำเชิญ</mark> ้ยังบัญชีผู้ใช้งานที่ส่งเชิญ เจ้าของโครงการหรือเจ้าของอาคารสามารถตรวจสอบสถานะของคำเชิญได้ที่ ดัังรููปที่่� 100

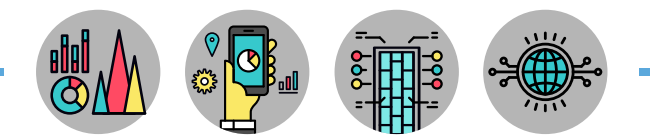

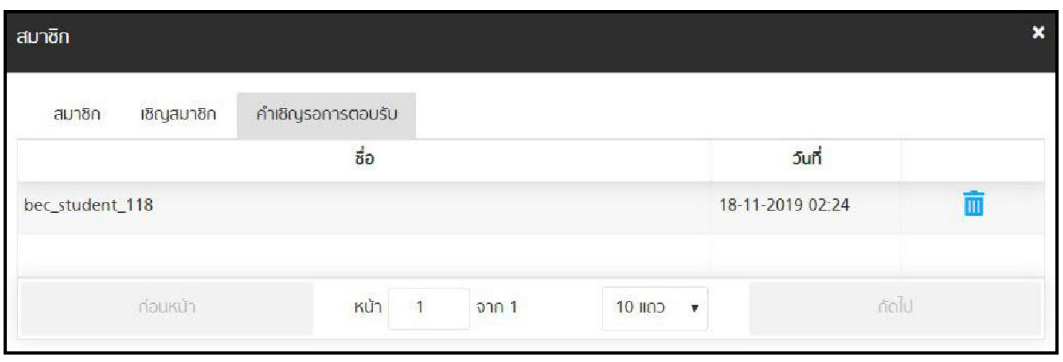

**รููปที่่ 100** ตรวจสอบสถานะของคำำ เชิิญ

โปรแกรมจะส่่งคำำ เชิิญจากเจ้้าของโครงการหรืือเจ้้าของอาคารไปยัังผู้้ที่่�ได้้รัับคำำ เชิิญ โดยจะแจ้้งเตืือน ไปยังผู้ที่ได้รับเชิญดังรูปที่  $101^\dagger$ 

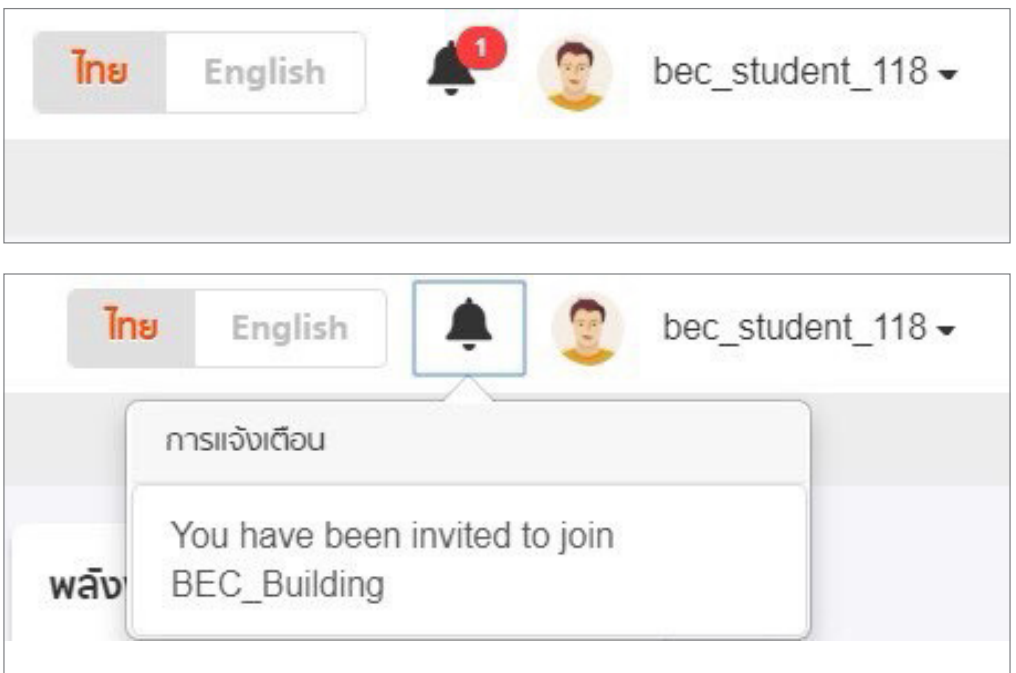

**รููปที่่ 101** โปรแกรมแจ้้งเตืือนไปยัังผู้้ได้้รัับคำำ เชิิญ

T,

ผู้ใช้งานที่ได้รับคำเชิญต้องตอบรับคำเชิญก่อนจึงจะสามารถเข้าร่วมโครงการ หรืออาคารนั้นได้ โดยกดเข้าไปที่ pa nabosusqy และกด **v** โครงการหรืออาคารที่ถูกเชิญให้เข้าร่วม จะปรากฏบนพื้นที่ทำงาน ของผู้้ใช้้งาน

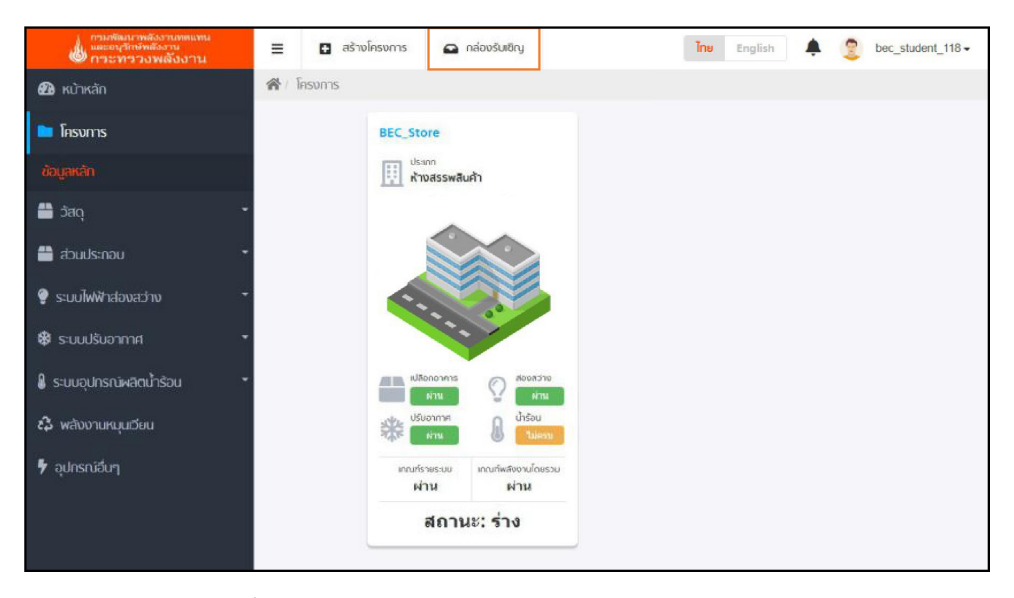

**รูปที่ 102** พื้นที่ทำงานของผู้ใช้งานก่อนกดตอบรับคำเชิญให้เข้าร่วมตรวจประเมิน

| <b><u>โครงการ</u></b> | ผู้เชิญ        | สถานภาพ                    | <b>5un</b>       |      |
|-----------------------|----------------|----------------------------|------------------|------|
| <b>BEC_Building</b>   | panleykha      | pending                    | 18-11-2019 02:24 |      |
| ท่อนหน้า              | KUT<br>จาก $1$ | $10$ $\mu$ n $\rightarrow$ |                  | ñalu |

**รููปที่่ 103** การตอบรัับคำำ เชิิญเข้้าร่่วมตรวจประเมิิน

| โครงการ      | ผู้เชิญ                        | สถานภาพ                              | <b>Jun</b>       |
|--------------|--------------------------------|--------------------------------------|------------------|
| BEC_Building | panleykha                      | accepted                             | 18-11-2019 02:24 |
| ก่อนหน้า     | $\overline{1}$<br>KUT<br>จาก 1 | 10 $\text{HOD}$ $\blacktriangledown$ | กัดไป            |

**รููปที่่ 104** ผู้้ใช้้งานตอบรัับคำำ เชิิญเข้้าร่่วมตรวจประเมิิน

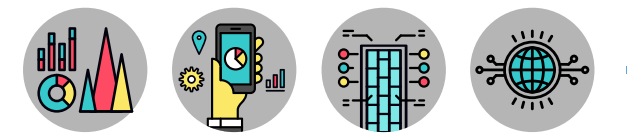

โครงการหรืออาคารที่ถูกเชิญให้ร่วมตรวจประเมินจะปรากฏในพื้นที่ทำงานของผู้ใช้งานที่ถูกเชิญ ดัังรููปที่่� 105 และโปรแกรมจะแจ้้งเตืือนไปยัังเจ้้าของโครงการหรืือเจ้้าของาคาร เมื่่�อผู้้ใช้้งานคนอื่่�นตอบรัับการ เข้้าร่่วมตรวจประเมิินแล้้วดัังรููปที่่� 106

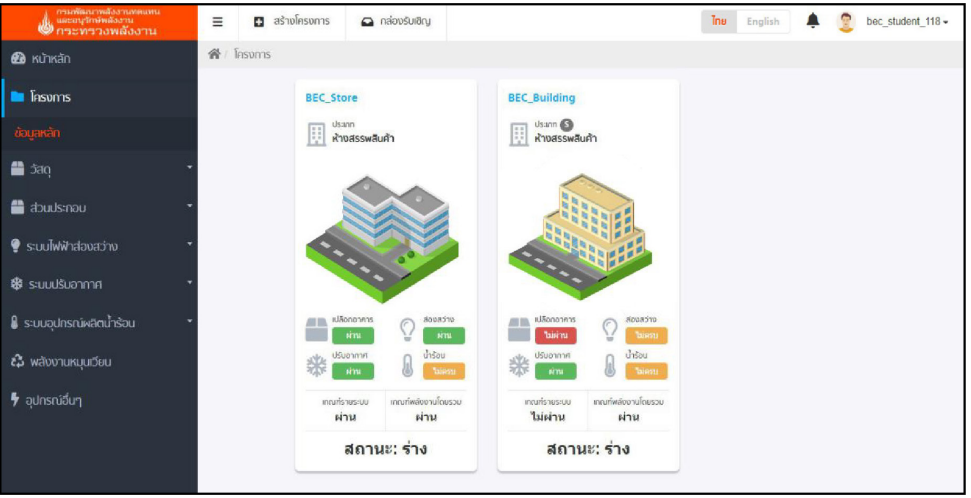

**รูปที่ 105** พื้นที่ทำงานของผู้ใช้งานปรากฏโครงการที่ถูกเชิญร่วมตรวจประเมิน

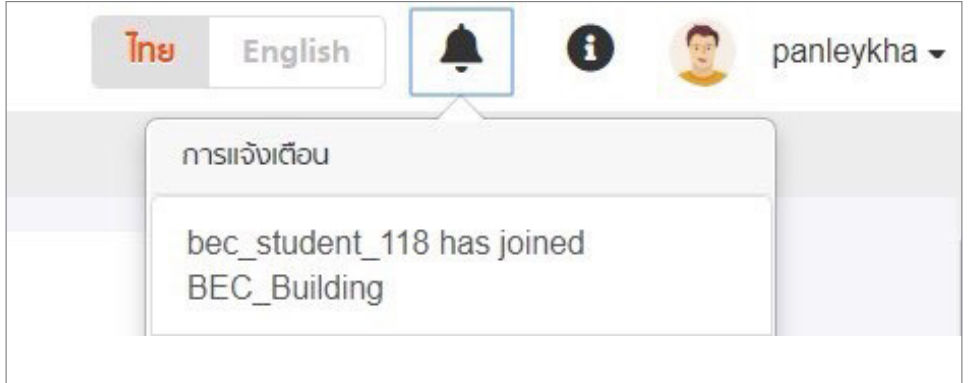

**รููปที่่ 106** โปรแกรมแจ้้งเตืือนการเข้้าร่่วมไปยัังเจ้้าของโครงการหรืือเจ้้าของอาคาร

# **คณะทำ งาน**

# **ที่่�ปรึึกษาบริิหารโครงการ**

**นายยงยุุทธ จัันทรโรทััย** อธิิบดีีกรมพััฒนาพลัังงานทดแทนและอนุุรัักษ์์พลัังงาน

**นายโกมล บััวเกตุุ** ผู้อำนวยการกองกำกับและอนุรักษ์พลังงาน

# **คณะทำำ งาน**

นายสุุควร หวัังชม นายช่่างเทคนิิคอาวุุโส ินายประวัติ นิธิภาคย์ วิศวกรโยธาชำนาญการ นางสาวเฉลิิมลัักษณ์์ จิิตรรำำพึึง วิิศวกรชำำ นาญการ นายกฤษกร นิินทะ วิิศวกรปฏิิบััติิการ

้นายประกอบ เอี่ยมสอาด หัวหน้ากลุ่มกำหนดและควบคุมมาตรฐานอาคาร

# **กองกำำกัับและอนุุรัักษ์์พลัังงาน**

# **ที่่�ปรึึกษาโครงการ**

สถาบัันเทคโนโลยีีพระจอมเกล้้าเจ้้าคุุณทหารลาดกระบััง

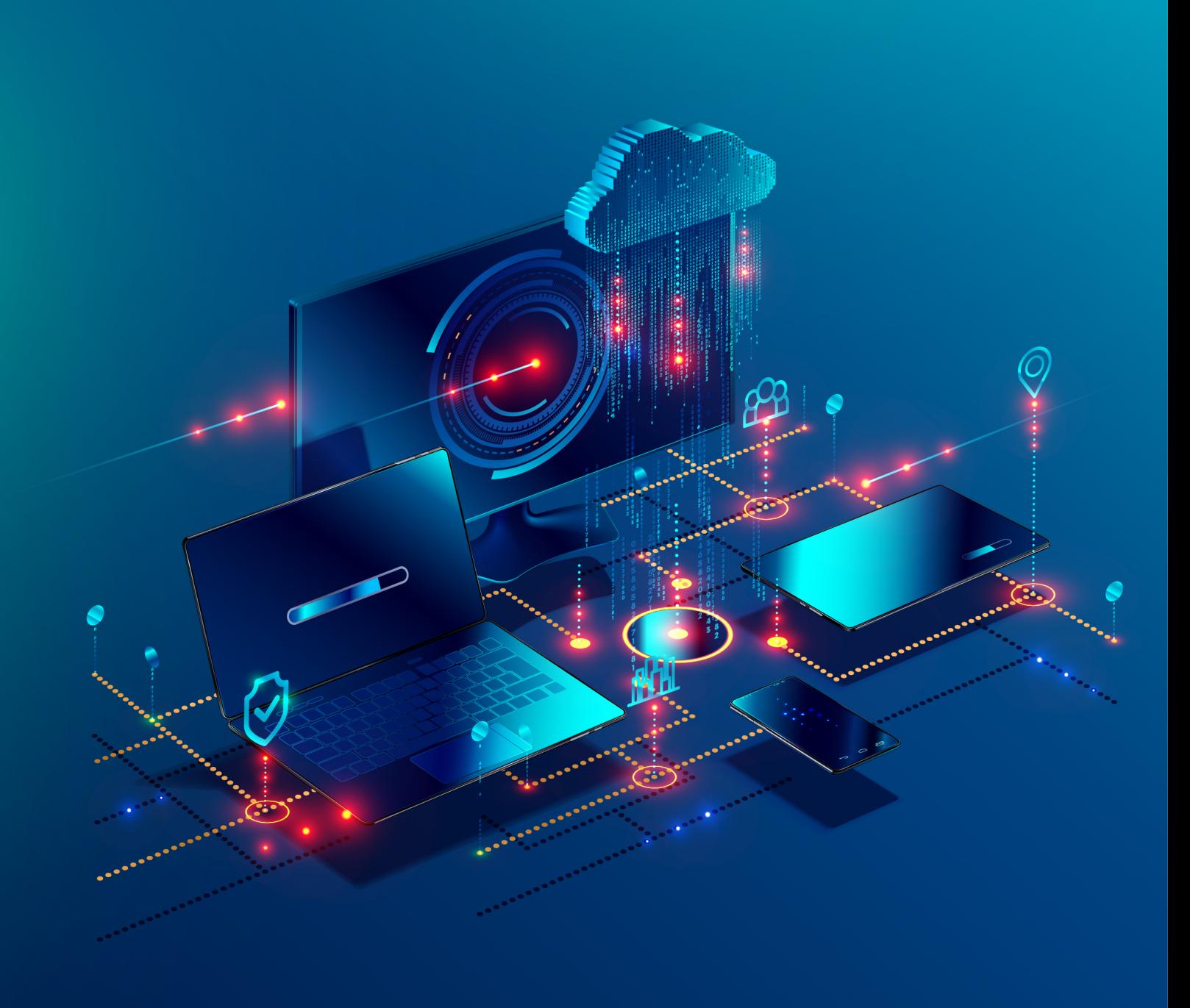

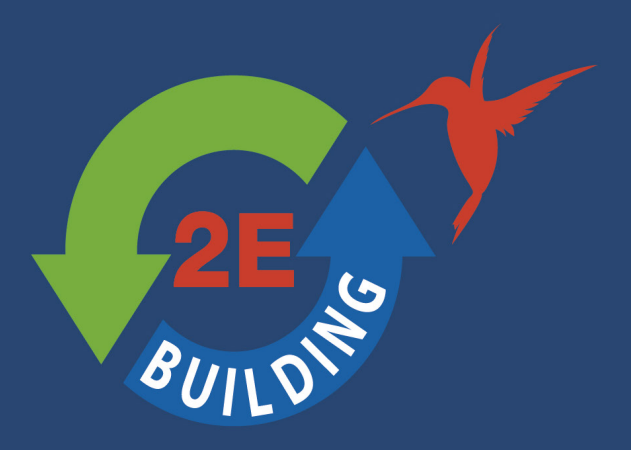

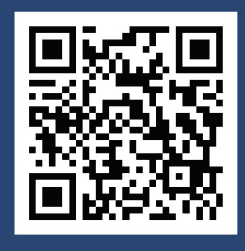

ึกรมพัฒนาพลังงานทดแทนและอนุรักษ์พลังงาน กระทรวงพลังงาน ้ เลขที่ 17 ถนนพระราม 1 แขวงรองเมือง เขตปทุมวัน ึกรุงเทพมหานคร 10330 โทรศัพท์ / โทรสาร 02 225 2412 www.2e-building.com

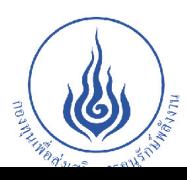

ได้รับการสนับสนุนจาก ้ สำนักบริหารกองทุนเพื่อส่งเสริมการอนุรักษ์พลังงาน